## UNIVERSIDAD DE LAS AMERICAS

FACULTAD DE INGENIERIA Y NEGOCIOS

PROPUESTA DE UN MODELO DE SIMULACIÓN PARA LA MEJORA DE LOS SERVICIOS DE COMPUTACIÓN E IMPRESIÓN DE UDLA, EN SU CAMPUS EL BOLDAL, SEDE CONCEPCIÓN.

RODOLFO ARTURO LEAL CARRASCO

2017

#### **UNIVERSIDAD DE LAS AMERICAS**

FACULTAD DE INGENIERIA Y NEGOCIOS

## **PROPUESTA DE UN MODELO DE SIMULACIÓN PARA LA MEJORA DE LOS SERVICIOS DE COMPUTACIÓN E IMPRESIÓN DE UDLA, EN SU CAMPUS EL BOLDAL, SEDE CONCEPCIÓN.**

Trabajo de titulación presentado en conformidad a los requisitos para obtener el título de Ingeniero Civil Industrial

Profesor guía: Sr. Fernando Krausse Martínez

RODOLFO ARTURO LEAL CARRASCO

2017

#### AGRADECIMIENTOS

En primer lugar, agradecer al Profesor guía Fernando Krausse, el cual me guio durante el proceso de investigación y orientó de forma oportuna cuando se requería. Sus consejos y experiencia sirvieron enormemente en la consecución de este objetivo.

Mencionar de igual forma al Profesor Yerko Sánchez, que colaboró con sus conocimientos de modelamiento y simulación en el desarrollo del estudio. Destacar su compromiso y ganas de aportar en esta investigación.

Merecen un reconocimiento especial mis amigos, compañeros y algunas personas que conocí en mi estancia en UDLA, los cuales ayudaron e instaron a seguir con este proyecto.

Finalmente nombrar a mi familia por el apoyo incondicional entregado en todos estos años.

*Dedicado a mi Padre, Madre y Hermana. Gracias por el apoyo, dedicación, protección, esfuerzo, comprensión y amor entregado en todos estos años.*

#### Resumen

La simulación, en términos de negocios, se refiere a la utilización de una computadora como herramienta para llevar a cabo experimentos en un modelo de un sistema real. En procesos, tales como en manufactura, es ideal para determinar niveles de inventario, niveles de producción y procedimientos, uso de recursos y capacidad. En servicios, como se verá a continuación, es empleada como una técnica para el análisis de líneas de espera y programación de operaciones.

Tales técnicas de simulación son especialmente adecuadas cuando la complejidad del sistema o tamaño del problema resulta casi imposible de resolver con el uso de técnicas de optimización. De acuerdo a esto, la utilización de los servicios computacionales e impresoras se enfocará a través de un modelo de simulación, con datos de primera fuente.

La presente investigación se enfocará en una propuesta de mejora utilizando la técnica de simulación por medio del software Simio. La identificación de los procesos ocurrentes en el sistema define la problemática respecto a los servicios. Con esto, se define que el tiempo que esperan los estudiantes por utilizar un módulo de impresión es elevada por lo que es necesario disminuir el valor de esta variable en el sistema. Para ello, durante el proceso de toma de muestras en el estudio, se identifican variables tales como la frecuencia de llegada por hora de los estudiantes al sistema y la distribución estadística que represente el tiempo que ocupa cada estudiante para utilizar tanto un módulo de computación como un módulo de impresión, apoyándose con el software ExpertFit.

Para que la simulación represente fielmente la situación real es necesario validar el modelo computacional a través de una prueba de hipótesis, y de acuerdo a esto, las simulaciones de alternativas de solución deben otorgar una disminución de los tiempos respecto a la variable en estudio, que, observado desde el punto de vista estadístico, deben ser significativamente diferentes por medio de intervalos de confianza.

Como resultado, la solución elegida, además de entregar un beneficio considerable a la comunidad universitaria, disminuye los costos que la universidad dispone para este servicio.

#### Summary

The simulation, in business terms, refers to the utilization of a computer as tool to carry out experiments in a model of a royal system. In processes, such as in manufacture, there is ideal to determine levels of inventory, levels of production and procedures, use of resources and capacity. In services, since one will see later, it is used as a technology for the analysis of lines of wait and programming operation.

Such simulation techniques are specially suitable when the complexity of the system or size of the problem turns out to be almost impossible to resolve with the use of optimization techniques. In agreement to this, the utilization of the computational services and printers will focus across a simulation model, with information of the first source.

The present investigation will focus in an offer of improvement using the technology of simulation by means of the Simio software. The identification of the witty processes in the system defines the problematics with regard to the services. With this, there is defined that the time for that the students wait for using an impression module is raised by what is necessary to diminish the value of this variable in the system. For it, during the process of capture of samples in the study, there are identified such variables as the frequency of arrival for hour of the students to the system and the statistical distribution that it represents the time that every student occupies to use both a computation module and an impression module, resting with the ExpertFit software.

In order that the simulation represents faithfully the royal situation is necessary to validate the computational model across a hypothesis testing, and in agreement to this, the simulations of solution alternatives must grant a decrease of the times with regard to the variable in study, which, observed from the statistical point of view, they must be significantly different by means of confidence intervals.

As result, the chosen solution, beside delivering a considerable benefit to the university community, diminishes the costs that the university arranges for this service.

## $\operatorname{\acute{E}ndice}$

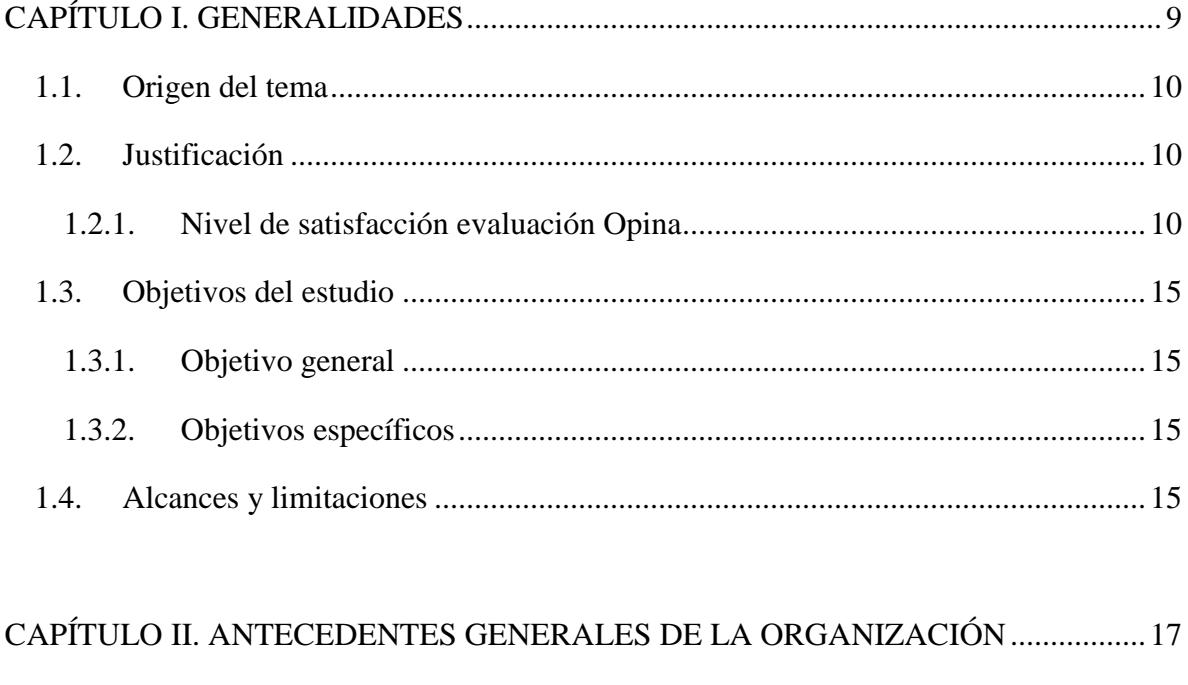

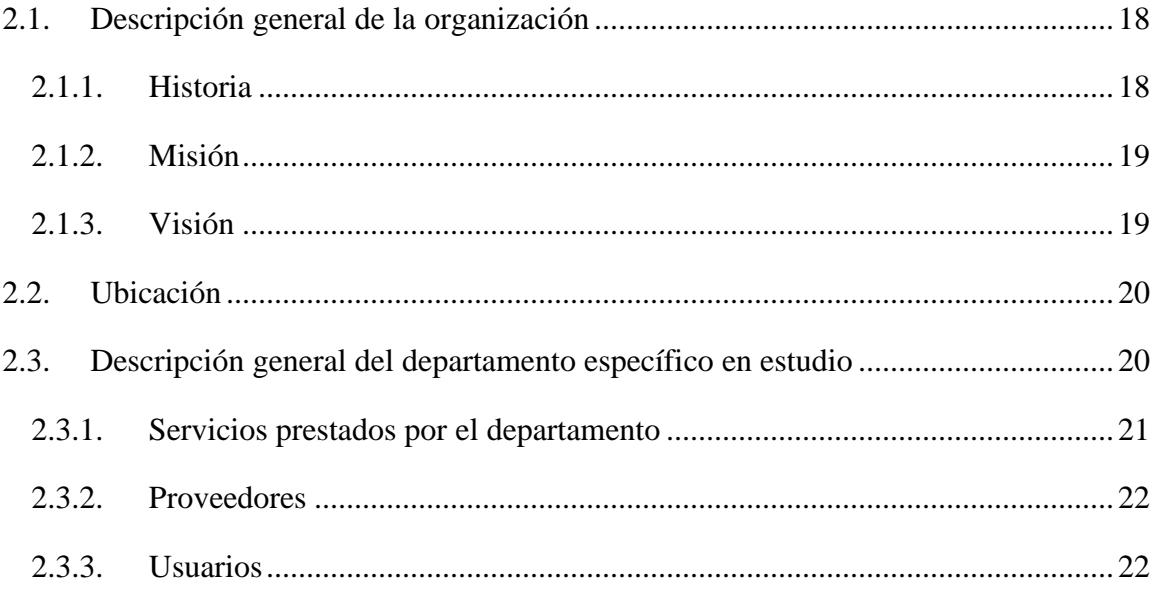

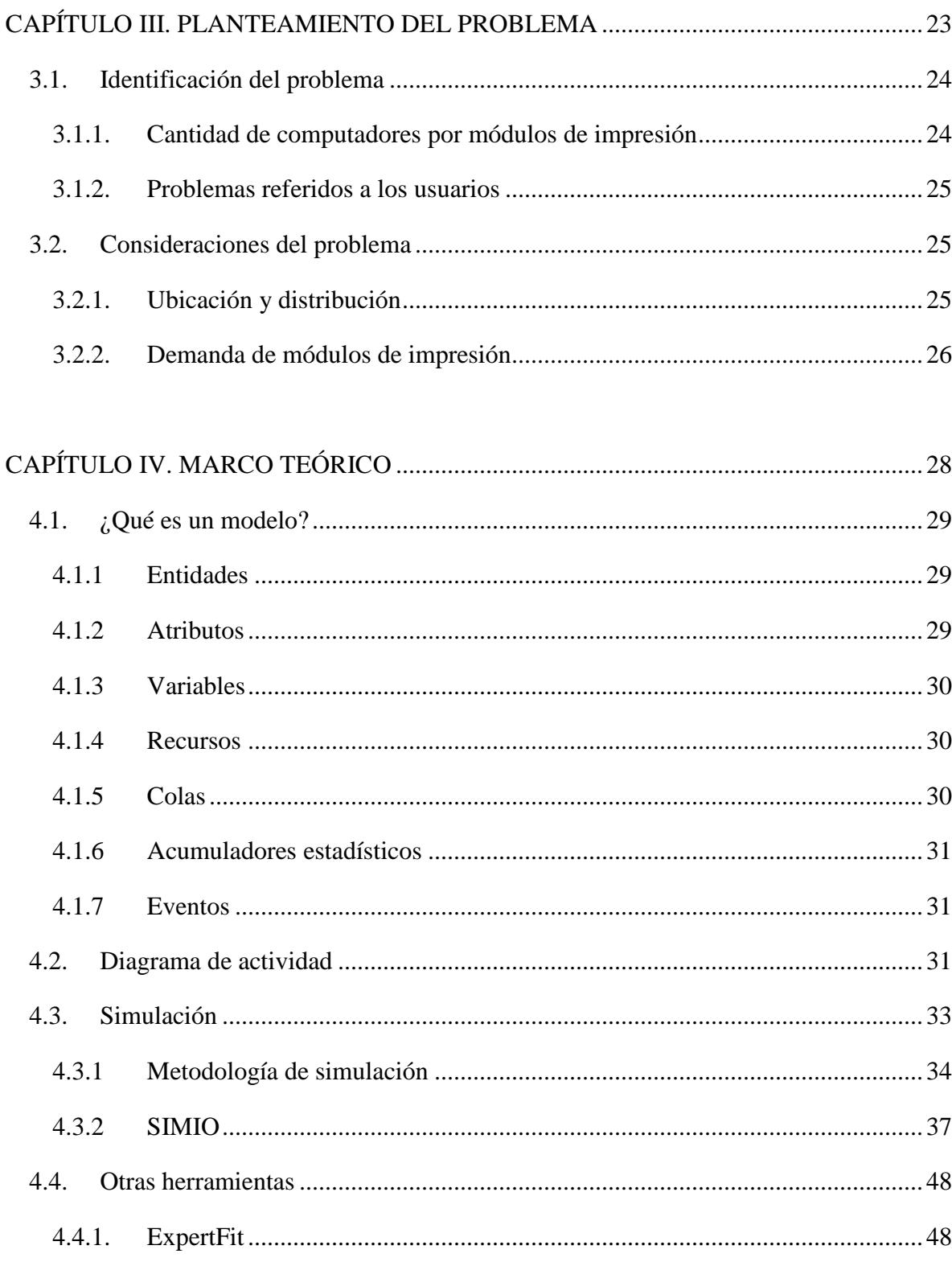

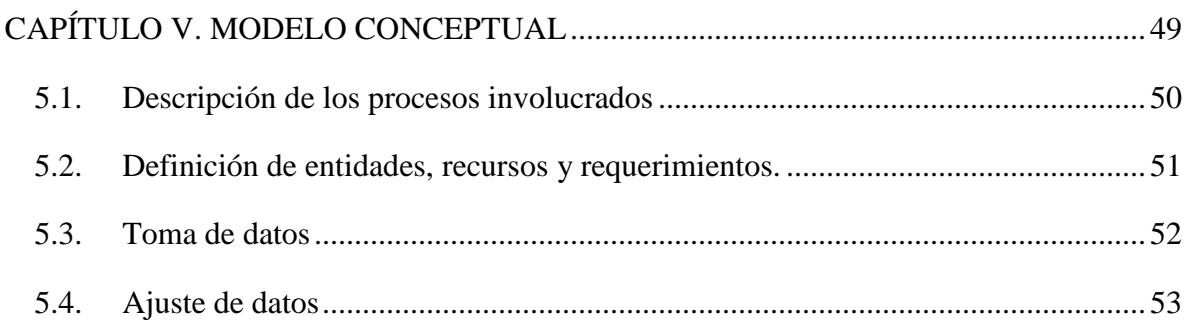

#### [CAPÍTULO VI. CONSTRUCCIÓN DEL MODELO COMPUTACIONAL](#page-63-0) .....................57

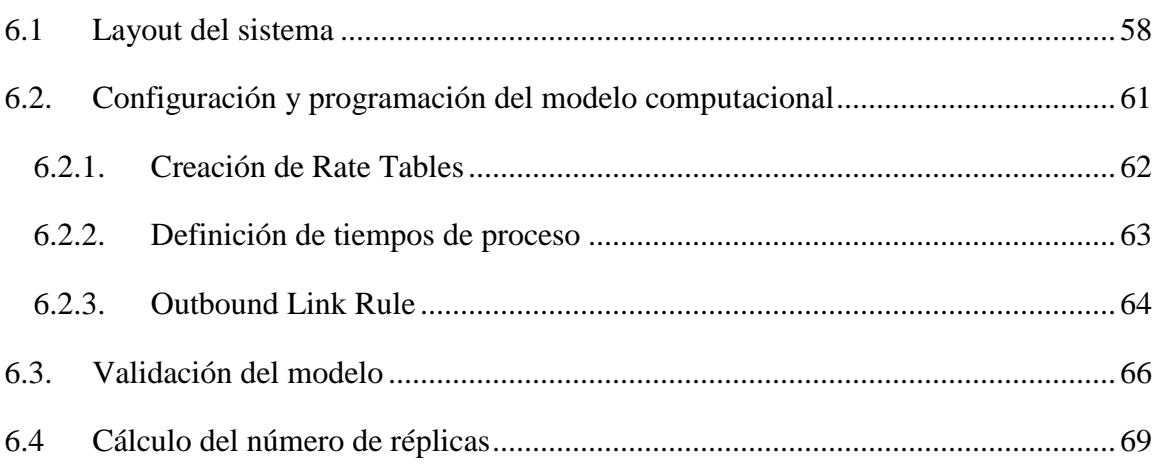

## [CAPÍTULO VII. RESULTADOS SITUACIÓN ACTUAL Y ALTERNATIVAS DE](#page-76-0)  [SOLUCIÓN..........................................................................................................................70](#page-76-0) 7.1. [Modelo de simulación de la situación actual](#page-77-0) .........................................................71 7.2 [Alternativa 1: agregando 1 impresora....................................................................73](#page-79-0) 7.3 [Alternativa 2: disminuyendo computadores para imprimir](#page-81-0) ...................................75 7.4 [Alternativa 3: disminuyendo cantidad de hojas semanales para imprimir](#page-83-0) ............77 7.5 [Elección de la mejor alternativa.............................................................................80](#page-86-0)

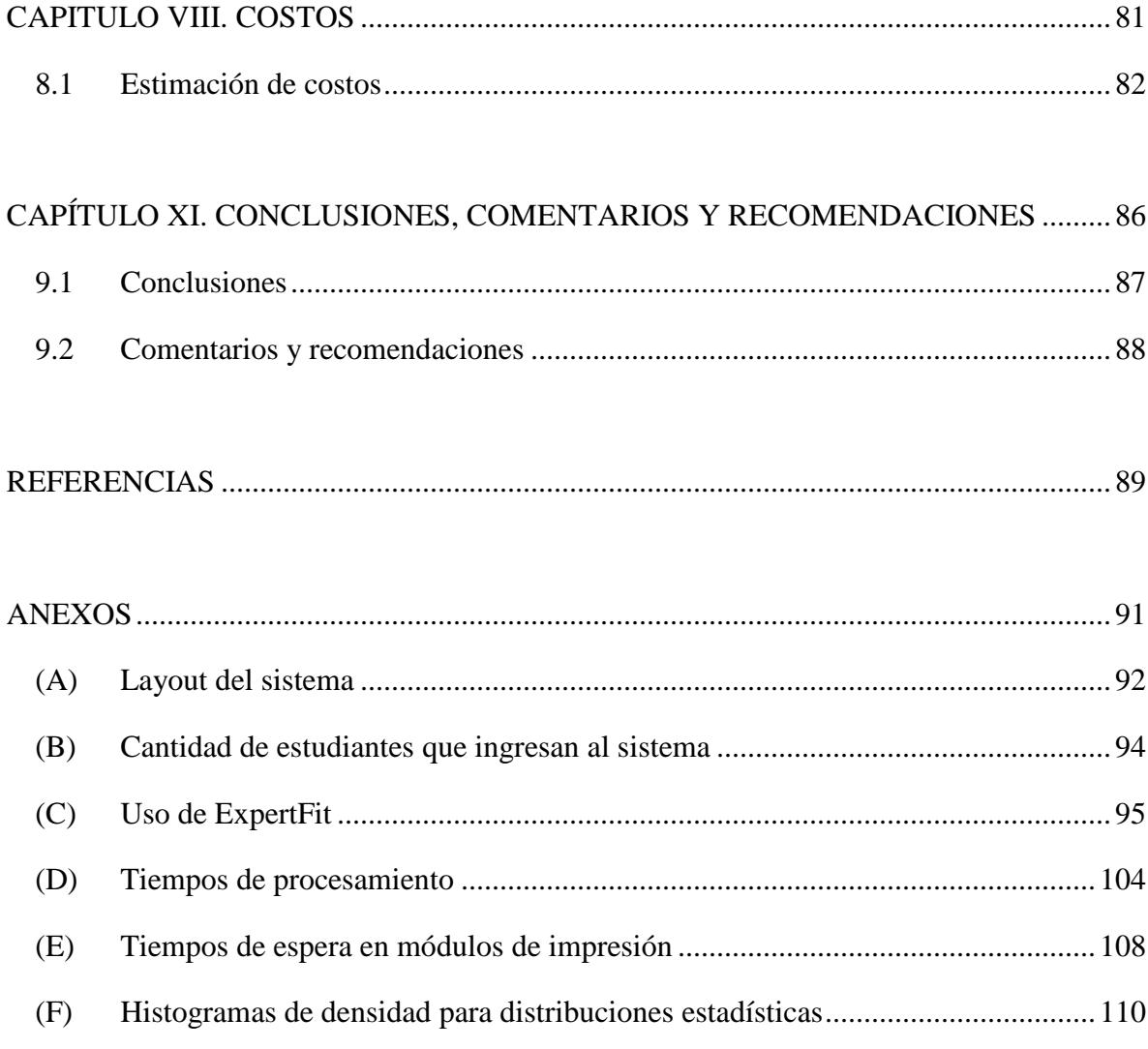

### Índice de tablas

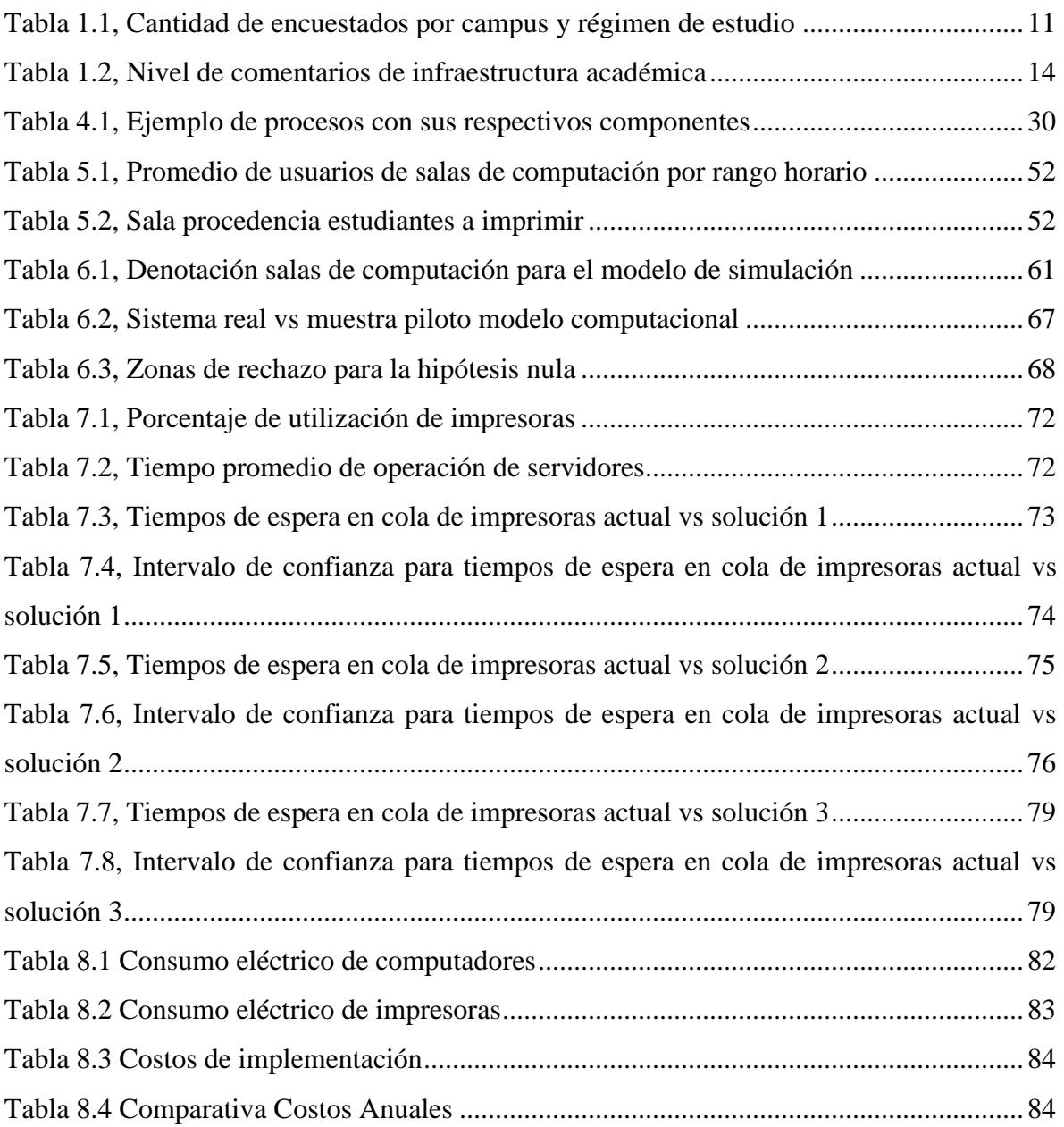

## Índice de figuras

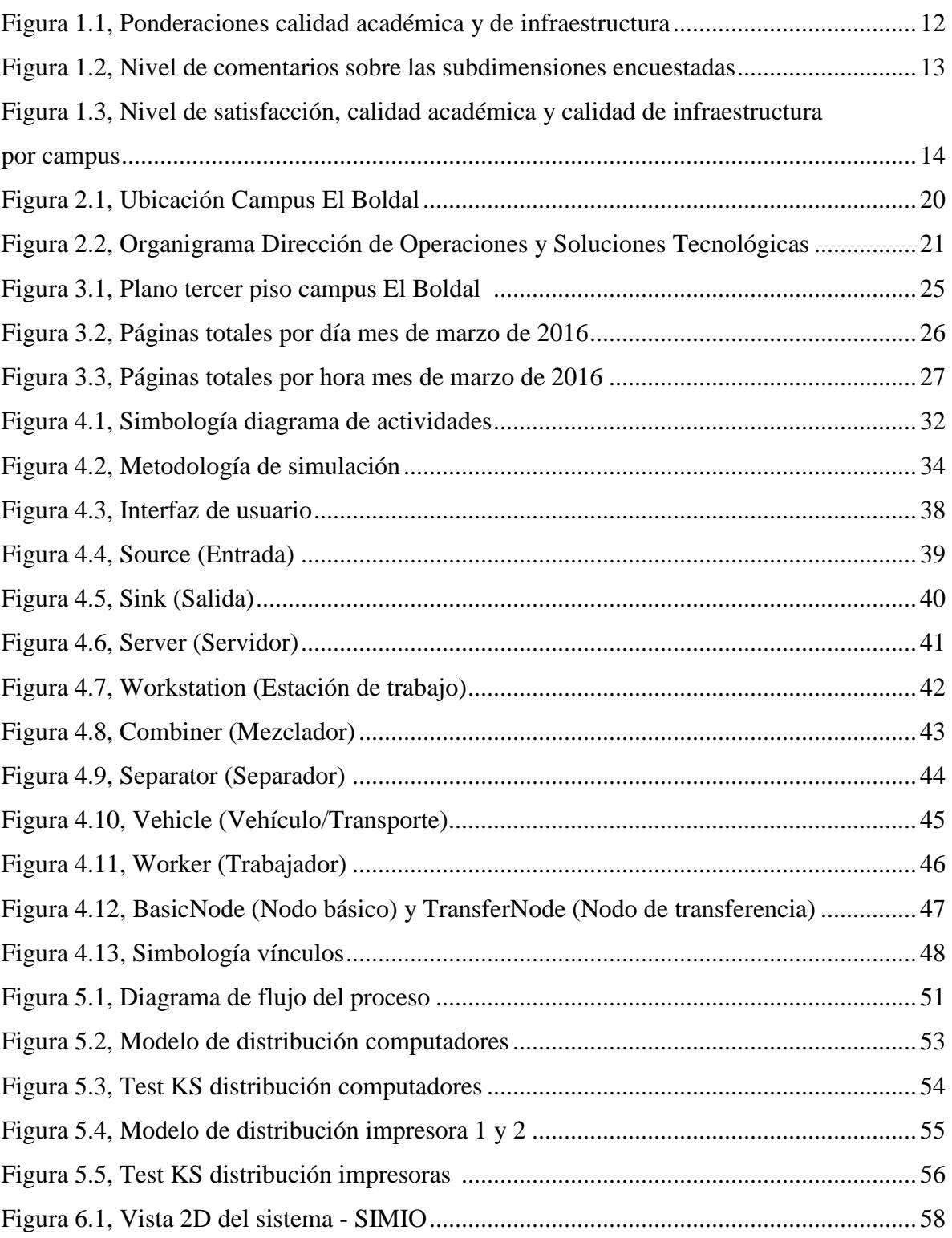

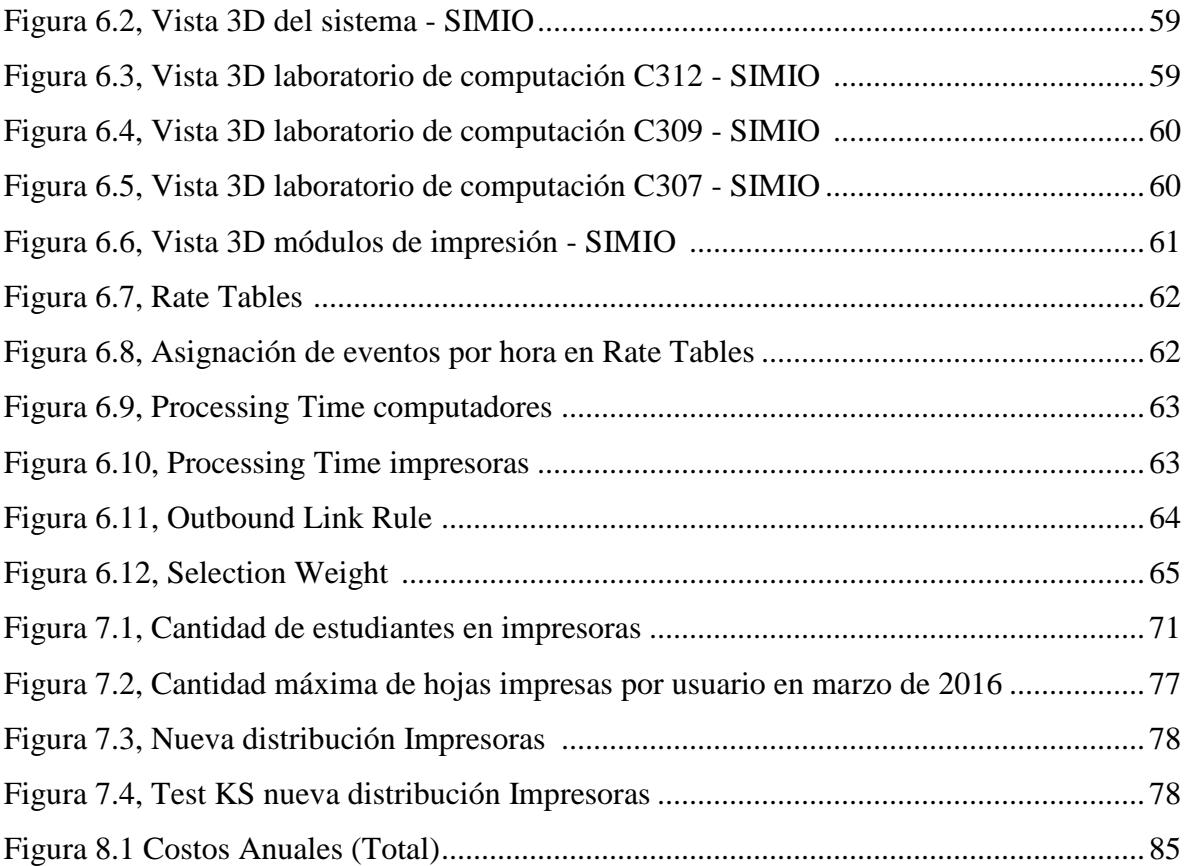

#### Introducción

Una línea de espera es el efecto producido en cualquier sistema cuando la demanda de un servicio supera con creces la capacidad u oferta que proporciona dicha prestación. Es esencial por parte de los prestadores de estos servicios identificar aquellas causas que interfieren en las transacciones que se producen en el sistema, las cuales aumentan el tiempo dentro del proceso y, por lo tanto, afectan la percepción que posee el cliente sobre la calidad del ente utilizado. Garvin (1984) resalta la importancia de la rapidez en el servicio, así también otros aspectos fundamentales como la cortesía, competencia y facilidad de corregir problemas. Con lo anterior, prácticamente en cualquier sistema, entendiendo sus procesos y limitantes debe y puede ser optimizado; tanto en costos, tiempo, y cualquier otra índole que entregue beneficios a clientes como prestadores de servicios.

Bajo este parámetro, la simulación de procesos es una herramienta que permite representar el funcionamiento de un sistema real con un modelo que se comporta de manera similar. Ésta herramienta predice de manera más exacta el desempeño del sistema, disminuyendo riesgos e incertidumbre, eliminando costos innecesarios y explorando nuevos procedimientos a intervenir en el sistema real.

En la actualidad, los servicios prestados por el área de Operaciones y Soluciones Tecnológicas de la Universidad de las Américas en el campus El Boldal, asumen la necesidad de desarrollar nuevas metodologías que apunten a mejorar los procesos involucrados en la utilización de computadores e impresoras por parte de la comunidad universitaria.

La causa fundamental de esta necesidad es el tiempo empleado para utilizar estos servicios. La cantidad de estudiantes que requieren de este conjunto es alta en comparación a la oferta entregada por la universidad, por lo que la dependencia en horarios punta se ve sobrepasada, generando problemas de congestión en varios servidores, especialmente en las impresoras.

Debido a esto, se expresa la oportunidad de estudiar las causas que dificultan el normal funcionamiento en los tiempos de utilización de estos servidores y definir propuestas de solución mediante herramientas de simulación, para la posterior mejora y optimización de tiempo en este proceso.

#### UNIVERSIDAD DE LAS AMERICAS

# CAPÍTULO I. GENERALIDADES

<span id="page-15-0"></span>En el presente capítulo se darán a conocer aquellos antecedentes que dan origen al tema en estudio. Se presentarán los conocimientos básicos, tales como objetivos y justificación, así también los alcances del estudio y la metodología a emplear para otorgar soluciones al problema planteado en capítulos posteriores.

#### <span id="page-16-0"></span>1.1. Origen del tema

Actualmente, una gran cantidad de estudiantes solicitan y usan los servicios de computación e impresión de la Universidad de las Américas, en su campus El Boldal, Concepción. La poca oferta entregada genera grandes tiempos de espera en este proceso, creciendo aún más en las semanas anteriores a las evaluaciones. Por este motivo, se hace necesario estudiar el proceso y causas que afectan la calidad de estas prestaciones y, de esta forma, disminuir el tiempo que involucra estar en el servicio, satisfaciendo de manera eficaz la demanda generada por la comunidad universitaria.

#### <span id="page-16-1"></span>1.2. Justificación

El problema u oportunidad a mejorar se justifica de acuerdo a datos estadísticos que permiten una mejor compresión. Dado que la demora de tiempos en los servicios y los cuellos de botella producidos en éste afectan a los estudiantes de la sede El Boldal de UDLA, es importante conocer la referencia que éstos tienen sobre los servicios tratados en éste tema de estudio y verificar el nivel de satisfacción respecto a ellos.

#### <span id="page-16-2"></span>1.2.1. Nivel de satisfacción evaluación Opina

De acuerdo a los resultados en la evaluación de Opina, respecto a la experiencia de los estudiantes en los servicios prestados por UDLA, el nivel de satisfacción se muestra a continuación.

La evaluación se realizó mediante un estudio cuantitativo con la técnica de entrevistas web autoaplicadas, desde el 17 de agosto de 2015 al 8 de septiembre de 2015. El grupo objetivo estuvo conformado por todos los estudiantes de todos los ciclos y carreras de UDLA. Los resultados se ponderaron por campus, carrera y jornada.

<span id="page-17-0"></span>Finalmente, la muestra obtenida se presenta en la siguiente tabla, donde el campus EL Boldal representa al 10% de la muestra.

| Campus          | Diurno | Executive | Vespertino | Total |
|-----------------|--------|-----------|------------|-------|
| Chacabuco       | 235    | 180       | 93         | 508   |
| El Boldal       | 454    | 87        | 66         | 607   |
| La Florida      | 354    | 154       | 178        | 686   |
| Los Castaños    | 669    | 316       | 128        | 1.113 |
| Maipú           | 308    | 241       | 175        | 724   |
| Providencia     | 572    | 321       | 113        | 1.006 |
| Santiago Centro | 564    | 455       | 344        | 1.363 |
| Santiago Norte  |        | 19        | 3          | 22    |

Tabla 1.1, Cantidad de encuestados por campus y régimen de estudio

Fuente: Evaluación Opina

#### 1.2.1.1 Dimensiones y subdimensiones

Se presentan dos dimensiones con varias subdimensiones. Las principales son calidad académica y calidad de infraestructura. En calidad académica se encuentran las subdimensiones Profesores, Curriculum, Ambiente, E-Learning, Apoyo académico, Apoyo administrativo e Infraestructura académica. Para calidad de infraestructura se presentan Infraestructura académica, Biblioteca y Facultad/Campus.

#### 1.2.1.2 Resultados

En el siguiente esquema se muestran las dos dimensiones con sus respectivas subdimensiones y la comparativa de ponderaciones respecto a los años 2014 y 2015.

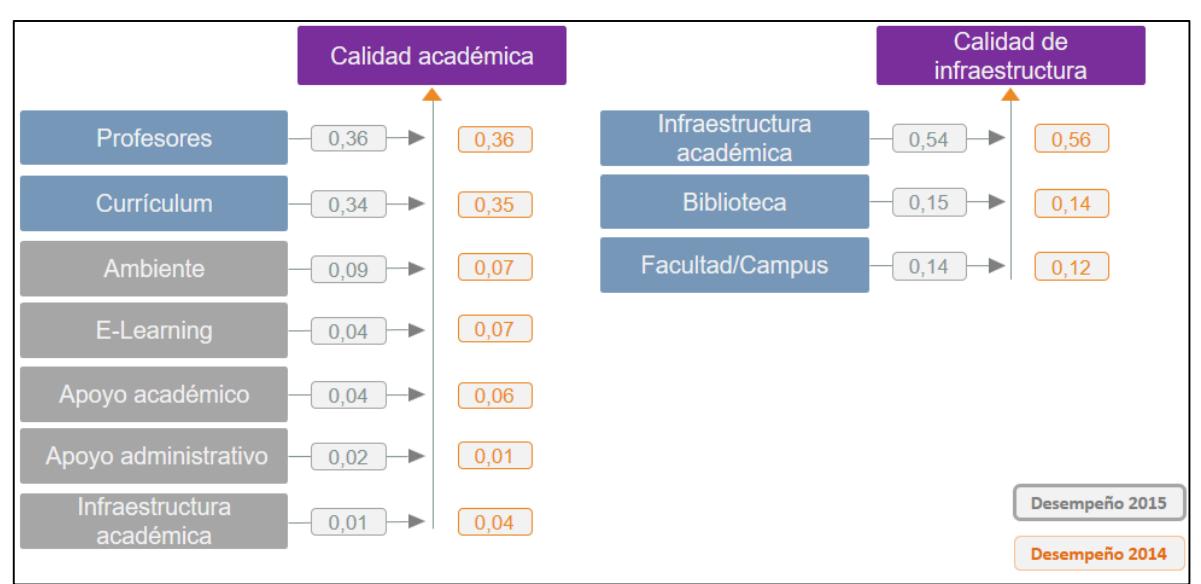

Figura 1.1, Ponderaciones calidad académica y de infraestructura

Fuente: Evaluación Opina

Profesores es la subdimensión mas importante sobre la Calidad Académica, seguida por Curriculum; mientras que Infraestructura Académica se mantiene como lo que más explica la Calidad de infraestructura (0,54).

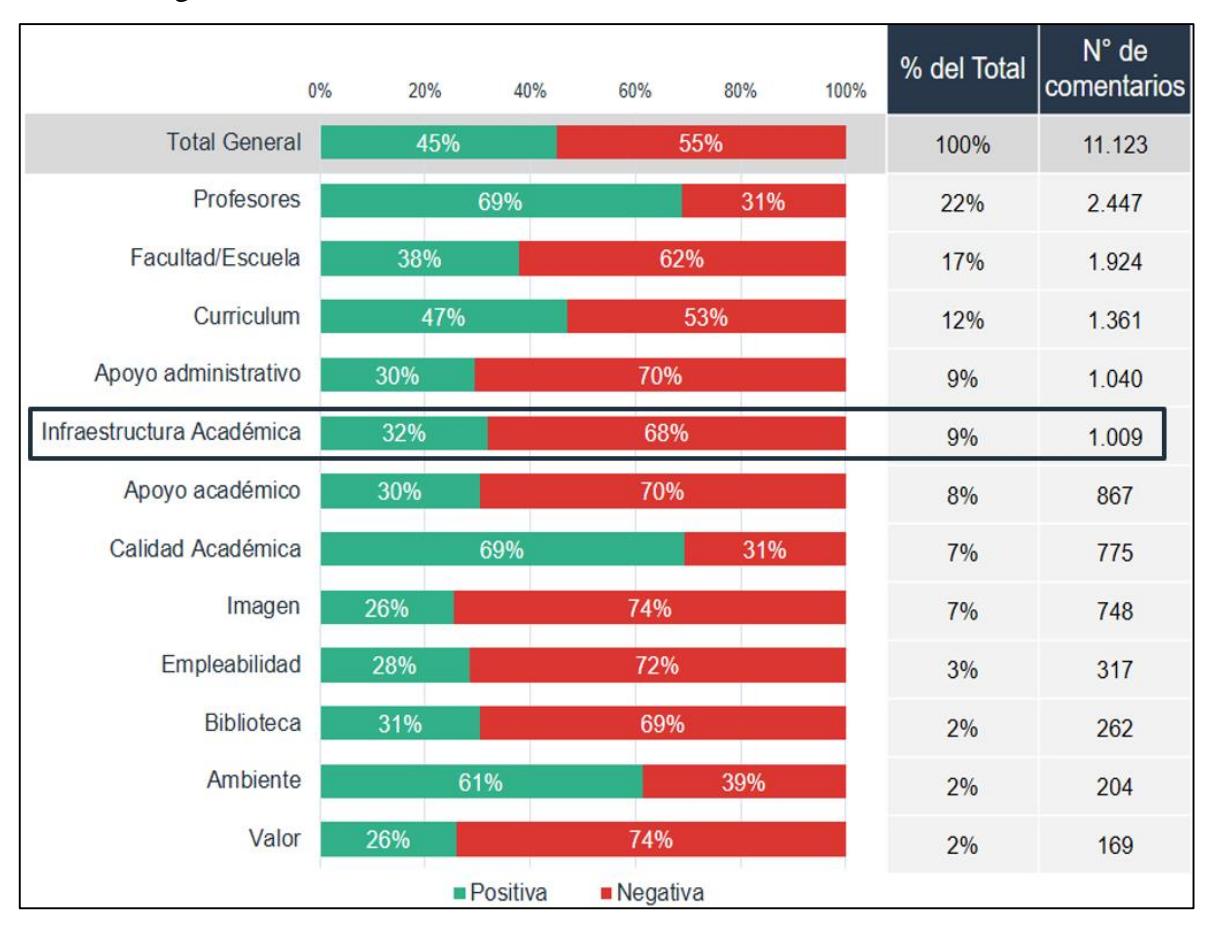

Figura 1.2, Nivel de comentarios sobre las subdimensiones encuestadas

Fuente: Evaluación Opina

Para efectos de este estudio, la connotación se produce sobre infraestructura académica. Se aprecia en la figura 1.2 donde presenta un 68% de comentarios negativos.

<span id="page-20-0"></span>

| Dimensión<br>tema                  | Total   | Positiva | Negativa | Comentarios |
|------------------------------------|---------|----------|----------|-------------|
| (Infraestructura Académica)        | (1.009) | (323)    | (686)    | positivos   |
| <b>Laboratorios Y Talleres</b>     | 466     | 155      | 311      | 33%         |
| It, Redes E Internet               | 276     | 54       | 222      | 20%         |
| Equipamiento<br><b>Salas</b><br>en | 220     | 109      | 111      | 50%         |
| Laboratorios                       |         |          |          |             |

Tabla 1.2, Nivel de comentarios de infraestructura académica

Fuente: Evaluación Opina

En la tabla 1.2 se observa que la variable redes e internet junto con laboratorios y talleres presenta las ponderaciones más bajas de comentarios positivos.

Figura 1.3, Nivel de satisfacción, calidad académica y calidad de infraestructura por

campus

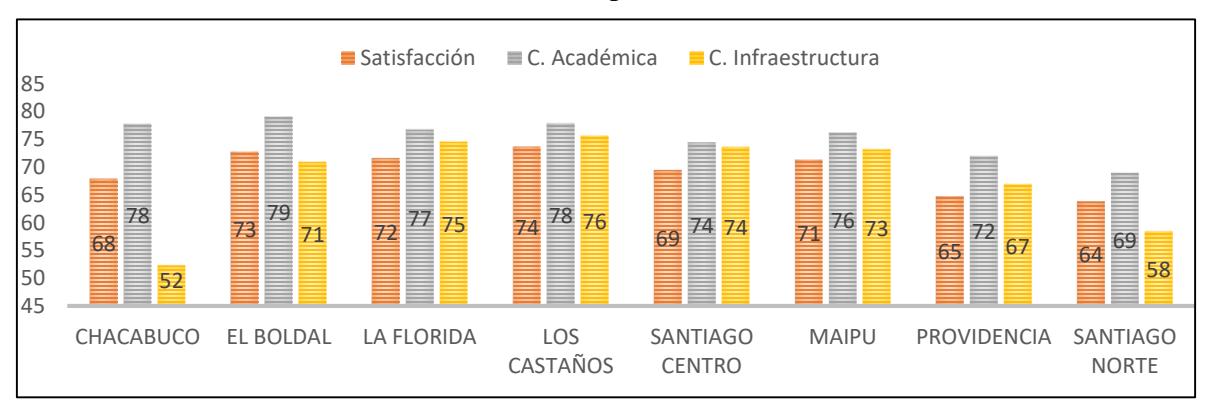

Fuente: Evaluación Opina

Finalmente, el campus El Boldal se encuentra entre las más bajas respecto a puntos de calidad de infraestructura.

#### <span id="page-21-0"></span>1.3. Objetivos del estudio

Los siguientes son los objetivos que orientan este estudio.

#### <span id="page-21-1"></span>1.3.1. Objetivo general

Proponer un modelo de simulación para la mejora de los servicios de computación e impresión de UDLA, en su campus El Boldal, sede Concepción; optimizando los tiempos de atención relacionados con dicho proceso.

#### <span id="page-21-2"></span>1.3.2. Objetivos específicos

- Describir el funcionamiento de los servicios de computación e impresión de la universidad e identificar las causas principales de las demoras de tiempo en los servicios.
- Determinar modelos de distribuciones para la demanda de computadores e impresoras de la universidad.
- Simular la situación actual de acuerdo a los modelos de distribuciones obtenidos.
- Definir posibles mejoras y determinar su potencial impacto mediante la simulación de escenarios.
- Evaluar las posibles mejoras respecto a un análisis costo beneficio y definir la mejor alternativa de solución.

#### <span id="page-21-3"></span>1.4. Alcances y limitaciones

El estudio involucra solamente a los servicios de computación e impresión de la Universidad de las Américas, en su campus El Boldal, sede Concepción.

La investigación corresponde a las prestaciones del área de Operaciones y Servicios tecnológicos, respecto a las salas de computación y módulos de impresión, encontrándose en el tercer nivel (piso) del edificio de la universidad.

La finalidad de esta propuesta responde a los tópicos señalados a continuación:

- Explicar el funcionamiento desde un punto de vista operativo de los servicios de computación e impresión de la universidad.
- Determinar las causas de demoras en los tiempos de atención, de acuerdo a visitas en terreno y conversación con los operarios del servicio de Soluciones Tecnológicas del área de Operaciones y Soluciones tecnológicas de la universidad.
- Para las muestras de tiempo en computadores e impresoras, se seleccionará el rango horario correspondiente a las mayores demandas generadas respecto a la utilización de los módulos de impresión. En específico, a la cantidad de hojas impresas por hora, debido en primera instancia, a que solamente se tiene un análisis estadístico en la utilización de impresoras. Se entiende que para realizar una impresión se debe antes utilizar el servicio de computación, como se verá más adelante.
- Para el desarrollo del modelo de simulación de la situación actual y posibles escenarios de alternativas de solución se utilizará el software SIMIO versión 8.
- La propuesta del modelo de simulación será escogida mediante una evaluación costo – beneficio. Sólo serán evaluadas aquellas alternativas que, respecto a un intervalo de confianza, sean significativamente efectivas y, aquellas alternativas sugeridas por el área de Operaciones y Soluciones Tecnológicas.
- Respecto a los costos asociados en la propuesta del modelo de simulación, se abordará de manera amplia a solicitud del área de Operaciones y Soluciones Tecnológicas.

#### UNIVERSIDAD DE LAS AMÉRICAS

# <span id="page-23-0"></span>CAPÍTULO II. ANTECEDENTES GENERALES DE LA ORGANIZACIÓN

El estudio se encuentra inmerso dentro de un sistema, el cual vela por el cumplimiento de todos los servicios involucrados dentro de éste. Es así que es necesario describir aquellos aspectos referentes a la organización prestadora de estos servicios. Se presentarán características generales tales como su misión y visión, la estructura organizacional junto con la ubicación de la organización y usuarios beneficiarios.

#### <span id="page-24-0"></span>2.1. Descripción general de la organización

A continuación, se señalan algunos puntos, a grandes rasgos, de la organización en la cual está inserta el servicio en estudio.

#### <span id="page-24-1"></span>2.1.1. Historia

UDLA es una corporación privada, sin fines de lucro, fundada en 1988 y que obtuvo su autonomía en 1997. Se hizo parte de la Red Educacional Laureate en el año 2000. Con más de 25 años de vida, la institución tiene 8 campus distribuidos en sus sedes de: Viña del Mar, Santiago y Concepción. Su comunidad está conformada por 26 mil estudiantes, 34 mil egresados, más de 3 mil docentes y 500 personas en su planta administrativa.

UDLA es una universidad inclusiva, laica y pluralista que tiene como objetivo abrir oportunidades de acceso a la educación superior a quienes, impulsados por su vocación, quieren convertirse en profesionales. Para cumplir con este fin, tiene una sólida política de becas, con las cuales apoya a más del 50% de sus alumnos. Es una institución que se preocupa de entregar a todos sus estudiantes las herramientas necesarias para que puedan desempeñarse o emprender de manera adecuada en un mundo laboral dinámico, globalizado y cada vez más exigente.

Su Modelo Educativo se basa en la calidad del cuerpo docente, el uso de nuevas tecnologías y las prácticas tempranas, donde los alumnos logran conectar sus aprendizajes con las necesidades y realidades del país. La institución tiene dos regímenes de estudio: Tradicional, en jornada diurna y vespertina, y Executive. El primero está dirigido a jóvenes egresados de enseñanza media con disponibilidad durante el día para cursar una carrera, mientras que la jornada vespertina, está pensada en quienes buscan estudiar una carrera profesional en paralelo con el cumplimiento de sus responsabilidades laborales. En el régimen Executive, la universidad ha sido pionera en responder a las particulares necesidades de un segmento de la población que quiere acceder a la educación superior, pero que por estar ya inserto en el mundo laboral no tiene flexibilidad de horario. Es así como más de un tercio de la matrícula de UDLA está formada por el segmento adulto. Se imparte en jornada vespertina, con clases dos veces a la semana, y el sábado, según la carrera.

#### <span id="page-25-0"></span>2.1.2. Misión

Proveeremos las prácticas y metodologías de docencia que incentiven el aprendizaje para una amplia y heterogénea población estudiantil de jóvenes y adultos, que buscan los conocimientos y destrezas para acceder o progresar en el mundo laboral o el emprendimiento individual.

Proveeremos una educación superior accesible que contribuya a mejorar la gran base de capital humano que el país requiere para su desarrollo.

#### <span id="page-25-1"></span>2.1.3. Visión

Queremos ser líderes en docencia, entregando una educación de calidad a todo aquel que aspire a una experiencia universitaria que le permita insertarse en el mundo laboral. Queremos ser reconocidos por la excelencia en la docencia y los servicios que, junto a la pertenencia a una red internacional de universidades, sean las bases para formar profesionales que puedan desarrollarse exitosamente en el mercado laboral.

#### <span id="page-26-0"></span>2.2. Ubicación

El Campus El Boldal de la Universidad de las Américas se encuentra emplazado en la Avenida Jorge Alessandri N°1160, Concepción.

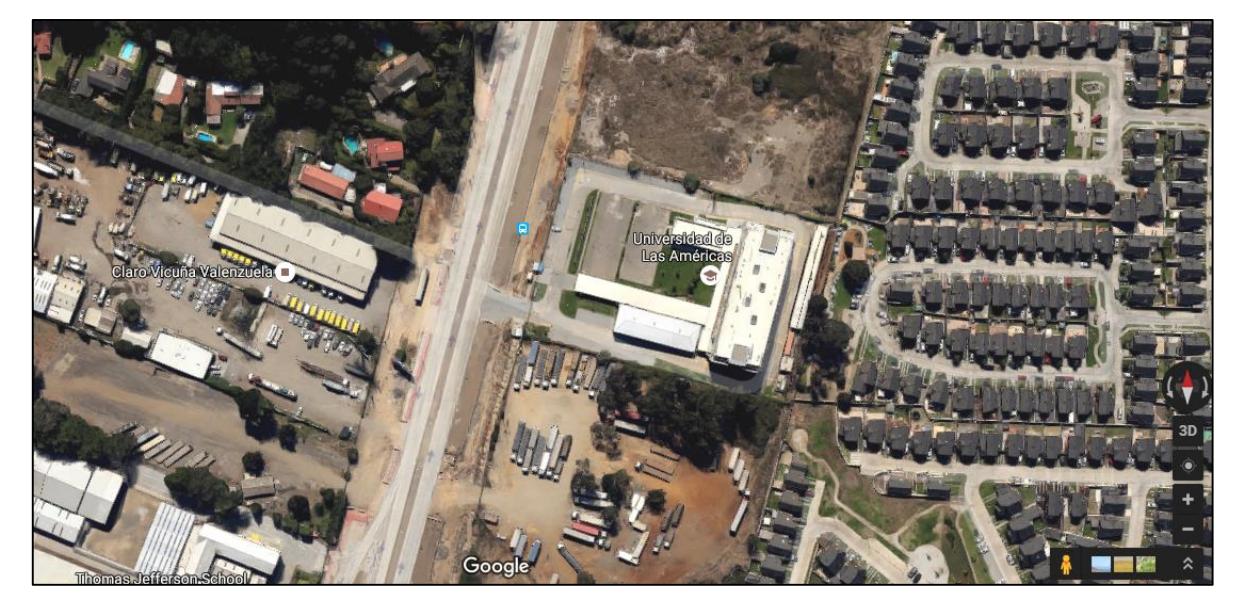

Figura 2.1, Ubicación Campus El Boldal

Fuente: Google Maps

#### <span id="page-26-1"></span>2.3. Descripción general del departamento específico en estudio

Los servicios de computación e impresión de la Universidad de las Américas son tomados bajo el mando del departamento de Operaciones y Soluciones Tecnológicas a partir del año 2015, luego de haber pertenecido a la Dirección de Operaciones. Esta área la encabeza la Dirección de Operaciones y Soluciones Tecnológicas, de la cual se ramifican 2 áreas: la supervisión de mesa de servicio, encargada de la dirección, control y soporte de las direcciones web e intranet de la universidad; y la jefatura de proyectos de gestión de soporte, encargada de la preparación y evaluación de proyectos para la mejora de los servicios y procesos tecnológicos de la universidad.

Una vista completa del departamento se aprecia en el siguiente organigrama:

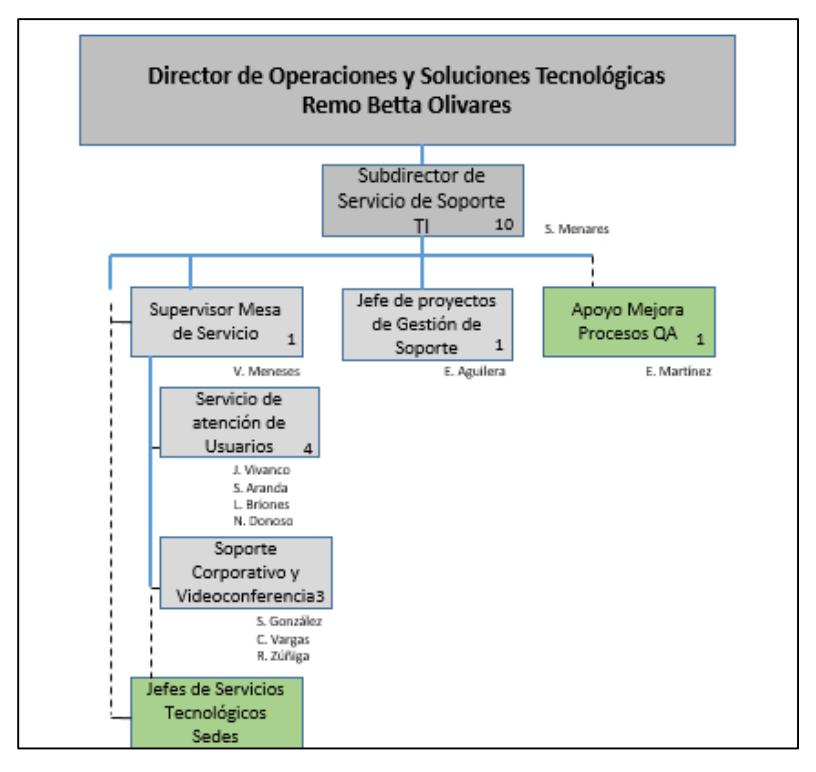

Figura 2.2, Organigrama Dirección de Operaciones y Soluciones Tecnológicas

Fuente: Dirección de Operaciones y Soluciones Tecnológicas UDLA.

#### <span id="page-27-0"></span>2.3.1. Servicios prestados por el departamento

El departamento presta los siguientes servicios:

- Cumplir con las necesidades de clientes internos, a través de un equipo de jefes de proyecto de TI, ingenieros de sistemas, analistas programadores y mesa de servicio.
- Evaluar e implementar soluciones tecnológicas financieras, BI, RRHH y de servicios para áreas transversales de la organización.
- Prestar asistencia en temas de datacenter, redes y telefonía, seguridad informática, mesa de servicio, técnicos de soporte internos e inventario y renovación de equipamiento tecnológico.
- Gestión y control del presupuesto de la dirección general de TI.
- Control del QA interno para control de proyectos y ser contraparte a auditores internos y externos para temas de TI.
- Proveer apoyo y asistencia en equipos, redes, internet e impresión a través de las oficinas de soluciones tecnológicas en las distintas sedes.

#### <span id="page-28-0"></span>2.3.2. Proveedores

Para efecto de las prestaciones de servicios computacionales, actualmente se cuenta con 96 equipos HP. Para los servicios de impresión, se cuenta con 2 impresoras KYOCERA, modelo FS-9530DN, pertenecientes a KYOCERA Document Solutions Chile.

#### <span id="page-28-1"></span>2.3.3. Usuarios

Los usuarios son los estudiantes de la Universidad de las Américas. En específico, aquellos pertenecientes a la sede El Boldal, Concepción. Un resumen de la cantidad de matriculados en esta sede se presenta a continuación, diferenciado por régimen de estudio.

| Régimen    | Matrículas |
|------------|------------|
| Diurno     | 1868       |
| Vespertino | 301        |
| Executive  | 259        |

Tabla 2.1, Matriculados sede El Boldal por régimen de estudio

Actualmente, existe una cantidad de 2.428 estudiantes matriculados en la sede El Boldal de la Universidad de las Américas. De la cantidad total de matriculados, un 77% corresponde al régimen diurno, un 12% al régimen vespertino y un 11% al régimen Executive.

Fuente: Dirección de Operaciones UDLA.

#### UNIVERSIDAD DE LAS AMERICAS

# <span id="page-29-0"></span>CAPÍTULO III. PLANTEAMIENTO DEL PROBLEMA

En los capítulos anteriores se definieron las bases que sostienen a esta investigación. Por consiguiente, el presente capítulo mostrará de forma más exhaustiva el problema u oportunidad de mejora en cuestión. Se analizarán aquellas variables a considerar y que permiten una mejor comprensión del problema a solucionar.

#### <span id="page-30-0"></span>3.1. Identificación del problema

Uno de los mayores problemas que presenta el departamento de Operaciones y Soluciones tecnológicas es reducir los tiempos de servicio que enfrentan los estudiantes a la hora de requerir los servicios tecnológicos de la universidad, esto es computadores e impresoras. Con esto, se producen congestiones o cuellos de botella principalmente en los módulos de impresión.

Según Druker (1990), una de las dimensiones más importantes que utilizan los clientes para evaluar el desempeño en cualquier sistema respecto a la satisfacción obtenida es la capacidad de respuesta. Esta dimensión hace referencia a la rapidez del servicio y la accesibilidad a la misma. Es por ello, que, por medio de esta investigación, se pretende reducir los tiempos de espera de los estudiantes en la cola de las impresoras y de esa forma, lograr aumentar la satisfacción que posee la comunidad universitaria de UDLA en el campus El Boldal respecto a los servicios estudiados en el presente proyecto.

Para clarificar este problema, las variables que rigen el comportamiento de este sistema se describen a continuación.

#### <span id="page-30-1"></span>3.1.1. Cantidad de computadores por módulos de impresión

Actualmente, existen 3 salas de computación con un total de 96 computadores, los cuales forman parte del sistema de computación – impresión. Además, la universidad cuenta con dos módulos de impresión. Con esto existe una cantidad de computadores bastante grande en comparación a la cantidad de módulos de impresión; específicamente 48 computadores por impresora.

En el peor de los casos, esto supone un gran problema, ya que, en un momento dado, la cantidad de usuarios potenciales podría alcanzar a 48 por cada módulo de impresión, provocando claramente congestión en este punto.

#### <span id="page-31-0"></span>3.1.2. Problemas referidos a los usuarios

Siguiendo el punto anterior, la cantidad de usuarios potenciales por módulos de impresión es elevada. Se suma a esto, el desconocimiento por parte de un porcentaje de usuarios (especialmente aquellos que cursan por primera vez alguna carrera en la sede El Boldal), sobre el uso de computadores e impresoras, lo que lleva nuevamente a problemas de congestión y cuellos de botella en esta área.

#### <span id="page-31-1"></span>3.2. Consideraciones del problema

A continuación, se muestran algunos detalles a considerar en la metodología para la posterior solución al problema propuesto.

#### <span id="page-31-2"></span>3.2.1. Ubicación y distribución

Actualmente, el área de computación e impresión de la sede El Boldal de la Universidad de las Américas se encuentra en el tercer piso del edificio. Un plano de la localización es lo que se aprecia a continuación:

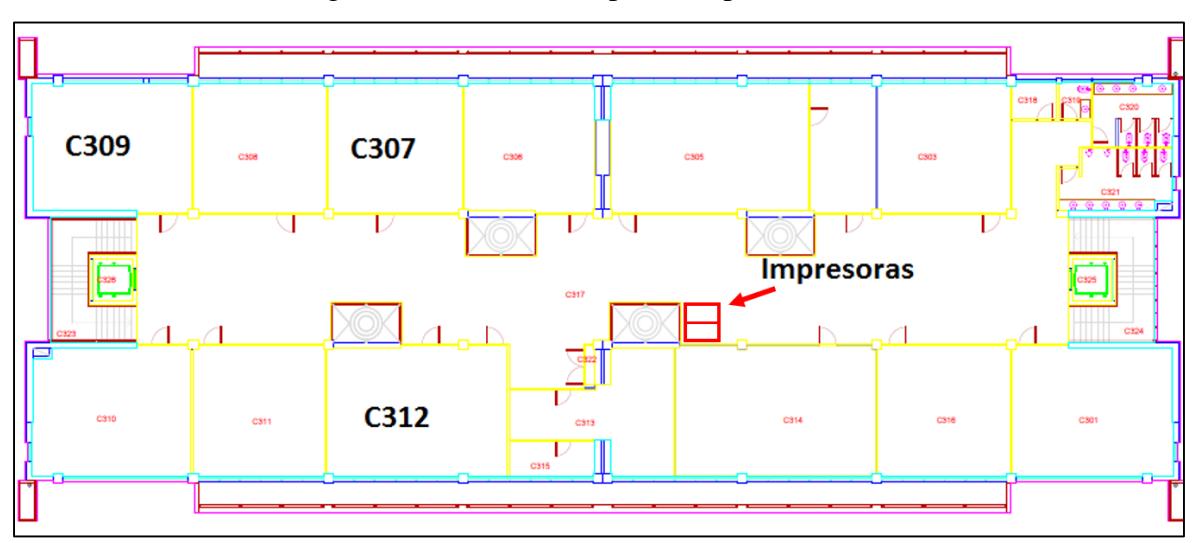

Figura 3.1, Plano tercer piso campus El Boldal

Fuente: Dirección de Operaciones y Soluciones Tecnológicas UDLA

Como se ha visto en el capítulo 3.1.1, la cantidad de equipos de computación alcanzan un numero de 96 unidades, distribuidos de acuerdo a las características de cada sala.

- Sala C307: Posee 24 computadores, ordenados en 4 filas de 6 módulos cada una.
- Sala C309: Posee 33 computadores, ordenados en 11 filas de 3 módulos cada una.
- Sala C312: Posee 39 computadores, ordenados en 13 filas de 3 módulos cada una.

La distribución de salas presentada con anterioridad servirá de bosquejo para el desarrollo posterior del modelo de simulación.

#### <span id="page-32-0"></span>3.2.2. Demanda de módulos de impresión

Actualmente, la Dirección de Operaciones y Soluciones Tecnológicas solo cuenta con estadísticas en el uso de los módulos de impresión, respecto a la cantidad de hojas impresas en función del tiempo.

Con ello, para efectos de la definición de distribuciones estadísticas para cada computador y módulo de impresión, es que se utilizarán los rangos horarios referentes a la mayor demanda alcanzada en los módulos de impresión.

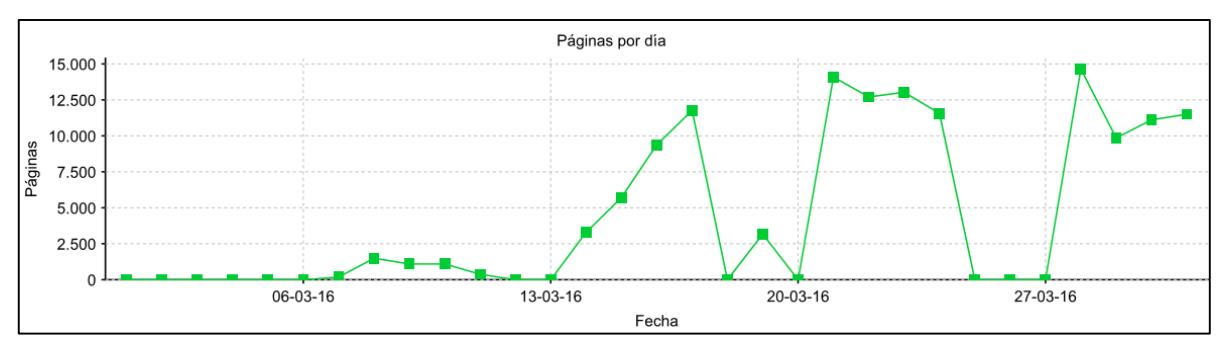

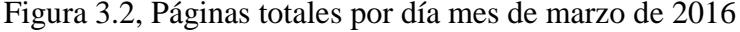

Fuente: Dirección de Operaciones y Soluciones Tecnológicas UDLA

Se aprecia que en la primera semana de clases (14-03-2016 al 19-03-2016), la demanda en el uso de estos servicios es creciente. Luego se observa, para las semanas siguientes, una demanda que se mantiene por sobre el nivel de rendimiento alcanzado en la primera semana de clases.

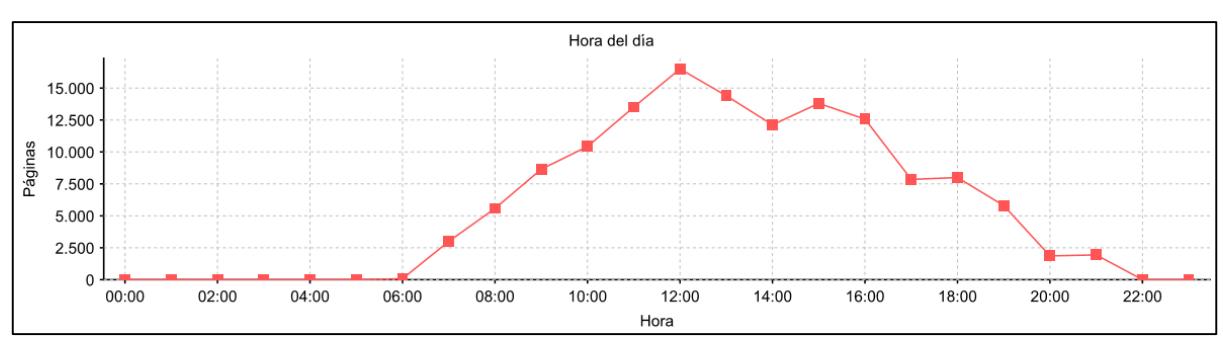

Figura 3.3, Páginas totales por hora mes de marzo de 2016

Fuente: Dirección de Operaciones y Soluciones Tecnológicas UDLA

De acuerdo al gráfico anterior, la mayor demanda, para el mes de marzo, se registra entre las 10:00 horas y 16:00 horas, alcanzando a las 12:00 horas un nivel por sobre las 15.000 páginas impresas.

Finalmente, el rango horario elegido para la toma de tiempos y con ello, posterior definición de la distribución por computador y módulos de impresión, es entre las 10:00 horas y 16:00 horas.

#### UNIVERSIDAD DE LAS AMERICAS

## CAPÍTULO IV. MARCO TEÓRICO

<span id="page-34-0"></span>Habiendo definido el problema, se debe situar a éste dentro de una red de conocimientos que nos permiten, organizados de forma lógica y sistemática, delimitar teóricamente los conceptos a utilizar en los posteriores capítulos. Se abundará en el concepto de modelo y aquellos componentes necesarios para el modelado orientado a objetos. Por otra parte, se dará un acercamiento a la simulación y las herramientas necesarias para la elaboración de modelos de simulación en el software SIMIO.

#### <span id="page-35-0"></span>4.1. ¿Qué es un modelo?

Según Caracheo (2002), un modelo es una representación de la realidad, explicación de un fenómeno, ideal digno de imitarse, paradigma, canon, patrón o guía de acción; idealización de la realidad; arquetipo, prototipo, uno entre una serie de objetos similares, un conjunto de elementos esenciales o los supuestos teóricos de un sistema social.

Un modelo puede ser interpretado además como una imagen o representación de un conjunto de entidades que se relacionan directamente y definen un fenómeno. Es una forma clara de organizar y comunicar cosas observables reducidas a una raíz común que permite captarlas como similares en su estructura o al menos en su funcionamiento.

El modelado en primera instancia ayuda a visualizar como es un sistema, permitiendo especificar la estructura y su comportamiento. Por otra parte, sirve como una guía y fundamenta el proceso de toma de decisiones.

Dentro del modelado, existen varios componentes que, de acuerdo a sus características y funciones, otorgan la base para la creación y desarrollo de sistemas.

#### <span id="page-35-1"></span>4.1.1 Entidades

Son los objetos dinámicos de un sistema, es decir, se mueven dentro de éste y llegan a un punto en el cual se retiran del mismo sistema. Son representaciones elementos u objetos reales como personas, vehículos, etc.

#### <span id="page-35-2"></span>4.1.2 Atributos

Son las características que presenta toda entidad, que varían respecto a un valor específico. Éstos atributos están adjuntos a las entidades y se mueven con ellas.
#### 4.1.3 Variables

Es parte de la información que, en un momento determinado, propicia el estado de un sistema. Son modificados por las entidades. Ejemplos claros son el número de clientes dentro del sistema o tamaño de una cola.

#### 4.1.4 Recursos

Es todo elemento solicitado por una entidad en el sistema, tales como personal, equipos, módulos, etc. La condición para que éste recurso sea tomado por una entidad es que el recurso se encuentre disponible, siendo liberado cuando la entidad deja de utilizarlo. Pueden ser requeridos uno o varios al mismo tiempo. Existen varios procesos que siguen un orden lógico de acuerdo a sus requerimientos mostrados a continuación.

| Proceso                | Entidad  | Recursos               | Requerimiento |
|------------------------|----------|------------------------|---------------|
| Operación bancaria     | Cliente  | Cajero                 | Único         |
| Operación<br>una<br>en | Material | Operario, máquina.     | Simultáneo    |
| máquina                | (pieza)  |                        |               |
| Atención médica        | Paciente | Enfermera,<br>camilla, | Secuencial    |
|                        |          | médico                 |               |

Tabla 4.1, Ejemplo de procesos con sus respectivos componentes

Fuente: Elaboración propia

## 4.1.5 Colas

Son formadas cuando una o más entidades esperan por utilizar un recurso cuando éste se encuentra ocupado por otra entidad. Ejemplos concretos son la sala de espera (hospital), la fila frente a un cajero (banco), una bodega (fábrica), el inventario en proceso frente a una máquina, una fila frente a una impresora (universidad).

#### 4.1.6 Acumuladores estadísticos

Son aquellas variables medidas de acuerdo a su efectividad dentro del sistema. Algunos ejemplos de estos acumuladores son el tiempo total que las entidades llevan en cola o el tiempo total que un recurso estuvo ocupado.

#### 4.1.7 Eventos

Durante el proceso, un evento es aquel hecho ocurrido en un momento dado que cambia el estado del sistema. Puede cambiar componentes tales como atributos, variables o acumuladores estadísticos. Algunos ejemplos son la llegada y salida de una entidad al sistema o el comienzo y finalización de un servicio.

## 4.2. Diagrama de actividad

El diagrama de actividad es una especialización del diagrama de estado, organizado respecto de las acciones y usado para especificar: un método, un caso de uso, un proceso de negocio (Workflow). Para este estudio, el diagrama de actividad se enfocará específicamente como un diagrama de flujos.

En concreto, un diagrama de actividad es una representación gráfica del algoritmo que sigue el proceso estudiado. Muestra los acontecimientos sucedidos, paso a paso, de los componentes de un sistema. Las actividades dentro de este diagrama se enlazan por transiciones automáticas. Cuando una actividad termina se desencadena el paso a la siguiente actividad.

Por lo general, un diagrama de actividad otorga solamente un punto de inicio y de fin, aunque puede tener más de un punto de fin dependiendo de la lógica del proceso.

Además, se pueden presentar en distintos formatos, sean verticales, horizontales o panorámicos.

- Formato vertical: la secuencia de operaciones es mostrada desde arriba hacia abajo.
- Formato horizontal: la secuencia de operaciones es mostrada desde izquierda a derecha.
- Formato panorámico: la secuencia de operaciones puede ser mostrada combinando formatos verticales y horizontales.

De acuerdo al proceso, existen diferentes símbolos que son usados para representar el algoritmo de una actividad.

| <b>SÍMBOLO</b> | <b>SIGNIFICADO</b>                                                                                                    | <b>SÍMBOLO</b> | <b>SIGNIFICADO</b>                                                                                                    |
|----------------|----------------------------------------------------------------------------------------------------|----------------|----------------------------------------------------------------------------------------------------|
|                | Terminal, Indica el<br>inicio o la<br>terminación del flujo<br>del proceso                                                         |                | Actividad.<br>Representa una<br>actividad llevada a<br>cabo en el proceso.                                                      |
|                | Decisión. Indica un<br>punto en el flujo en<br>que se produce una<br>bifurcación del tipo<br>" $Si'' - "NO"$                       |                | Documento, Se<br>refiere a un<br>documento utilizado<br>en el proceso, se<br>utilice, se genere o<br>salga del proceso.         |
|                | Multidocumento.<br>Refiere a un conjunto<br>de documentos. Por<br>ejemplo, un<br>expediente que<br>agrupa distintos<br>documentos. |                | Inspección/ firma.<br>Empleado para<br>aquellas acciones<br>que requieren<br>supervisión (como<br>una firma o "visto<br>bueno") |
|                | Base de datos/<br>aplicación. Empleado<br>para representar la<br>grabación de datos.                                               |                | Línea de flujo.<br>Proporciona una<br>indicación sobre el<br>sentido de flujo del<br>proceso.                                   |

Figura 4.1, Simbología diagrama de actividades

Fuente: http://definanzas.com/diagrama-de-flujo

#### 4.3. Simulación

Consiste en construir un modelo artificial que imite el comportamiento del mundo real mediante el uso de apoyo computacional realista, con el objetivo de sacar conclusiones sobre la dinámica del sistema estudiado. De acuerdo a Fishman (1978), la simulación de sistemas en una computadora ofrece un método para analizar el comportamiento de un sistema. Con ello, un modelo de simulación es una herramienta útil para comprender las características y complejidades de este.

Existen diversos tipos de simulación, dependiendo de las bases del software utilizado y el tipo de programación:

- Simulación estática: es el típico modelo de simulación por intervalos de tiempo discretos bien definidos. Un ejemplo claro es la simulación por medio del software Excel en modelos económicos.
- Simulación continua: acá las variables de estado difieren en forma continua. El software resuelve en forma periódica las ecuaciones necesarias para cambiar el valor de aquellas variables presentes en el modelo de simulación. Ejemplos concretos son usados en problemas matemáticos y físicos, y otros en economía tales como en análisis del comportamiento de los consumidores.
- Simulación por eventos discretos: en estos modelos de simulación existe una cola de eventos según un tiempo en donde deben ocurrir éstos mismos. El simulador corre esta cola de eventos y señala lo que debe ocurrir, disparando otros nuevos eventos. Este tipo de simulación se utiliza en cadenas de suministro. Ejemplos de estos son los modelos de simulación de hospitales, bancos y líneas de producción.

En la actualidad, los modelos de simulación más utilizados son aquellos por eventos discretos. La planificación de aquellos cambios producidos en cualquiera sea la industria, permite una mayor facilidad para simular, de acuerdo a eventos discretos. La facilidad de modelamiento para situaciones con alto nivel de complejidad es sencilla de simular y a un costo reducido. Por otro lado, es necesario determinar bien las características del sistema, para otorgar soluciones adecuadas y optimas a la oportunidad a mejorar. Es por esto que es necesario seguir alguna metodología general para simulación.

## 4.3.1 Metodología de simulación

De acuerdo a Banks (2005), la metodología de simulación consta de los pasos mostrados a continuación:

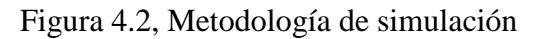

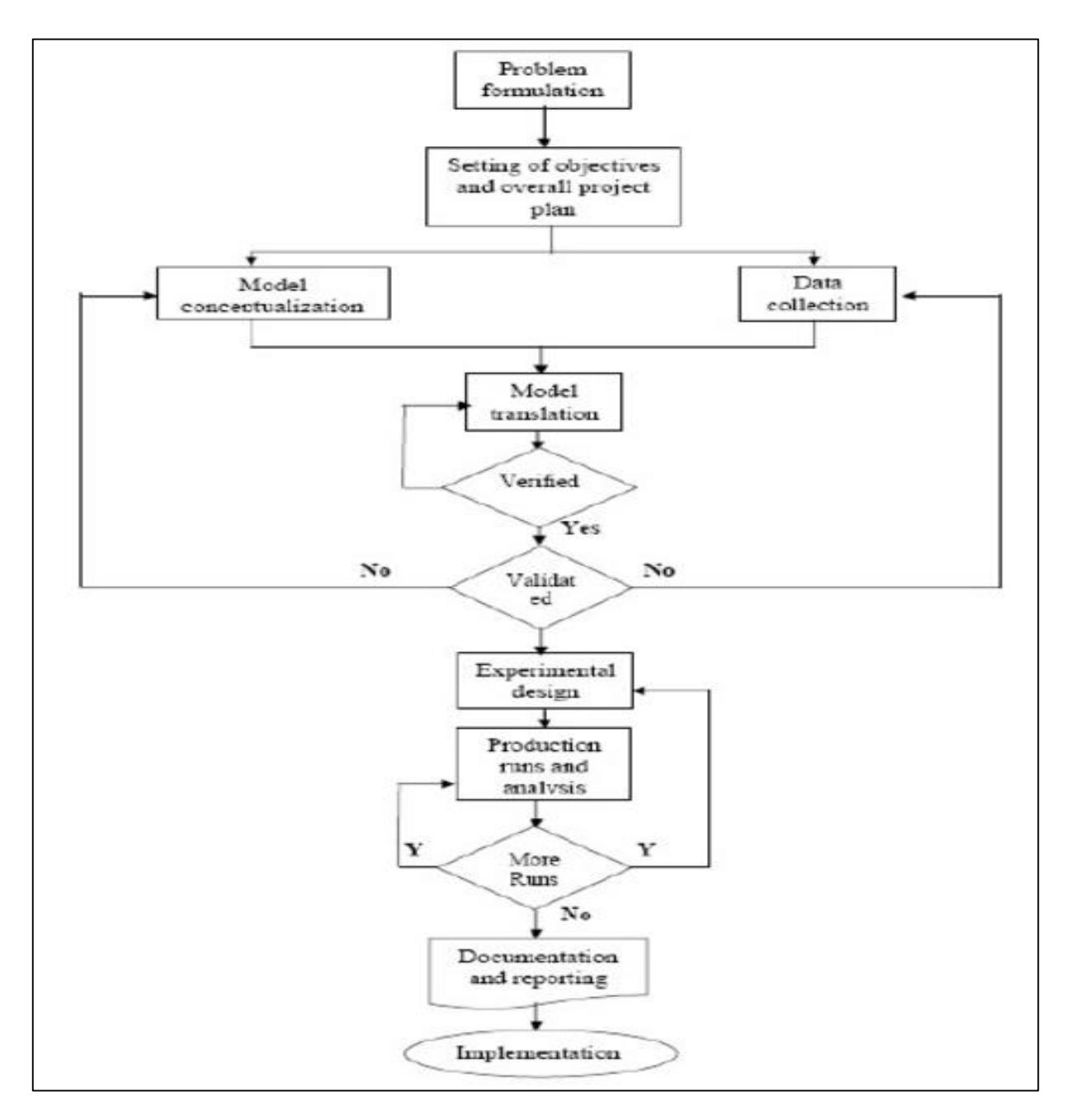

Fuente: Discrete Event System Simulation

Sin embargo, la metodología a utilizar para el desarrollo de este estudio busca recopilar, analizar, evaluar, y validar la información existente de los procesos, a modo de tener datos confiables para el posterior desarrollo de modelos de simulación, que permitan observar un comportamiento cercano a la realidad del servicio. La finalidad es lograr obtener una propuesta de un modelo de simulación y, de ésta forma, obtener resultados confiables anterior a alguna posible inversión para la optimización de los tiempos en el servicio, por lo que busca analizar los costos de implementación sin realizar la implementación misma de la alternativa seleccionada.

## 4.3.1.1 Definición del problema y revisión teórica

Implica la especificación de objetivos e identificación de las variables relevantes controlables e incontrolables del sistema que se va a estudiar. Identificado esto, se procede con la búsqueda de información que apoye y sustente el estudio.

## 4.3.1.2 Recopilación de datos

Una vez definido el problema u oportunidad a mejorar y después de haber obtenido la información teórica necesaria, se procede a definir la fuente y realizar la recolección de datos.

#### 4.3.1.2.1 Limpieza

Es común encontrar inconsistencias en las muestras. Lo más frecuente es eliminar los registros con valores inválidos cuando corresponden a porcentajes muy bajos respecto al total. Otros métodos son la sustitución de estos datos por la media aritmética o moda, aunque también se pueden reemplazar por datos obtenidos a través de técnicas de regresión, arboles de decisión, bayesiano; dependiendo de su complejidad.

## 4.3.1.2.2 Transformación

A veces, la información disponible no es la más apropiada para el estudio, por lo que es necesario obtener estos datos, pero respecto a otras variables. Ejemplos de estos son cambios de escala, normalización de datos, entre otros.

#### 4.3.1.2.3 Análisis descriptivo

Permite la realización de análisis de los diversos atributos y la interacción existente entre ellos. De acuerdo a los resultados de estos análisis, se considera incluir o no elementos que antes no estaban presentes, antes de la etapa de modelamiento.

## 4.3.1.3 Modelamiento

En esta etapa, y ya obtenida la muestra de datos, se procede a elaborar las distribuciones que representen de mejor forma el comportamiento del sistema. Por medio de un software de análisis de datos de entrada, como ExpertFit Student Version, se define la distribución estadística que represente los tiempos de servicio en el proceso.

## 4.3.1.4 Construcción del modelo de simulación

Posterior a la definición de las distribuciones estadísticas, se construye el modelo de simulación en software SIMIO. Se analizan los escenarios posibles que entreguen mejoras respecto a la situación inicial y, se simulan nuevos escenarios para verificar y comparar el comportamiento en las distintas situaciones o cambios en los inputs del modelo de simulación.

#### 4.3.1.4.1 Validación

En este contexto, validación se refiere a probar el programa de computación para garantizar que la simulación está bien. Específicamente, es una verificación para corroborar si el código de la computadora es una traslación válida del modelo de diagrama de flujo y si la simulación representa adecuadamente al sistema real.

## 4.3.1.4.2 Proposición de nuevos escenarios

Con base en los resultados de simulación, es posible que se tenga un nuevo experimento de simulación. Se podrían cambiar muchos factores: parámetros, variables, reglas de decisión, condiciones de inicio y duración de la ejecución.

## 4.3.1.5 Evaluación económica

Una vez consideradas las medidas necesarias para la mejora en el servicio de atención de emergencias, se evalúa su impacto económico en relación a los costos relacionados al servicio que se entrega bajo el nuevo escenario propuesto y los beneficios económicos que se podrían conseguir con tales mejoras.

### 4.3.2 SIMIO

SIMIO es un software de simulación de procesos. Permite a través de una interfaz amigable, desarrollar un modelo de simulación semejante la realidad. De acuerdo a la interfaz de usuario, permite crear entidades, variables, tiempos de ejecución y, además, ejecutar los procesos en 2D y 3D.

Para efectos del estudio, se utilizará la versión 8 de este software, tal como se muestra en la siguiente imagen.

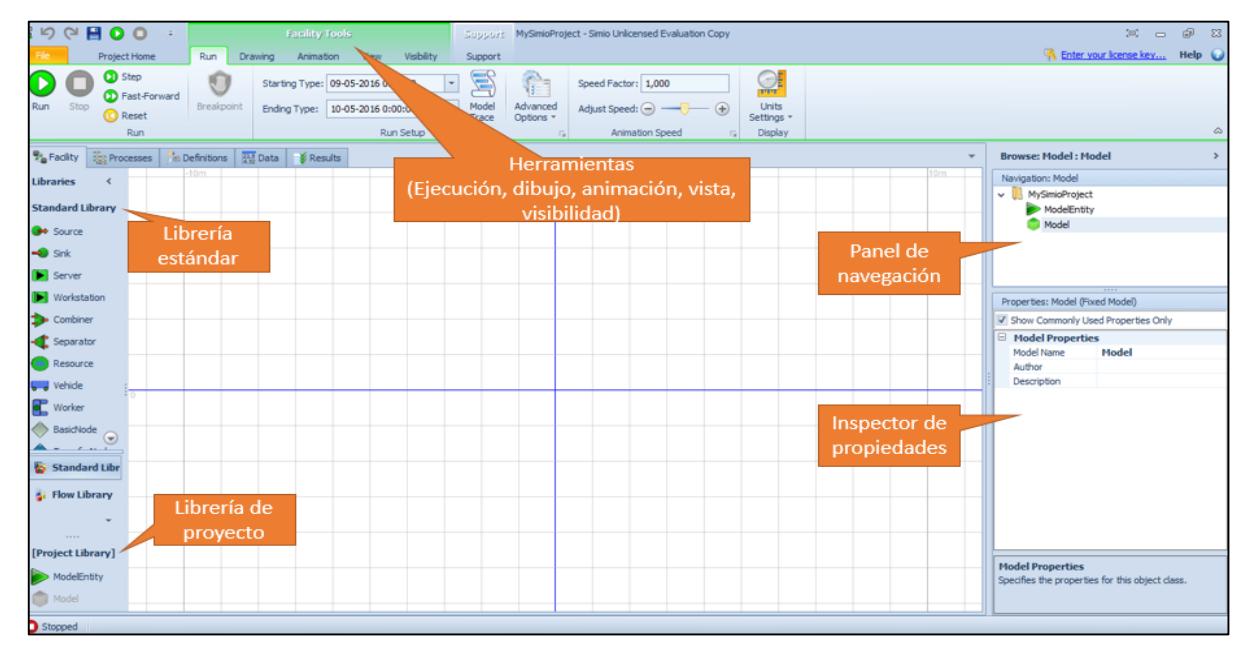

Figura 4.3, Interfaz de usuario

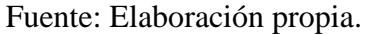

En la interfaz de usuario, la existencia del Standard Library permite desarrollar el modelo a simular por medio de objetos que se presentan a continuación:

## 4.3.2.1 Source

Es un objeto que permite a la creación de entidades por un modelo de llegada determinado, sobre determinado acontecimiento. Presenta un output de salida (OutputBuffer) donde las entidades pueden esperar antes de salir desde el source a través de un nodo (TransferNode). Por medio de este nodo de salida, las entidades viajan a cualquier parte de acuerdo a la lógica indicada en el estudio del proceso.

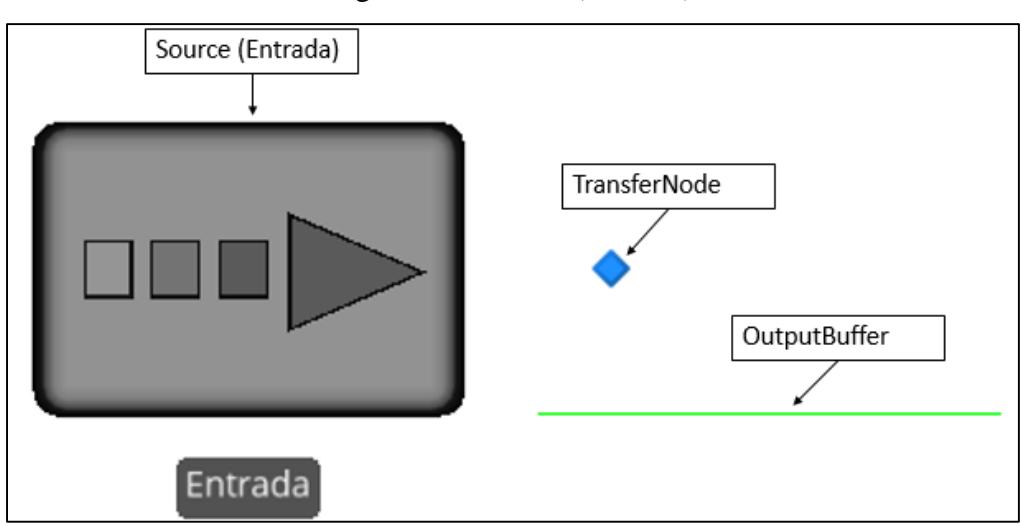

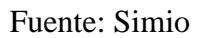

Las propiedades de llegada en el source incluyen una lógica de llegada de la entidad. De aquí se puede programar el modo de arribo de la entidad y la cantidad de entidades por llegada. Bajo este criterio, se puede optar por varios modos de llegada:

- Interarrival Time: definido como un tiempo entre llegadas de las entidades.
- Time Varying Arrival Rate: define una llegada de tipo Poisson no homogénea. Acá el tiempo está definido por una tasa formada en una ventada de datos o Rate Tables. Una Rate Table se crea en la pestaña Data, luego se especifica la frecuencia de llegadas de las entidades por hora.
- On Event: es utilizada para crear nuevas entidades cada vez que ocurra un evento.
- Arrival Table: genera una cantidad determinada de llegadas de entidades de acuerdo a datos añadidos en una tabla creada en la pestaña Data.

Además, existen condiciones tales como la cantidad máxima de llegadas de las entidades al sistema, lo cual permite que, en un tiempo determinado, el source deje de fabricar entidades.

Figura 4.4, Source (Entrada)

## 4.3.2.2 Sink

Destruye entidades que han completado su proceso dentro del modelo. Está compuesto por el objeto de salida (Sink), un nodo de entrada (BasicNode) y un input de entrada (InputBuffer).

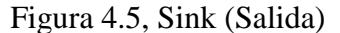

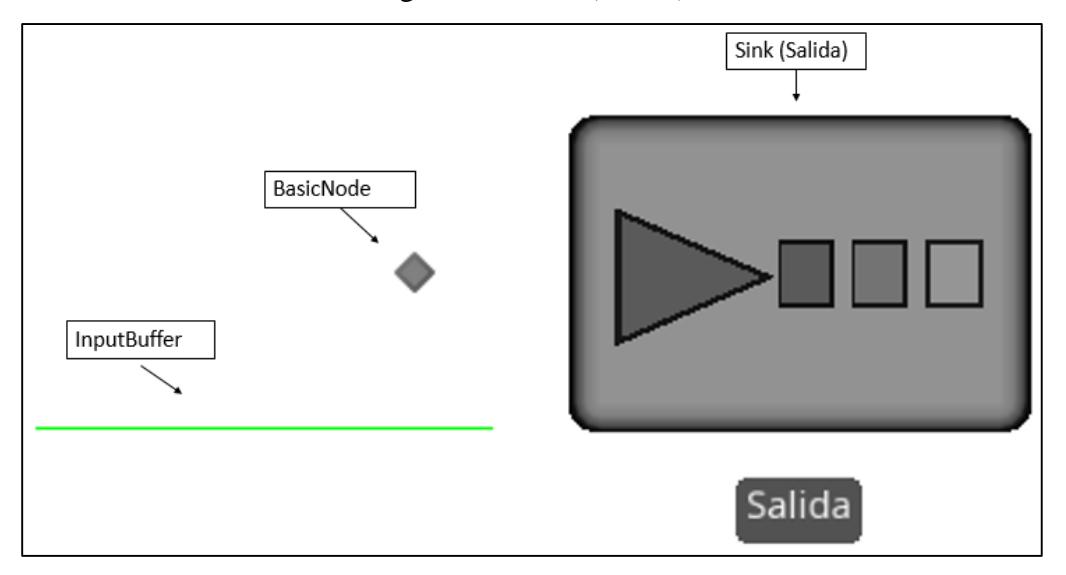

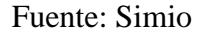

Las entidades llegan al Sink, las cuales son capturadas por el InputBuffer. Al llegar acá, la entidad finaliza el proceso en el sistema.

#### 4.3.2.3 Server

Representa un proceso capacitado como una máquina u operación de servicio. Un servidor (Server) es un objeto que contiene en general tres componentes, el InputBuffer, el servidor y el OutputBuffer. Cuando el modelo está corriendo en el simulador, el sistema muestra como una entidad entra y es procesada para luego abandonar el servidor.

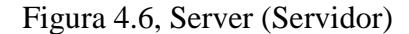

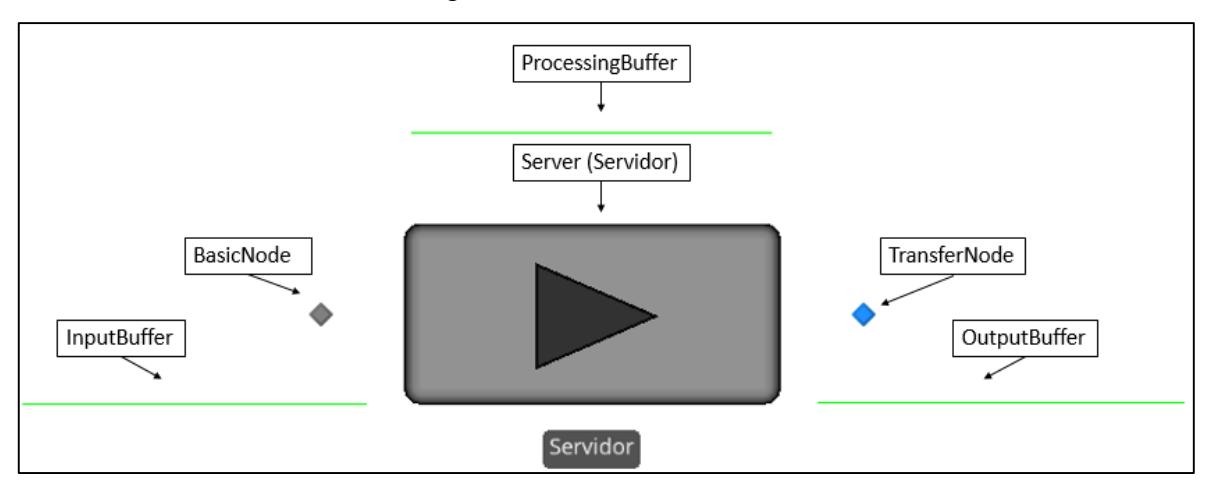

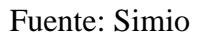

Dentro de un server existen propiedades como la lógica de proceso, donde se modifica el tipo de capacidad pudiendo ser fija (número entero) o de acuerdo a un plan de trabajo.

Dentro de la misma lógica de proceso, y si el server se encuentra disponible, el InputBuffer selecciona a las entidades que llegan al server de acuerdo a un ranking de entrada (Ranking Rule):

- First In First Out: la primera entidad que llega es la primera en entrar al servidor.
- Last In First Out: la última entidad que llega es la primera en entrar al servidor.
- Smallest Value First: el valor más pequeño, de acuerdo a un ranking o clasificación, entra primero.
- Largest Value First: el valor más largo, de acuerdo a un ranking o clasificación, entra primero.

Por otra parte, la propiedad más importante es el tiempo de procesamiento del servidor. Este tiempo puede encontrarse definido por una serie de variables, las cuales especifican el tiempo requerido para procesar a una o más entidades.

El servidor también puede estar sujeto a fallos, los que detienen el proceso que se pueda estar llevando a cabo. El server proporciona opciones para recrear estos fallos tales como fallos en función del calendario/fecha (Calendar Time Based), fallos de proceso en función del recuento (Processing Count Based), fallos de proceso en función del tiempo (Processing Time Based) y eventos en función del recuento (Event Count Based).

Por último, el servidor puede ser programado para soportar solo cierta cantidad en cola. Para ello, la opción de Buffer Capacities entregan valores desde 0 a infinito. Esta opción está disponible tanto para el InputBuffer o cola del servidor, así también para el OutputBuffer.

#### 4.3.2.4 Workstation

Modela una estación de trabajo completa con fases de apertura de proceso, procesamiento y terminación, así como recursos secundarios y requerimientos de materiales.

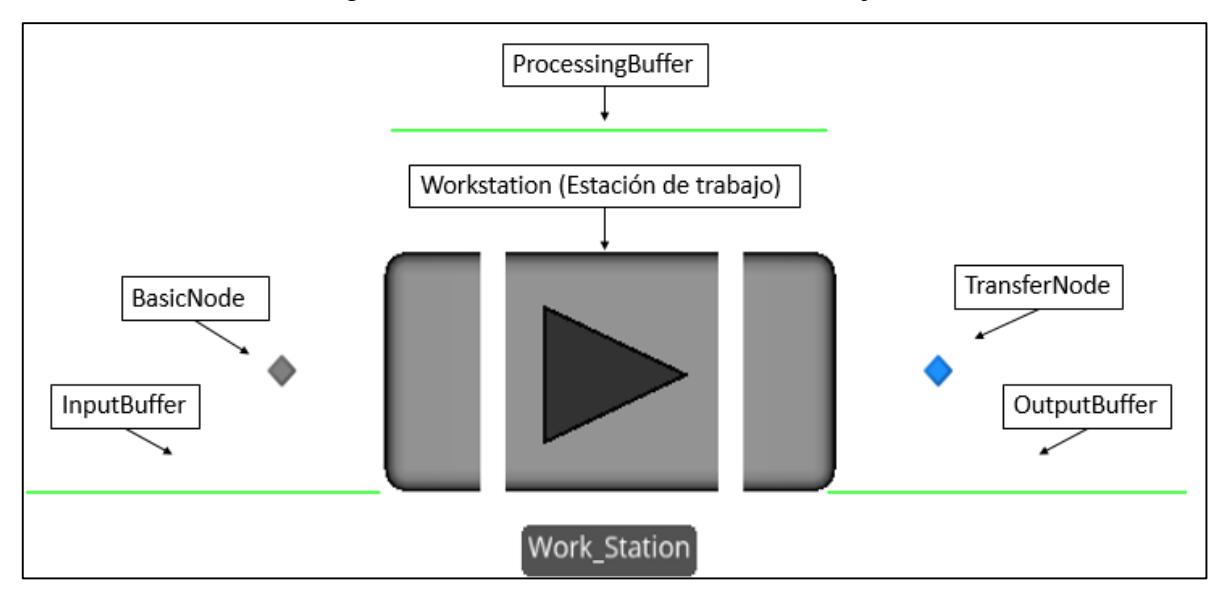

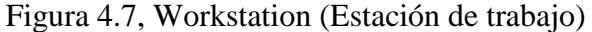

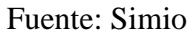

La estación de trabajo se encuentra dividida en 3 actividades en específico: montaje, proceso y desmontaje. Toda entidad que entre a la estación de trabajo pasará por estas actividades.

La principal diferencia que posee el Work Station del Server es que en el Work Station los elementos procesados consumen materiales al principio y pueden producir materiales al final del proceso, por lo que la estación de trabajo es ideal para modelar puestos de trabajo que requieran materiales y tiempos de producción.

## 4.3.2.5 Combiner

Une múltiples entidades con una entidad matriz. Presenta un objeto principal más los nodos ParentInput y MemberInput asociados a sus respectivos Buffers, y un nodo de salida para los lotes salientes.

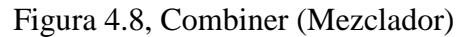

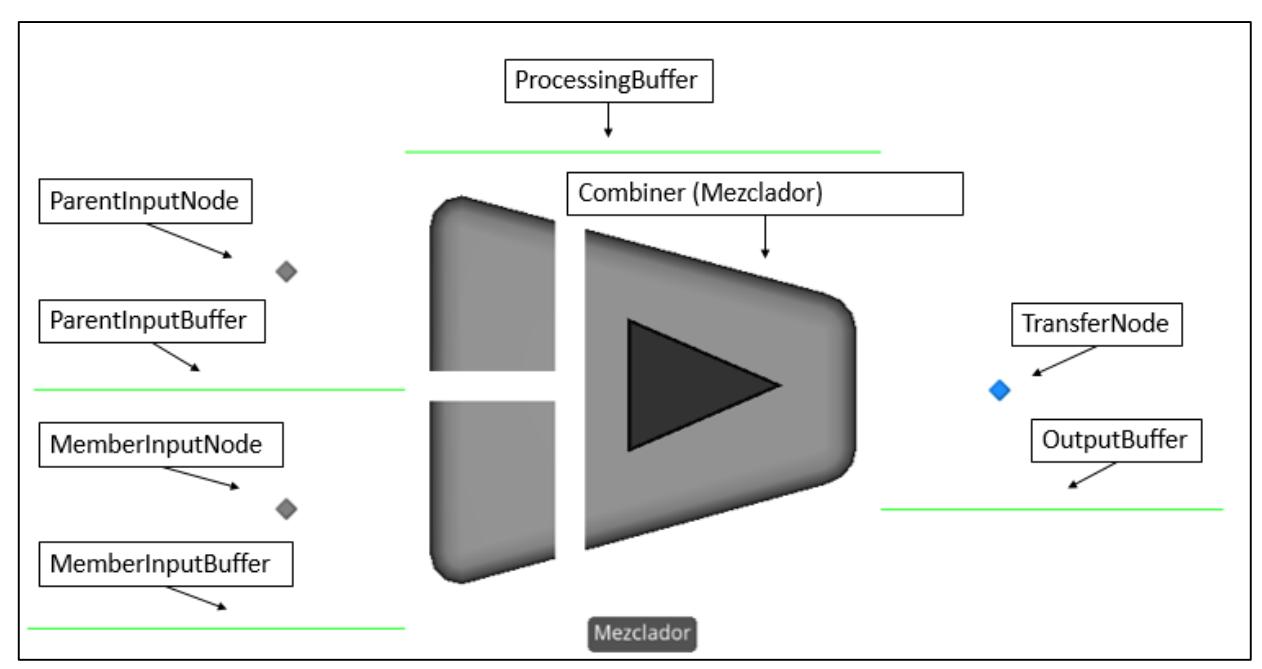

Fuente: Simio

El Combiner o mezclador junta dos tipos de entidades. Una llamada matriz que entra por el ParentInputNode y se une a una entidad lote que entra por el MemberInputNode. Con estos, el mezclador forma una entidad resultante. Ejemplo de esto es introducir elementos a una caja, donde los elementos dentro de la caja es la entidad entrante en el MemberInput y la caja es la entidad matriz que entra por el ParentInput.

Respecto a las propiedades internas del mezclador, éstas pueden ajustar la cantidad de lotes, permitiendo definir la cantidad necesaria de lotes desde el MemberInput para unirlos a una entidad propia del ParentInput. Además, existe un Matching Rule o regla de emparejamiento, que permite unir cualquier entidad las cuales son seleccionadas de acuerdo al orden de entrada a la cola, coincidir miembros cuando los valores de las entidades miembro coinciden o coincidir miembros y matrices cuando el valor de las entidades miembro es el mismo para las entidades matriz que esperan en la otra cola.

## 4.3.2.6 Separator

Desagrupa un conjunto de entidades o genera copias de alguna entidad. Presenta un objeto principal más un nodo de entrada junto a los nodos de salida ParentOutput y MemberOutput asociados a sus respectivos Buffers (colas).

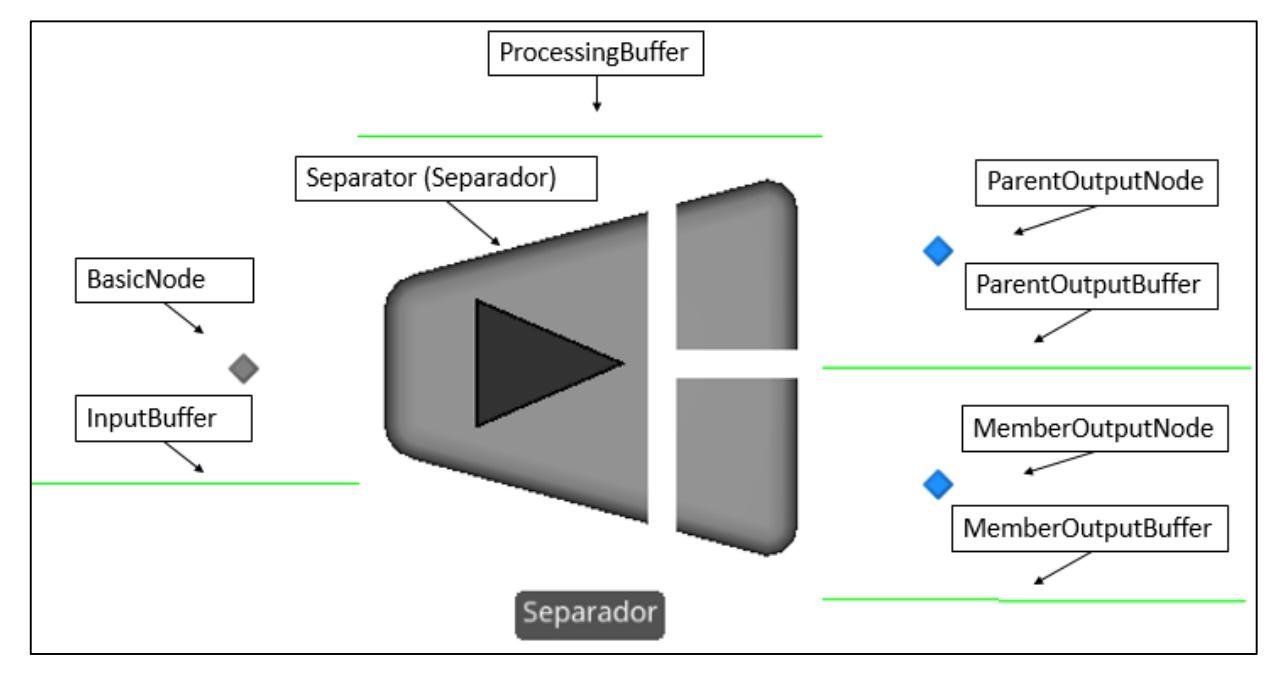

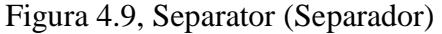

Al InputBuffer llegan entidades matrices, luego son separadas en el ProcessingBuffer para salir por el ParentOutputNode para las entidades matriz y por el MemberOutputNode para las entidades miembro.

Para realizar el proceso de separación, existe la propiedad Separation Mode (modo de separación) en la cual se puede programar el tipo de separación, sean como lotes separados (Split Batch) o realizar copias (Make Copies).

## 4.3.2.7 Vehicle

Un transportador que puede seguir una ruta fija o seguir rutas a solicitud para recoger/entregar.

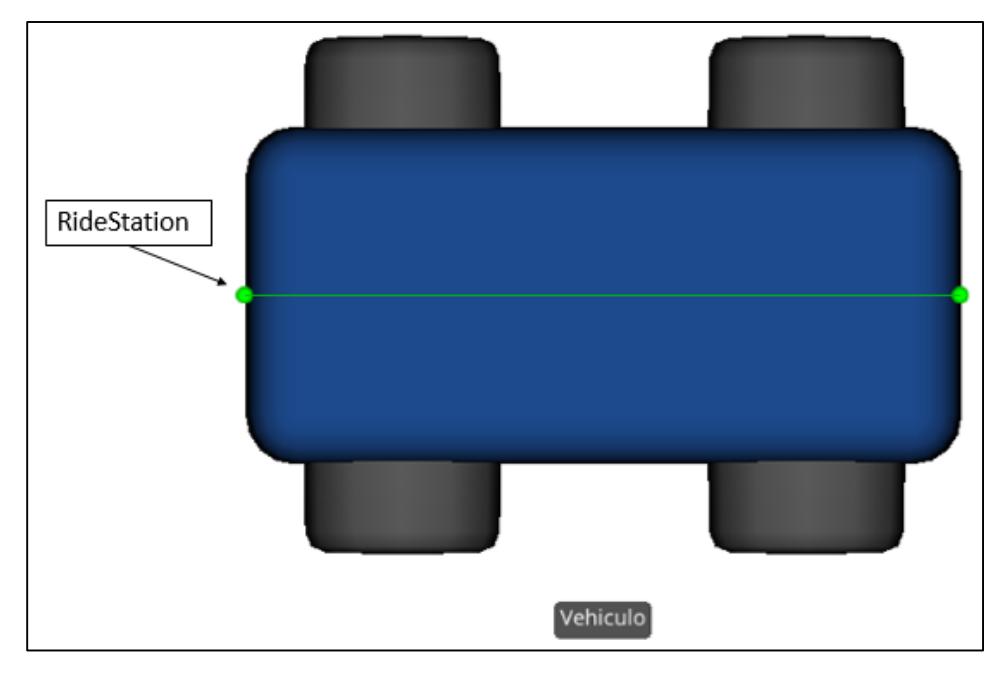

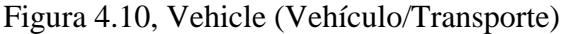

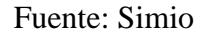

Presenta una estación de montaje (RideStation) la cual transporta a las entidades al lugar de destino. Es necesario configurar desde y hasta donde es necesario utilizar el vehículo, especificándolos en las propiedades del vehículo como nodo inicial y tipo de ruta (InitialNode y RoutingType).

La lógica de transporte viene definida por la capacidad de carga que define la cantidad máxima de entidades que puede transportar, tiempo de carga y descarga requerido para transportar dichas unidades y que tipo de estrategia utilizar para la recogida o descarga de entidades.

Es necesario además indicar en cuales puntos el vehículo debe recoger a las entidades, configurándolo desde los nodos de transferencia.

#### 4.3.2.8 Worker

Modela actividades asociadas con personas. Puede ser utilizadas como un objeto móvil o como un transportador y puede acatar horarios/turnos.

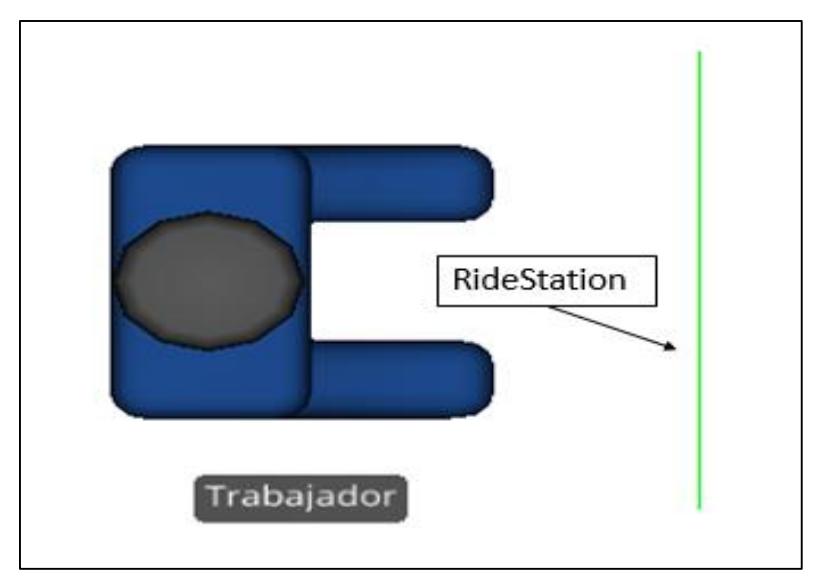

Figura 4.11, Worker (Trabajador)

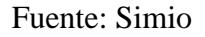

Este elemento siempre sigue una ruta respecto a la demanda, teniendo la capacidad de seguir un plan de trabajo. Esta propiedad indica si existen turnos especificándolos como un cambio de acción o modo de actuar (OffShiftAction), definido en algunas de las siguientes posibilidades: GoToHome para ir al nodo base, ParkAtHome para esperar en el nodo base, ParkAtNode para esperar en el nodo en que se encuentre en el momento y RemainInPlace para esperar en un sitio en específico.

## 4.3.2.9 BasicNode y TransferNode

Un BasicNode modela una intersección simple entre varios vínculos, mientras que el TransferNode modela una intersección compleja para cambiar el destino y el modo de viaje.

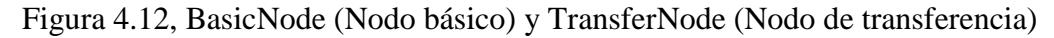

| Nodo básico                         |                    |             | Nodo de transferencia          |                    |  |  |
|-------------------------------------|--------------------|-------------|--------------------------------|--------------------|--|--|
|                                     |                    |             |                                |                    |  |  |
| <b>Crossing Logic</b><br>Θ          |                    | $\Box$      | <b>Crossing Logic</b>          |                    |  |  |
| Initial Traveler Capacity           | Infinity           |             | Initial Traveler Capacity      | Infinity           |  |  |
| Entry Ranking Rule                  | First In First Out |             | Entry Ranking Rule             | First In First Out |  |  |
| <b>Routing Logic</b><br>⊟           |                    | Θ           | <b>Routing Logic</b>           |                    |  |  |
| Outbound Travel Mode                | Continue           |             | Outbound Travel Mode           | Continue           |  |  |
| Outbound Link Preference            | Any.               |             | Outbound Link Preference       | Any                |  |  |
| Outbound Link Rule                  | Shortest Path      |             | Outbound Link Rule             | Shortest Path      |  |  |
| El Other Routing Out Options        |                    |             | <b>Entity Destination Type</b> | Continue           |  |  |
| ⊞<br><b>State Assignments</b>       |                    |             | Dther Routing Out Options      |                    |  |  |
| <b>Tally Statistics</b><br>⊟        |                    | ⊟           | <b>Transport Logic</b>         |                    |  |  |
| On Entering                         | 0 Rows             |             | Ride On Transporter            | False              |  |  |
| On Exited                           | 0 Rows             | Ð           | <b>State Assignments</b>       |                    |  |  |
| <b>Add-On Process Triggers</b><br>ы |                    | Ы           | <b>Tally Statistics</b>        |                    |  |  |
| Run Initialized                     |                    |             | On Entering                    | 0 Rows             |  |  |
| Run Ending                          |                    |             | On Exited                      | 0 Rows             |  |  |
| Entered                             |                    | $\boxed{m}$ | <b>Add-On Process Triggers</b> |                    |  |  |
| Exited                              |                    |             | Run Initialized                |                    |  |  |
| <b>Advanced Options</b><br>œ        |                    |             | Run Ending                     |                    |  |  |
| œ<br>General                        |                    |             | Entered                        |                    |  |  |
| ш<br>Animation                      |                    |             | Exited                         |                    |  |  |

Fuente: Simio

## 4.3.2.10 Vínculos

Existen diversas formas de conectar elementos en un modelo por medio de los nodos básicos y de transferencia. De acuerdo a lo necesitado, los vínculos pueden ser los siguientes:

- Connector: Un vínculo simple entre dos nodos con tiempo de recorrido igual a cero.
- Path: Un vínculo sobre el cual las entidades pueden moverse independientemente y a su propia velocidad.
- TimePath: Un vínculo que tiene un tiempo de recorrido específico para todas las entidades

 Conveyor: Un vínculo que modela bandas de transporte acumulativas o no acumulativas.

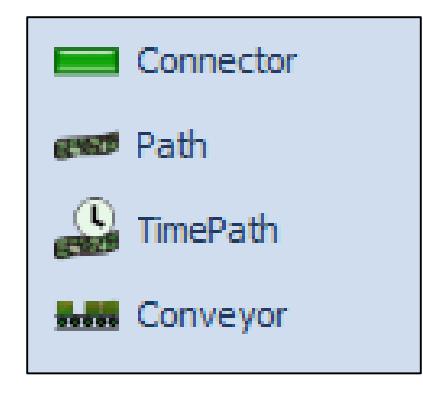

Figura 4.13, Simbología vínculos

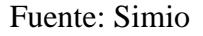

Se presenta la simbología de cada elemento. La visualización en la interfaz es idéntica para cada uno. Solamente difieren en las propiedades mencionadas anteriormente.

## 4.4. Otras herramientas

La siguiente herramienta es necesaria en el modelado del proceso en estudio, en específico, en el ajuste de datos y selección de aquellas distribuciones estadísticas que mejor representen al modelo.

#### 4.4.1. ExpertFit

ExpertFit es un software de análisis de datos de entrada, genera una distribución ajustada, a través de una representación estadística de un conjunto de datos. Entrega variables estadísticas como media, moda, mediana, máximos y mínimos, y las distribuciones que más se adapten al conjunto de datos. El uso de esta herramienta se explica en el Anexo (C): Uso de ExpertFit.

## UNIVERSIDAD DE LAS AMÉRICAS

## CAPÍTULO V. MODELO CONCEPTUAL

Definidos aquellos conceptos a utilizar, de acuerdo al marco teórico, corresponde entonces formular el servicio en cuestión como sistema. Se definirán los procesos que rigen el sistema, como también las entidades, recursos y requerimientos presentes en éste. Posterior a ello, se procederá a explicar la muestra de datos y cómo esta muestra se distribuye, tal que represente el comportamiento de las entidades, dentro del sistema.

#### 5.1. Descripción de los procesos involucrados

Se logran identificar claramente 2 subprocesos que determinan el proceso principal:

- Servicio de computación: Este define las entradas y salidas del usuario en los equipos de computación. Identifica a la entidad estudiante, desde que entra a la sala de computación, luego cuando determina utilizar los equipos de computación de acuerdo a variables de decisión tales como disponibilidad de computadores y operatividad de aquellos. El estudiante digita su nombre de usuario (RUN) y clave secreta para iniciar sesión en el módulo de computación. Luego las transacciones que ocurren en la utilización del computador depende exclusivamente del estudiante. Cuando éste finaliza su uso cierra la sesión y se retira de la sala de computación para dirigirse a los módulos de impresión o, en su defecto, retirarse del sistema.
- Servicio de impresión: Resume desde que el usuario llega a la fila de impresión. Luego cuando este alcanza el módulo de impresión ingresa su nombre de usuario (RUN) y clave secreta para acceder a las impresiones en cola en el módulo de impresión. Posterior a ello, el estudiante selecciona uno de los archivos enviados desde el módulo de computación y se dispone a imprimir. Luego de finalizar la transacción, deja de utilizar la impresora. En este procedimiento no es necesario cerrar sesión ya que la impresora lo hace automáticamente.

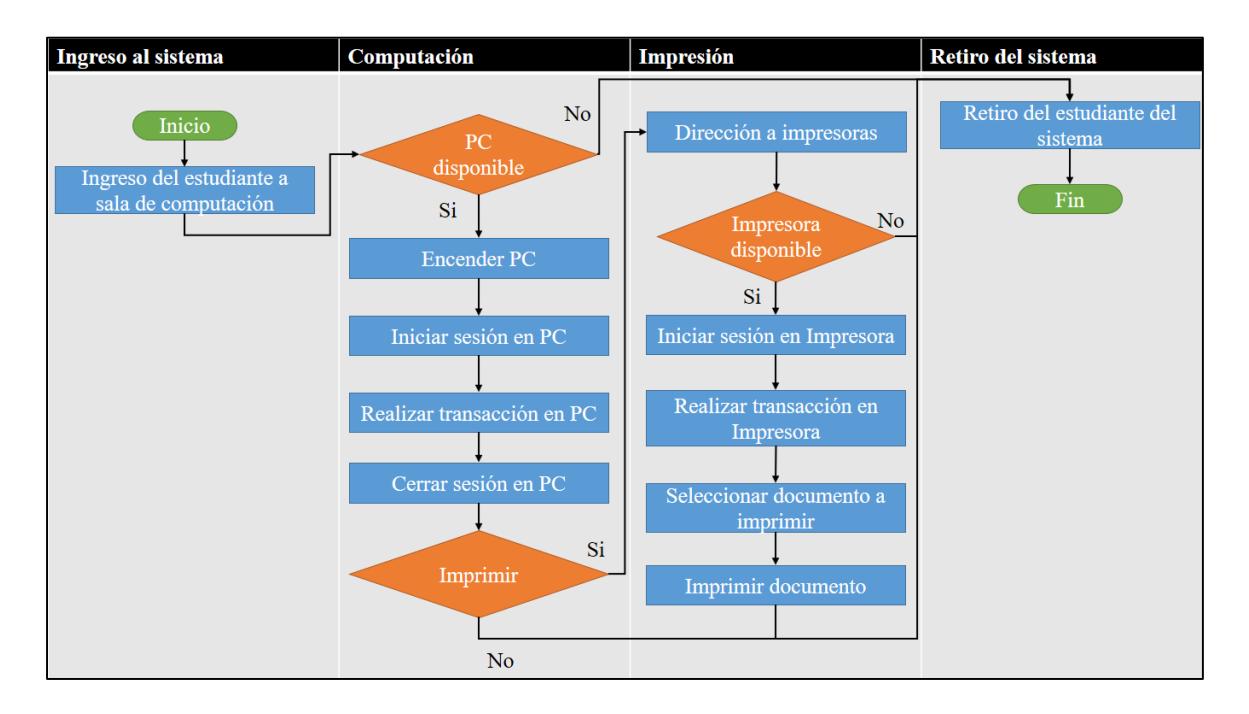

Figura 5.1, Diagrama de flujo del proceso

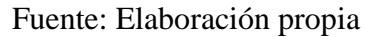

## 5.2. Definición de entidades, recursos y requerimientos.

Respecto al modelo a proponer, la definición de entidades, recursos utilizados por estas identidades y la posterior definición del proceso, sea secuencial o única; es primordial para un correcto desarrollo del modelo computacional.

- Entidades: es el usuario que rige el comportamiento de los procesos involucrados. De acuerdo a la investigación, la entidad es el estudiante.
- Recursos: el recurso utilizado en todo el proceso regido por la entidad estudiante es los equipos computacionales y módulos de impresión.
- Requerimiento: el proceso posee un comportamiento secuencial. Esto se corrobora con el diagrama de flujo presentado en la figura 5.1, donde para utilizar un módulo de impresión, la entidad estudiante debe utilizar obligatoriamente un computador.

## 5.3. Toma de datos

Antes de realizar la simulación y el anterior desarrollo del modelo, es necesario realizar la toma y ajuste de datos que interpreten y modelen el sistema que se desea estudiar. La toma de datos se realizó durante una semana (lunes a viernes), entre las 10:00 horas y 16:00 horas; de acuerdo a los datos de demanda de los módulos de impresión otorgados por la Dirección de Operaciones y Soluciones Tecnológicas de UDLA, vista en el capítulo 3.2.2.

En primera instancia fue necesario obtener la cantidad de usuarios que entraron a cada sala de computación durante el horario definido, de acuerdo al siguiente rango de horas:

| Rango       | C307 | C309     | C312 |
|-------------|------|----------|------|
| 10:00-10:59 | 37,4 | $\theta$ | 47,6 |
| 11:00-11:59 | 40,8 | 1,6      | 47,4 |
| 12:00-12:59 | 36,8 | 0,4      | 69,4 |
| 13:00-13:59 | 26   | 8,8      | 52,8 |
| 14:00-14:59 | 36,4 | 2        | 51,6 |
| 15:00-16:00 | 32,6 | 3        | 54,8 |

Tabla 5.1, Promedio de usuarios de salas de computación por rango horario

Fuente: Elaboración propia

Se logra apreciar que el rango correspondiente desde las 12:00 horas a 12:50 horas, posee, en promedio, la mayor cantidad de usuarios que utilizan los servicios de computación. Además, se procedió a determinar el porcentaje de usuarios que, después de utilizar un computador, deciden dirigirse a los módulos de impresión.

Tabla 5.2, Sala procedencia estudiantes a imprimir

|     |     | Sala procedencia   Ocupan Impresora   No ocupan Impresora. |
|-----|-----|------------------------------------------------------------|
| 307 | 45% | 55%                                                        |
| 309 | 14% | 86%                                                        |
| 312 | 50% | 50%                                                        |

Fuente: Elaboración propia

Finalmente, se determinó el tiempo por cada usuario, en el uso de computadores y módulos de impresión (Tiempo de procesamiento). La distribución para cada uno vendrá dada por una muestra de 100<sup>1</sup> usuarios. Las muestras se presentan en el anexo (B) y serán considerados a continuación para el ajuste de datos.

## 5.4. Ajuste de datos

 $\overline{a}$ 

La distribución para la totalidad de los computadores se presenta a continuación:

|                                                                                                    | <b>Relative</b> |                   |             |  |  |  |
|----------------------------------------------------------------------------------------------------|-----------------|-------------------|-------------|--|--|--|
| <b>Model</b>                                                                                                    | <b>Score</b>    | <b>Parameters</b> |             |  |  |  |
| 1 - Log-Logistic                                                                                                    | 97.22           | <b>Location</b>   | 0.00000     |  |  |  |
|                                                                                                    |                 | <b>Scale</b>      | 14.41339    |  |  |  |
|                                                                                                    |                 | <b>Shape</b>      | 2 2 1 8 3 5 |  |  |  |
| 2 - Lognormal                                                                                                    | 91.67           | Location          | 0.00000     |  |  |  |
|                                                                                                    |                 | <b>Scale</b>      | 14.86215    |  |  |  |
|                                                                                                    |                 | <b>Shape</b>      | 0.80248     |  |  |  |
| $3 - Weibull(E)$                                                                                                    | 72.22           | Location          | 2.79966     |  |  |  |
|                                                                                                    |                 | <b>Scale</b>      | 17.78713    |  |  |  |
|                                                                                                    |                 | <b>Shape</b>      | 0.93062     |  |  |  |
| 10 models are defined with scores between 0.00 and 97.22<br>Absolute Evaluation of Model 1 - Log-Logistic<br><b>Evaluation: Good</b><br>Suggestion: Additional evaluations using Comparisons Tab might be informative. |                 |                   |             |  |  |  |
| Additional Information about Model 1 - Log-Logistic<br>"Frror" in the model mean                                                                                                    |                 |                   |             |  |  |  |
| relative to the sample mean                                                                                                    |                 | $0.57253 = 2.70%$ |             |  |  |  |

Figura 5.2, Modelo de distribución computadores

Fuente: ExpertFit

En la figura 5.2, en la parte superior se observan 3 columnas. La primera llamada Model, que indica la distribución candidata a representar el proceso, la segunda llamada Relative Score

<sup>1</sup> Cantidad máxima de muestras que permite el software ExpertFit Student Version ocupado en este estudio.

que otorga un puntaje en escala de 1 a 100 a las distribuciones candidatas, y la tercera llamada Parameters que define los parámetros para cada distribución.

Se desprende de la figura anterior, que la distribución Log-Logistic es la mejor que representa a este proceso. Se observa que la evaluación de la distribución asignada es buena.

Se procede a realizar una prueba de bondad de ajuste Kolmogorov - Smirnov:

| Kolmogorov-Smirnov Test with Model 1 - Log-Logistic                                                    |       |         |       |       |  |  |
|----------------------------------------------------------------------------------------------------|-------|---------|-------|-------|--|--|
| Sample size                                                                                            |       | 100     |       |       |  |  |
| Normal test statistic                                                                                  |       | 0.05128 |       |       |  |  |
| <b>Modified test statistic</b>                                                                         |       | 0.51283 |       |       |  |  |
| Note:<br>The following critical values are exact.<br>Critical Values for Level of Significance (alpha) |       |         |       |       |  |  |
| <b>Sample Size</b>                                                                                     | 0.100 | 0.050   | 0.025 | 0.010 |  |  |
| 50                                                                                                    | 0.708 | 0.770   | 0.817 | 0.873 |  |  |
| infinity                                                                                               | 0.715 | 0.780   | 0.827 | 0.886 |  |  |
| Reject?                                                                                                | No    |         |       |       |  |  |

Figura 5.3, Test KS distribución computadores

## Fuente: ExpertFit

De la figura anterior, para una muestra de 100 datos, la prueba de bondad de ajuste indica el no rechazo de la hipótesis nula, esto señala que los datos procesados por el software representan correctamente el modelo de distribución, por lo que se adopta la distribución propuesta por el software para representar los tiempos en los módulos de computación. Los datos utilizados para la distribución son Scale: 14.41339, y Shape: 2.21835.

La distribución para las impresoras se presenta a continuación:

| <b>Relative Evaluation of Candidate Models</b>                                 |                 |                   |         |  |  |  |
|--------------------------------------------------------------------------------|-----------------|-------------------|---------|--|--|--|
|                                                                                | <b>Relative</b> |                   |         |  |  |  |
| <b>Model</b>                                                                   | <b>Score</b>    | <b>Parameters</b> |         |  |  |  |
| 1 - Lognormal                                                                  | 94.44           | Location          | 0.00000 |  |  |  |
|                                                                                |                 | <b>Scale</b>      | 1.22990 |  |  |  |
|                                                                                |                 | <b>Shape</b>      | 0.55544 |  |  |  |
| 2 - Log-Logistic                                                               | 88.89           | Location          | 0.00000 |  |  |  |
|                                                                                |                 | <b>Scale</b>      | 1 21969 |  |  |  |
|                                                                                |                 | <b>Shape</b>      | 3.14398 |  |  |  |
| $3 - Gamma(E)$                                                                 | 77 78           | Location          | 0.34960 |  |  |  |
|                                                                                |                 | <b>Scale</b>      | 0.74648 |  |  |  |
|                                                                                |                 | <b>Shape</b>      | 1.46272 |  |  |  |
| 10 models are defined with scores between 0.00 and 94.44                       |                 |                   |         |  |  |  |
| Absolute Evaluation of Model 1 - Lognormal                                     |                 |                   |         |  |  |  |
| <b>Evaluation: Good</b>                                                        |                 |                   |         |  |  |  |
| Suggestion: Additional evaluations using Comparisons Tab might be informative. |                 |                   |         |  |  |  |
| Additional Information about Model 1 - Lognormal                               |                 |                   |         |  |  |  |
| "Error" in the model mean                                                      |                 |                   |         |  |  |  |
| $0.00646 = 0.45%$<br>relative to the sample mean                               |                 |                   |         |  |  |  |

Figura 5.4, Modelo de distribución impresora 1 y 2

Fuente: ExpertFit

Se desprende de la figura anterior, que la distribución Lognormal es la mejor que representa a este proceso.

Se procede a realizar una prueba de bondad de ajuste Kolmogorov - Smirnov:

| Kolmogorov-Smirnov Test with Model 1 - Lognormal                                                       |       |         |       |       |       |  |  |
|----------------------------------------------------------------------------------------------------|-------|---------|-------|-------|-------|--|--|
| Sample size                                                                                            |       | 100     |       |       |       |  |  |
| Normal test statistic                                                                                  |       | 0.05862 |       |       |       |  |  |
| <b>Modified test statistic</b>                                                                         |       | 0.58620 |       |       |       |  |  |
| Note:<br>The following critical values are exact.<br>Critical Values for Level of Significance (alpha) |       |         |       |       |       |  |  |
| <b>Sample Size</b>                                                                                     | 0.150 | 0.100   | 0.050 | 0.025 | 0.010 |  |  |
| 100                                                                                                    | 0.769 | 0.813   | 0.888 | 0.988 | 1.027 |  |  |
| Reject?                                                                                                | No    |         |       |       |       |  |  |

Figura 5.5, Test KS distribución impresoras

## Fuente: ExpertFit

De la figura anterior, para una muestra de 100 datos, la prueba de bondad de ajuste indica el no rechazo de la hipótesis nula, esto señala que los datos procesados por el software representan correctamente el modelo de distribución, por lo que se adopta la distribución propuesta por el software para representar los tiempos en la impresora 1. Los datos utilizados para la distribución son normalMean: 1.4415, y normalStdDev: 0.891.

## UNIVERSIDAD DE LAS AMERICAS

# CAPÍTULO VI. CONSTRUCCIÓN DEL MODELO **COMPUTACIONAL**

Luego del modelamiento de datos, se procede a elaborar el modelo en su fase estructural. Para ello se utilizará el software de simulación SIMIO. Junto con ello, y luego de haber creado el modelo de la situación actual, entonces es necesario validar aquel modelo con datos que representen la realidad, utilizando una prueba de hipótesis para diferencia de medias. Finalmente, se recurrirá a calcular una cantidad óptima de réplicas para el proceso de simulación de escenarios en el posterior capítulo.

## 6.1 Layout del sistema

Respecto al proceso presentado en estos servicios, el layout del modelo computacional se presenta en la siguiente imagen. Las conexiones entre todos los servidores (computadores e impresoras) se presenta en el Anexo (A): Layout del sistema.

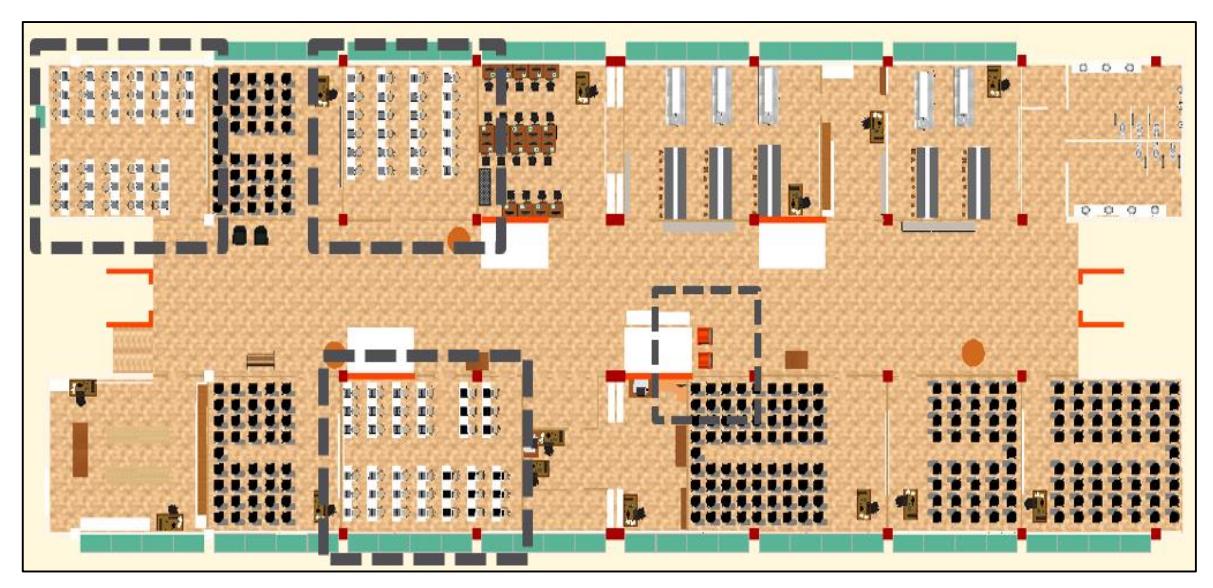

Figura 6.1, Vista 2D del sistema - SIMIO

Fuente: Elaboración propia

La figura otorga una visión en 2D, desarrollada en el software de simulación SIMIO. Las salas de computación y módulos de impresión se presentan en la figura encerradas por los cuadros con línea entrecortada.

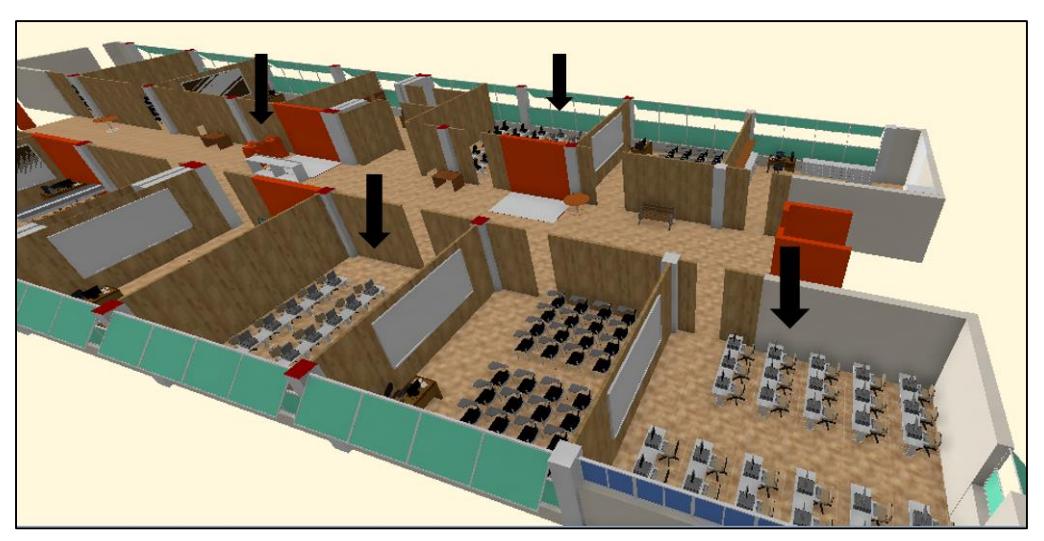

Figura 6.2, Vista 3D del sistema - SIMIO

Fuente: Elaboración propia

Una vista en 3D nos entrega la disposición de las salas de computación y módulos de impresión de la universidad. Éstos recursos están indicados por las flechas en la figura.

Se presentan, además, dentro del modelo computacional, la distribución de los equipos de computación por cada laboratorio de computación.

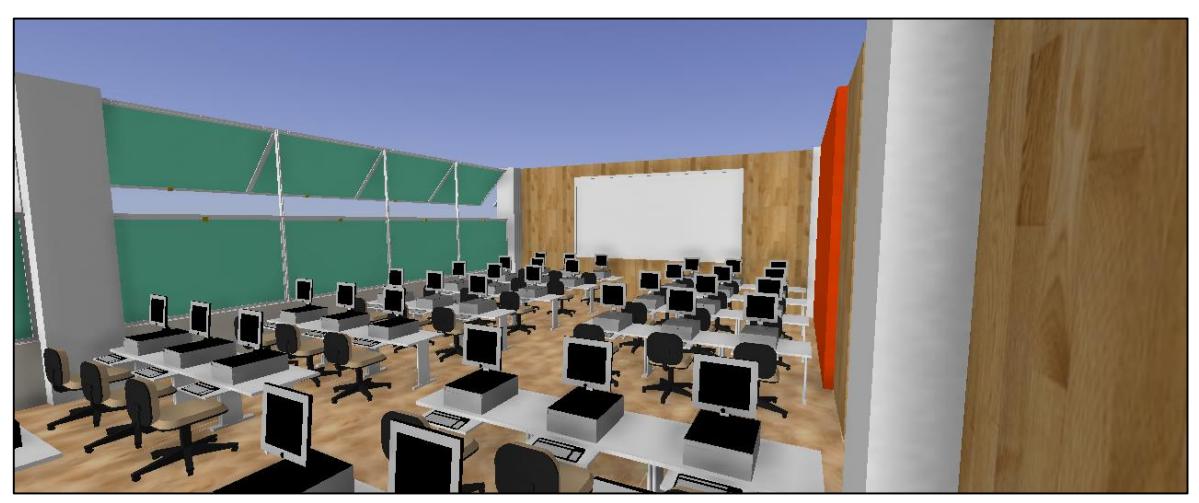

Figura 6.3, Vista 3D laboratorio de computación C312 - SIMIO

Fuente: Elaboración propia

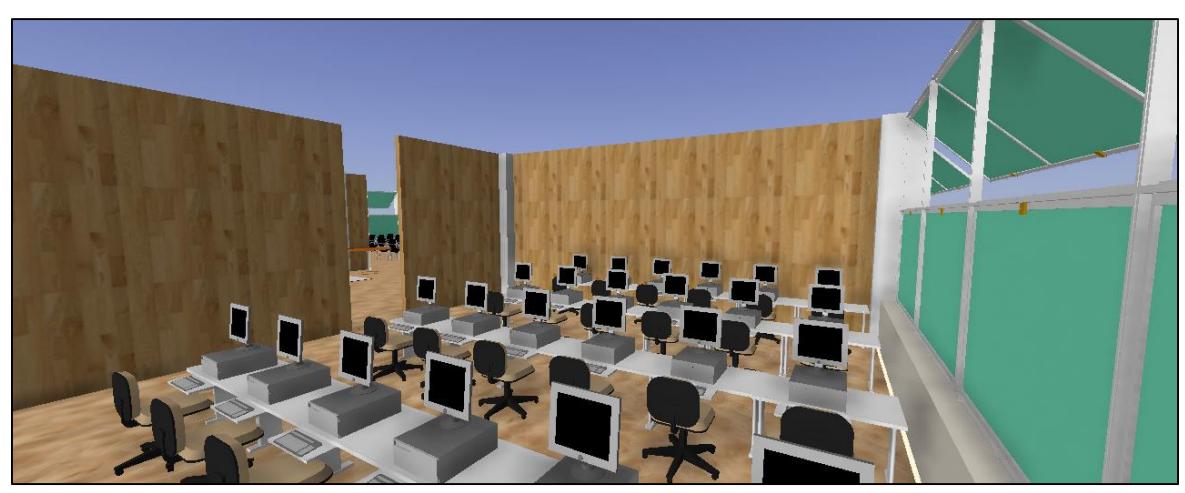

Figura 6.4, Vista 3D laboratorio de computación C309 - SIMIO

Fuente: Elaboración propia

Figura 6.5, Vista 3D laboratorio de computación C307 - SIMIO

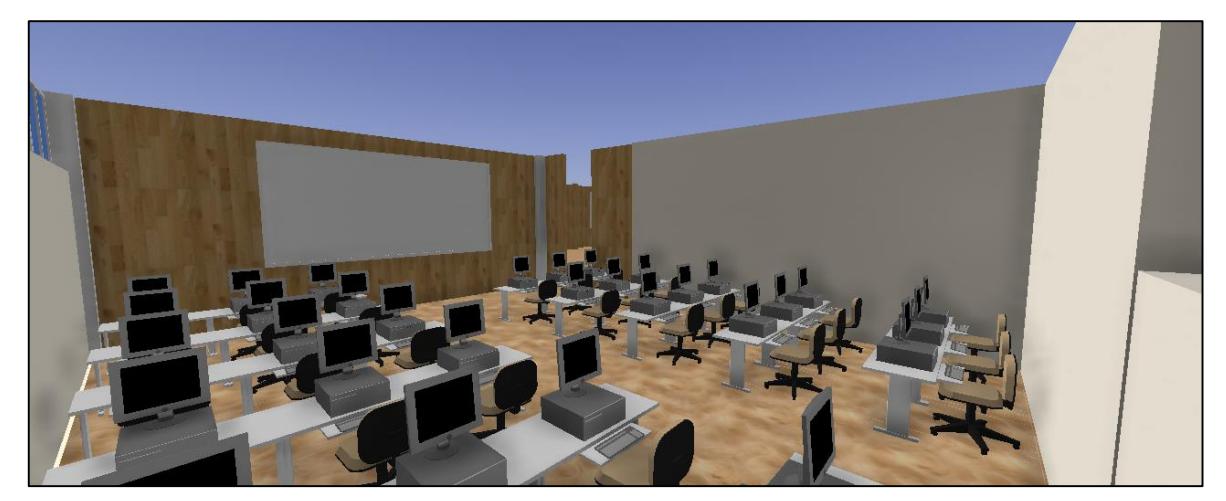

Fuente: Elaboración propia

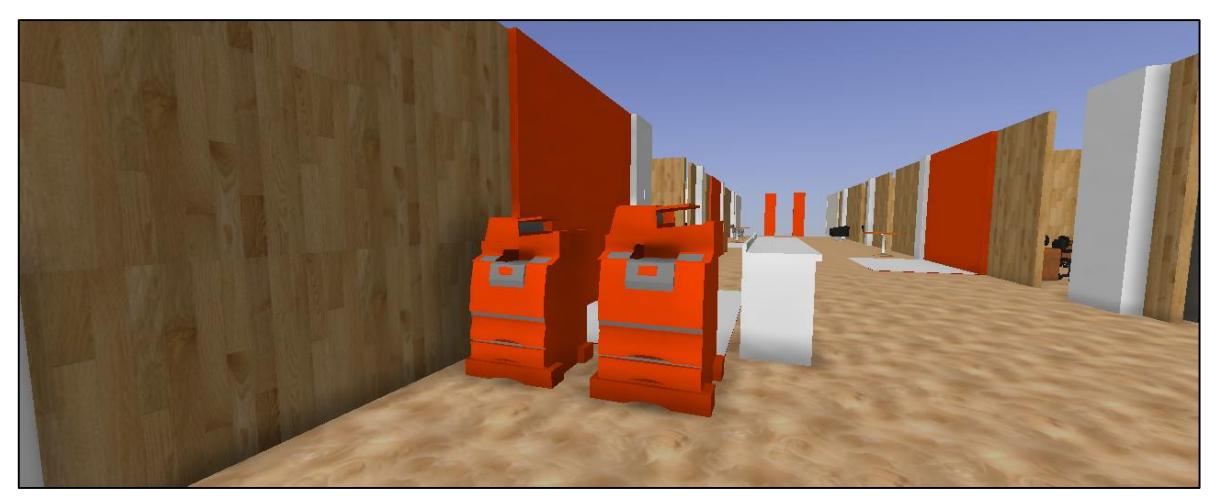

Figura 6.6, Vista 3D módulos de impresión - SIMIO

Fuente: Elaboración propia

6.2. Configuración y programación del modelo computacional

Una vez desarrollado el modelo computacional en SIMIO, en su fase estructural, se procede a configurar el modelo, de acuerdo a los datos obtenidos en el levantamiento de datos.

Además, se propone nombrar a cada computador de cada sala por medio de una letra y un número:

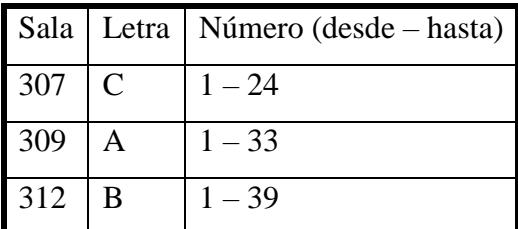

Tabla 6.1, Denotación salas de computación para el modelo de simulación

Fuente: Elaboración propia

## 6.2.1. Creación de Rate Tables

Aquí se configuran, de acuerdo a la cantidad de usuarios que ingresan a las salas de computación, la frecuencia de llegada de las entidades al sistema.

En la pestaña "data" se elige "Rate Tables" y se procede a crear las tablas. Luego, en cada "source" del modelo computacional se enlaza la tabla creada:

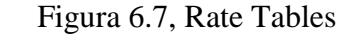

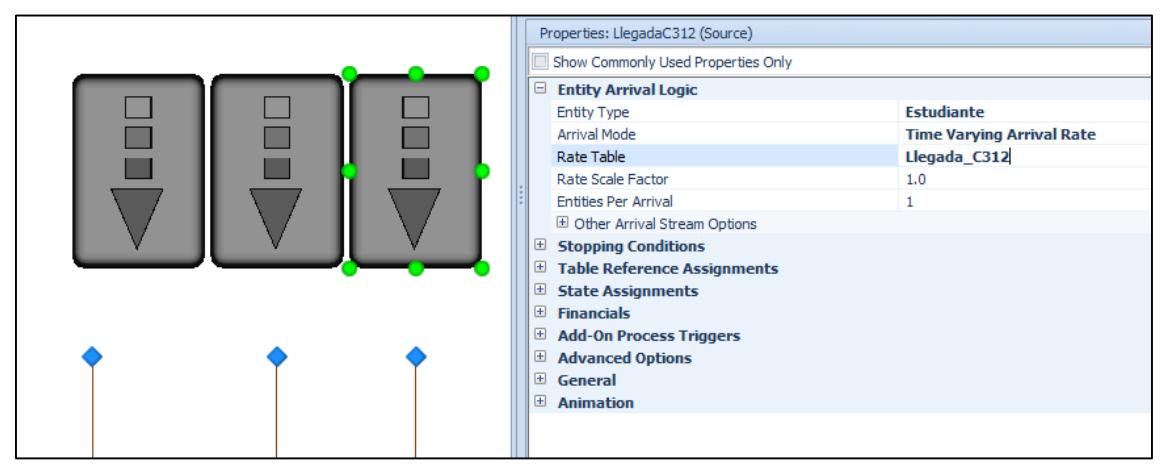

Fuente: Elaboración propia

Lo datos asignados a la frecuencia de llegada por hora en "Rate Tables" son aquellos vistos en la tabla 5.1.

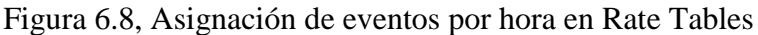

| <b>TELES</b><br><b>KY</b><br>Rate Table | X<br>Remove           |                      |                                                |                               |             |      |              |
|-----------------------------------------|-----------------------|----------------------|------------------------------------------------|-------------------------------|-------------|------|--------------|
| Create                                  | Edit                  |                      |                                                |                               |             |      |              |
| <b>A</b> Facility                       | <u>ခိုး</u> Processes |                      | $\frac{21.9}{4.32}$ Data<br><b>Definitions</b> | $\blacktriangleright$ Results |             |      |              |
| <b>Views</b>                            | Name                  |                      |                                                |                               | Object Type |      | Display Name |
|                                         |                       | $\times$ Rate Tables |                                                |                               |             |      |              |
|                                         |                       |                      |                                                |                               |             |      |              |
| mm                                      |                       | LLegada_C307         |                                                |                               | Rate Table  |      | LLegada_C307 |
| <b>Tables</b>                           |                       | Llegada_C309         |                                                |                               | Rate Table  |      | Llegada_C309 |
|                                         |                       | Llegada_C312         |                                                |                               | Rate Table  |      | Llegada_C312 |
|                                         |                       |                      |                                                |                               |             | 1111 |              |
| Lookup Tables                           |                       | Starting Offset      | Ending Offset                                  | Rate (events per hour)        |             |      |              |
|                                         |                       |                      | Day 1, 00:00:00 Day 1, 01:00:00                | 37,4                          |             |      |              |
| <b>STAR</b><br>鹰                        |                       |                      | Day 1, 01:00:00 Day 1, 02:00:00                | 40,8                          |             |      |              |
|                                         |                       |                      |                                                |                               |             |      |              |
| Rate Tables                             |                       |                      | Day 1, 02:00:00 Day 1, 03:00:00                | 36,8                          |             |      |              |
|                                         |                       |                      | Day 1, 03:00:00 Day 1, 04:00:00                | 26                            |             |      |              |
| $\frac{4}{2}$                           |                       |                      | Day 1, 04:00:00 Day 1, 05:00:00                | 36,4                          |             |      |              |
| Schedules                               |                       |                      | Day 1, 05:00:00 Day 1, 06:00:00                | 32,6                          |             |      |              |

Fuente: Elaboración propia

## 6.2.2. Definición de tiempos de proceso

Para cada "server", se deben ajustar los parámetros "processing time" o tiempo de procesamiento.

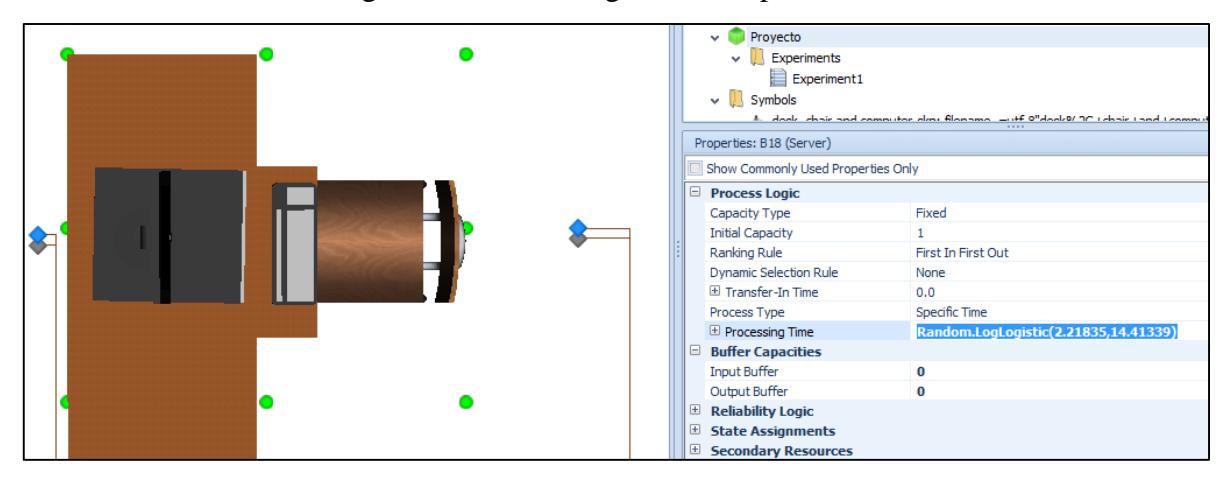

Figura 6.9, Processing Time computadores

Fuente: Elaboración propia

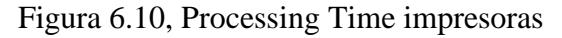

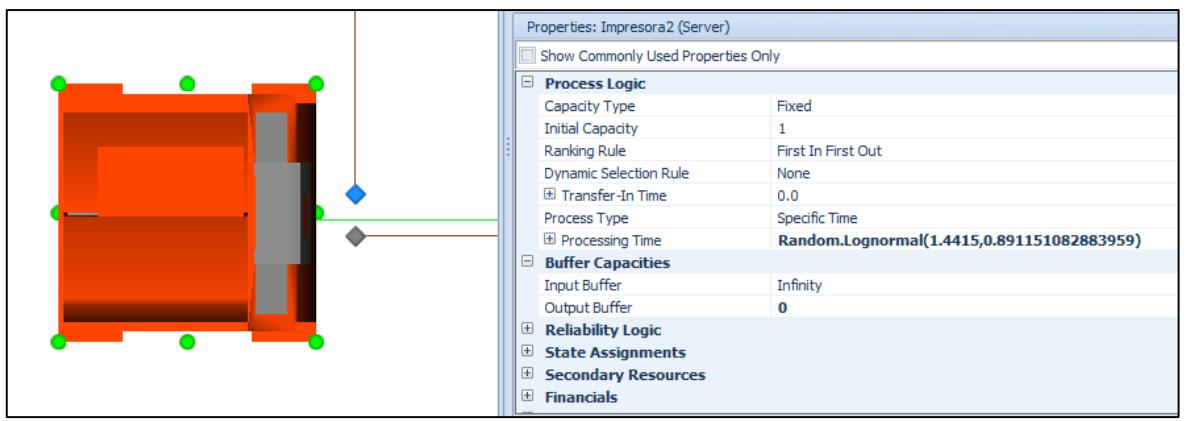

Fuente: Elaboración propia

De acuerdo a los datos obtenidos, la distribución<sup>1</sup> para cada "server" sigue la forma Random.LogLogistic( Shape , Scale ) con "Shape" y "Scale" otorgados por ExpertFit en el ajuste de datos y Random.Lognormal( normalMean , normalStdDev ) con "normalMean" como la media de los datos y "normalStdDev" la desviación estándar.

 $\overline{a}$ 

<sup>1</sup> Véase capítulo 5.4

Computadores:

## Random.LogLogistic(2.21835,14.41339)

Impresora 1 y 2:

## Random.Lognormal(1.4415,0.891151082883959)

## 6.2.3. Outbound Link Rule

Esta opción es necesaria para ingresar el porcentaje de entidades que, luego de haber pasado por el área de computación, se dirijan a los módulos de impresión. Aquí se define, de acuerdo al peso (porcentaje) del "Path" o camino, hacia donde debe dirigirse la entidad luego de haber pasado por un nodo.

## Figura 6.11, Outbound Link Rule

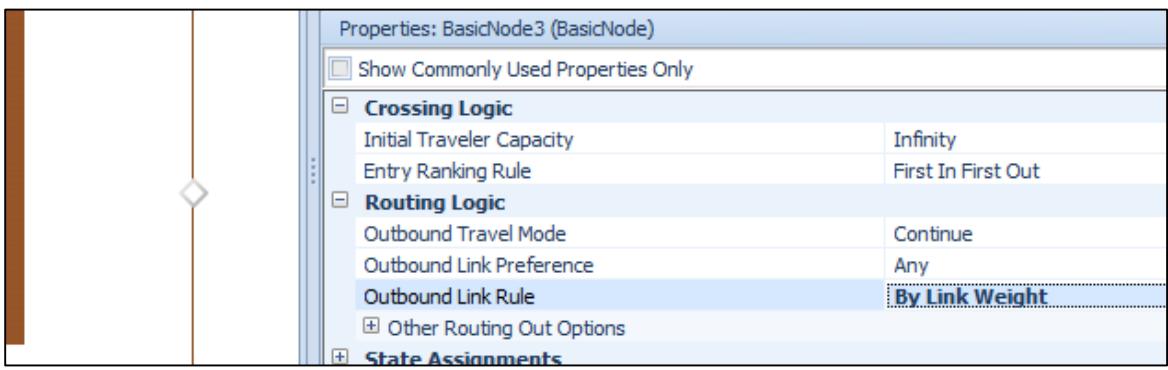

## Fuente: Elaboración propia

Se selecciona el nodo, luego la opción "Outbound Link Rule" y posteriormente "By Link Weight". Luego, se les asigna un peso a los "paths" que continúan después de aquel nodo en "Selection Weight". El peso asignado corresponderá a lo presentado en la tabla 5.2.

Properties: Path203 (Path) Show Commonly Used Properties Only  $\Box$  Travel Logic Type Unidirectional Infinity **Initial Traveler Capacity** First In First Out Entry Ranking Rule Drawn To Scale True Allow Passing True El Speed Limit Infinity  $\Box$  Routing Logic Selection Weight 0.45 E State Assignments El Add-On Process Triggers El Advanced Options E General

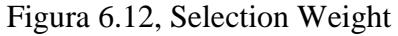

## Fuente: SIMIO

Por otra parte, los computadores admiten solo un estudiante por computador, por lo que, si otro estudiante desea ocupar cualquiera de los computadores, entonces deberá elegir uno que no se encuentre ocupado. Para ello, es necesario otorgar una condición en "Selection Weight".

A modo de ejemplo, se detalla la condición en cada "Path" de entrada al computador C1 de la sala 307:

 C1.Processing.Contents<C2.Processing.Contents||C1.Processing.Contents<C3.Proc essing.Contents…C1.Processing.Contents<C24.Processing. Contents

Esto señala que un estudiante elegirá el computador C1 si el contenido que se está procesando en aquel "server" es inferior a cualquier otro computador. Si no cumple esta condición, entonces el estudiante buscará cualquier otro computador que esté desocupado.

Por otro lado, si en algunas de las salas los computadores son utilizados todos al mismo tiempo, entonces el estudiante optará por retirarse del sistema. Para ello, a modo de ejemplo para la sala 312 se ingresará lo siguiente:

B1.Processing.Contents==1&&B2.Processing.Contents==1&&…&&B38.Processing.Cont ents==1&&B39.Processing.Contents==1
Para los módulos de impresión, el usuario elegirá aquella impresora que esté más desocupada. Para ello, en la opción "Selection Weight", se ingresará lo siguiente:

Para la impresora 1:

Impresora1.AllocationQueue.NumberWaiting<Impresora2.AllocationQueue.NumberWaiti ng

Esto significa que mientras existan más entidades esperando por ocupar la impresora 2, la entidad que llega a los módulos de impresión elegirá la impresora 1.

• Para la impresora 2:

Impresora2.AllocationQueue.NumberWaiting<=Impresora1.AllocationQueue.NumberWait ing

Esto significa que mientras existan un número mayor o igual de entidades esperando por ocupar la impresora 1, la entidad que llega a los módulos de impresión elegirá la impresora 2.

#### 6.3. Validación del modelo

Para verificar que efectivamente el modelo construido representa a la realidad, entonces es necesario validarlo. Para ello, se decide realizar una prueba de hipótesis para la diferencia entre medias con varianzas desconocidas y diferentes. La variable a elegir será el tiempo de los estudiantes en cola para utilizar las impresoras. Desde luego, se tomaron muestras durante 5 días (lunes a viernes entre 10:00 y 16:00 horas).

Esto es necesario compararlo con datos simulados para verificar que efectivamente no hay diferencias entre los datos reales y aquellos obtenidos por la simulación.

Se realiza un experimento en el software de simulación SIMIO con una muestra piloto de 6 réplicas, con los siguientes resultados:

| N° Réplica   | Real <sup>1</sup> | <b>Modelo Computacional</b> |
|--------------|-------------------|-----------------------------|
| 1            | 0,493             | 0,603                       |
| 2            | 0,551             | 0,634                       |
| 3            | 0,536             | 0,395                       |
| 4            | 0,513             | 0,632                       |
| 5            | 0,523             | 0,244                       |
| 6            |                   | 0,511                       |
| <b>Media</b> | 0,5231            | 0,5031                      |
| D. Estándar  | 0,0223            | 0,1565                      |
| Varianza     | 0,0005            | 0,0245                      |

Tabla 6.2, Sistema real vs muestra piloto modelo computacional

Fuente: Elaboración propia

Entonces la hipótesis nula para una prueba bilateral será  $H_0: \mu_1 = \mu_2$ , donde no existen diferencias entre el promedio de estudiantes que ingresan al sistema de acuerdo a los datos reales ( $\mu_1$ ) versus los generados por el modelo computacional ( $\mu_2$ ); frente a la hipótesis alternativa  $H_1: \mu_1 \neq \mu_2$ , donde si existen diferencias entre estos parámetros.

Se rechazará la hipótesis nula si:

 $\overline{a}$ 

$$
\frac{\left(\overline{X}_{1} - \overline{X}_{2}\right)}{\sqrt{\frac{S_{1}^{2}}{n_{1}} + \frac{S_{2}^{2}}{n_{2}}} > t_{\nu, \alpha/2}} \vee \frac{\left(\overline{X}_{1} - \overline{X}_{2}\right)}{\sqrt{\frac{S_{1}^{2}}{n_{1}} + \frac{S_{2}^{2}}{n_{2}}}} < -t_{\nu, \alpha/2}
$$
\n(1)

<sup>&</sup>lt;sup>1</sup> Ver Anexo (E); Tiempos de espera en módulos de impresión.

Conv grados de libertad:

$$
v = \frac{\left(\frac{S_1^2}{n_1} + \frac{S_2^2}{n_2}\right)^2}{\left(\frac{S_1^2}{n_1}\right)^2 + \left(\frac{S_2^2}{n_2}\right)^2}
$$
(2)

Donde  $X_1$ ,  $S_1^2$  y  $n_1$  son la media, varianza y tamaño de la muestra de los datos reales; y  $X_2$ ,  $S_2^2$ y  $n_2$  son la media, varianza y tamaño de la muestra de los datos generados por el modelo computacional.

Al realizar los cálculos, para un nivel de significancia del 5%, se obtiene lo siguiente:

| Grados de libertad                  |         |
|-------------------------------------|---------|
| Valor crítico de t (Cola izquierda) | $-2,57$ |
| Valor crítico de t (Cola derecha)   | 2,57    |
| Estadístico t                       | 0.31    |

Tabla 6.3, Zonas de rechazo para la hipótesis nula

Fuente: Elaboración propia

Claramente, ninguna de las dos condiciones de la ecuación (1) se cumplen. Por lo tanto, se rechaza la hipótesis alternativa y se acepta la hipótesis nula. Se postula que, en promedio, el tiempo de los estudiantes en cola para utilizar las impresoras que ingresan al sistema obtenidos en la simulación es igual al tiempo de los estudiantes en cola para utilizar las impresoras con datos reales.

### 6.4 Cálculo del número de réplicas

Con el modelo de simulación ya validado se procede a calcular la cantidad óptima de réplicas para simular las alternativas posibles de solución.

Para determinar esta cantidad de réplicas se utilizará la siguiente fórmula (Banks et al, 2005):

$$
n = \frac{t_{\alpha/2} \cdot S}{e} \tag{3}
$$

Con *n* número de réplicas, *S* la desviación estándar muestral, *e* un error del 10%, y una significancia del 5% con 5 grados de libertad.

Finalmente, la cantidad óptima de réplicas son 16.

#### UNIVERSIDAD DE LAS AMERICAS

# CAPÍTULO VII. RESULTADOS SITUACIÓN ACTUAL Y ALTERNATIVAS DE SOLUCIÓN

En el presente, se entregarán los resultados de la simulación de la situación actual, junto con propuestas de modelos de simulación que mejoren los resultados de la situación actual y que además presenten diferencias significativas. Las propuestas son elegidas bajo las condiciones empleadas por la universidad, es decir, aquellas que sean factibles dentro de lo que permite el acuerdo con el prestador de los servicios (anexo a la universidad). Posteriormente, se elegirá aquella alternativa de solución que presente los mejores resultados, considerando la variable tiempo de espera en cola de los módulos de impresión como crucial para la toma de decisiones.

7.1. Modelo de simulación de la situación actual

Para la simulación inicial se consideró la situación actual a la que está sometido el servicio de computación e impresión de la universidad con 16 réplicas, determinadas en el capítulo 6.4.

El resultado presentado por el software de simulación arroja que durante las 6 horas en que el modelo estuvo en marcha, entraron al sistema un total de 543,5 estudiantes frente a 491,75 que salieron de él. Además, se observa que el tiempo promedio en que un estudiante permaneció en el sistema fue de 0,439 horas.

La cantidad promedio de estudiantes durante las 6 horas de simulación fue de 41,3552.

Se aprecian, además, la cantidad de estudiantes que soportaba cada servidor (computadores e impresoras) en un instante de tiempo. Tal como se configuró en el capítulo 6.2.3, los computadores solamente permiten 1 usuario a la vez.

Para las impresoras, si bien éstas también permiten solo 1 usuario a la vez, el buffer de entrada o cola muestra los siguientes resultados:

| Object Name ▲ | $\P$ Data Source $\bullet$ $\P$ | Category $\triangle$ | $\left( \frac{1}{2} \right)$<br>Data Item | ÷<br>Statistic<br>$\rightarrow$ | Average |
|---------------|---------------------------------|----------------------|-------------------------------------------|---------------------------------|---------|
| Impresora 1   | <b>InputBuffer</b>              | Content              | NumberInStation                           | Average                         | 4,7472  |
|               |                                 |                      |                                           | Maximum                         | 11,7500 |
| Impresora2    | InputBuffer                     | Content              | NumberInStation                           | Average                         | 5,2361  |
|               |                                 |                      |                                           | Maximum                         | 12,2500 |

Figura 7.1, Cantidad de estudiantes en impresoras

#### Fuente: Elaboración propia

Esto indica que, en un instante de tiempo, cada impresora presenta aproximadamente hasta 12 estudiantes esperando utilizar alguna de las 2 impresoras. La media de estudiantes en cola para las impresoras fue de 4,99165 estudiantes, con un tiempo promedio de 0,4956 horas.

Por otro lado, se puede ver claramente un alto porcentaje de utilización en las impresoras. Esto comprueba lo señalado al principio de este estudio, respecto a las colas originadas en estos servidores.

| Object Name   Data Source   Category   Value (%) |            |                 |       |
|--------------------------------------------------|------------|-----------------|-------|
| Impresora1                                       | [Resource] | <b>Capacity</b> | 82,96 |
| Impresora2                                       | [Resource] | Capacity        | 91,61 |
| Promedio                                         | 87,23      |                 |       |

Tabla 7.1, Porcentaje de utilización de impresoras

Para los computadores, la media de utilización (porcentaje) fue de 29,79%.

El bajo porcentaje de utilización (total) se explica debido a que en la sala 309 prácticamente no es utilizada, mientras que la máxima corresponde a un computador de la sala 307, en donde solo se presentan 24 computadores, pero con un alto porcentaje de utilización.

Además, la cantidad promedio de estudiantes que ocuparon algún computador fue de 5,65 estudiantes; mientras que, para las impresoras fue de 49,91 estudiantes.

Finalmente, en las 6 horas de simulación, el tiempo promedio en que los computadores e impresoras fueron utilizados es el siguiente:

| Servidor     |              | Tiempo de operación Tiempo en que no se utilizó |
|--------------|--------------|-------------------------------------------------|
| Computadores | $1,78$ horas | $4,21$ horas                                    |
| Impresoras   | 5,24 horas   | $0,76$ horas                                    |

Tabla 7.2, Tiempo promedio de operación de servidores

Fuente: Elaboración propia

Fuente: Elaboración propia

#### 7.2 Alternativa 1: Modelo de simulación agregando 1 impresora

Como se quiere reducir el tiempo de espera de los estudiantes al momento de imprimir, entonces es necesario simular la situación actual agregando al modelo de simulación otro módulo de impresión para 16 réplicas. Esto se hará agregando otro server al modelo de simulación denotado como "Impresora3" y luego asignando la distribución vista en el capítulo 5.4.

También como el modelo de la situación actual, es necesario validar igualmente este modelo para determinar si existen diferencias significativas respecto a los resultados de la situación actual y verificar además si corresponde seguir estudiando este modelo como una propuesta de solución. La siguiente tabla son los datos que entrega la simulación de la situación actual respecto a los que otorga la alternativa 1. Se enfocará en la principal variable en estudio que es el tiempo de espera de los estudiantes por utilizar un módulo de impresión.

| N° Réplica     | Situación actual Solución 1 |       | $N^{\circ}$ Réplica | Situación actual | Solución 1 |
|----------------|-----------------------------|-------|---------------------|------------------|------------|
|                | 0,603                       | 0,308 | 11                  |                  | 0,388      |
| $\overline{2}$ | 0,634                       | 0,483 | 12                  |                  | 0,084      |
| 3              | 0,395                       | 0,12  | 13                  |                  | 0,081      |
| 4              | 0,632                       | 0,246 | 14                  |                  | 0,421      |
| 5              | 0,244                       | 0,274 | 15                  | $\overline{a}$   | 0,103      |
| 6              | 0,511                       | 0,207 | 16                  |                  | 0,815      |
| 7              |                             |       | $0,246$ Media       | 0,5031           | 0,2906     |
| 8              | $\qquad \qquad$             | 0,533 | D. Estándar         | 0,1565           | 0,2007     |
| 9              |                             | 0,086 | <b>Varianza</b>     | 0,0245           | 0,0403     |
| 10             |                             | 0,247 |                     |                  |            |

Tabla 7.3, Tiempos de espera en cola de impresoras actual vs solución 1

Fuente: Elaboración propia

Luego, por medio de un intervalo de confianza para la diferencia de medias, se desea saber si la alternativa 1 es más efectiva en relación al poder disminuir éste tiempo de espera. Si el intervalo de confianza resulta ser negativo entonces no será efectiva. Si éste contiene al cero, entonces no existen diferencias significativas entre los dos modelos; mientras que, si el intervalo de confianza es positivo, entonces éste presenta mucho mejores resultados que la situación actual.

Tabla 7.4, Intervalo de confianza para tiempos de espera en cola de impresoras actual vs solución 1

| Grados de libertad | 12   |
|--------------------|------|
|                    | 2,20 |
| Límite inferior    | 0,03 |
| Límite superior    | 0.39 |

Fuente: Elaboración propia

El resultado arroja que el intervalo de confianza está entre 0,03 y 0,39. Con esto la alternativa 1 presenta mejores resultados que la simulación de la situación actual.

Los resultados arrojan que el promedio de estudiantes dentro del sistema fue de 39,89 estudiantes. Además, entraron 546,56 estudiantes al sistema, mientras que salieron 499,25 de él. Por otra parte, el promedio de estudiantes que ocuparon un computador fue de 5,69 estudiantes con un 29,72% de utilización promedio. La cantidad promedio de estudiantes que ocupó las impresoras fue de 48,02 con un 81,30% de utilización promedio.

Respecto al tiempo total promedio de operación de los computadores, éste fue de 1,78 horas y de 4,22 horas en impresoras.

Respecto de la situación actual, agregando una impresora, el promedio de estudiantes en cola en las impresoras baja de 4,99 estudiantes a 2,63. Lo mismo ocurre con el tiempo de espera promedio de cada estudiante en la cola de las impresoras, que disminuye de 0,5 horas a 0,29 horas; aproximadamente en un 32%.

7.3 Alternativa 2: Modelo de simulación disminuyendo computadores para imprimir Acá se considera que al disminuir la cantidad de computadores que son conectados a los módulos de impresión, entonces habrá menos estudiantes que envíen a imprimir y, por lo tanto, los tiempos de espera en las impresoras disminuirían. También se considera la misma cantidad de impresoras que en la situación actual, con una simulación de 16 réplicas. Se opta por dejar solamente los computadores de la sala 312 (39 computadores) conectados a los módulos de impresión. El resto de computadores en las salas 307 y 309 estarán directamente conectados a la salida (sink) del modelo computacional. Por otro lado, al igual que la alternativa 1, es necesario validar el presente modelo. La siguiente tabla son los datos que entrega la simulación de la situación actual respecto a los que otorga la alternativa 2, enfocándose nuevamente en la principal variable en estudio que es el tiempo de espera de los estudiantes por utilizar un módulo de impresión.

| N° Réplica     | Situación actual Solución 2 |       | N° Réplica      | Situación actual         | Solución 2 |
|----------------|-----------------------------|-------|-----------------|--------------------------|------------|
|                | 0,603                       | 0,211 | 11              |                          | 0,228      |
| $\overline{2}$ | 0,634                       | 0,098 | 12              |                          | 0,284      |
| 3              | 0,395                       | 0,069 | 13              |                          | 0,175      |
| $\overline{4}$ | 0,632                       | 0,060 | 14              | $\overline{\phantom{0}}$ | 0,121      |
| 5              | 0,244                       | 0,087 | 15              |                          | 0,033      |
| 6              | 0,511                       | 0,074 | 16              |                          | 0,075      |
| 7              |                             | 0,116 | <b>Media</b>    | 0,5031                   | 0,121      |
| 8              |                             | 0,097 | D. Estándar     | 0,1565                   | 0,0685     |
| 9              |                             | 0,093 | <b>Varianza</b> | 0,0245                   | 0,0047     |
| 10             |                             | 0,115 |                 |                          |            |

Tabla 7.5, Tiempos de espera en cola de impresoras actual vs solución 2

Fuente: Elaboración propia

Igualmente, a través de un intervalo de confianza para la diferencia de medias, se desea saber si la alternativa 2 es más efectiva en relación al poder disminuir éste tiempo de espera.

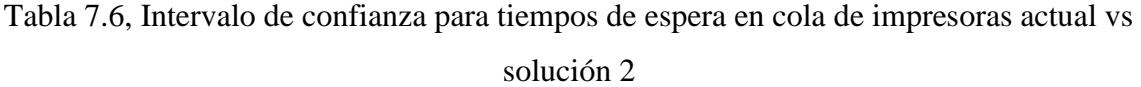

| Grados de libertad |      |
|--------------------|------|
|                    | 2,57 |
| Límite inferior    | 0,21 |
| Límite superior    | 0,55 |

Fuente: Elaboración propia

El resultado arroja que el intervalo de confianza está entre 0,21 y 0,55. Con esto la alternativa 2 presenta mejores resultados que la simulación de la situación actual. Con esto, los resultados que otorga la simulación muestran una baja considerable respecto de la situación actual, en el promedio de estudiantes dentro del sistema, con 32,79 estudiantes y un tiempo promedio de 0,35 horas dentro del sistema. La cantidad promedio de estudiantes que entran y salen del sistema es de 551,44 y 517,69 respectivamente. El porcentaje de utilización promedio de los computadores aumenta respecto a los demás modelos, con un 30,06%; mientras que el tiempo promedio total de operación es de 1,8 horas. Para las impresoras, el porcentaje de utilización promedio claramente baja, con un 63,76%. También se aprecia una disminución en el tiempo promedio total de operación, con 3,83 horas. Por último, el promedio de estudiantes que se encuentran en cola en las impresoras es de 0,83 usuarios, con un tiempo promedio de espera de 0,12 horas.

## 7.4 Alternativa 3: Modelo de simulación disminuyendo cantidad de hojas semanales para imprimir

Se considera que, al disminuir la cantidad máxima de hojas posibles para imprimir, entonces los tiempos de espera disminuirían. Actualmente la universidad facilita a los estudiantes 60 hojas para imprimir semanales, es decir 240 mensuales. Según datos de marzo de 2016, la cantidad máxima de hojas mensuales que se imprimieron por estudiante fue de 180.

| <b>Top Usuarios</b> | Páginas | %/Total |
|---------------------|---------|---------|
| 15191               | 180     | 0.13%   |
| 161676              | 180     | 0,13%   |
| 17343               | 180     | 0,13%   |
| 173939              | 180     | 0,13%   |
| 17540               | 180     | 0,13%   |
| 17615.              | 180     | 0,13%   |
| 17853               | 180     | 0,13%   |
| 16513               | 179     | 0.13%   |
| 18500               | 179     | 0.13%   |
| 18548               | 178     | 0,13%   |

Figura 7.2, Cantidad máxima de hojas impresas por usuario en marzo de 2016<sup>1</sup>

Con ello, se pretende disminuir en un 25% las muestras referidas a los tiempos de servicio de los módulos de impresión. Luego de esto, es necesario elegir una nueva distribución. Se optará por definir la misma distribución estadística para los módulos de impresión vistas en la situación actual, no obstante, los parámetros que utilizan la distribución "Lognormal" como media y desviación estándar varían.

77

 $\overline{a}$ 

Fuente: Dirección de Operaciones y Soluciones Tecnológicas UDLA

<sup>1</sup> Se ha ocultado la información respecto a los estudiantes.

| <b>Relative Evaluation of Candidate Models</b>                                 |                                                          |                    |         |  |  |  |  |
|--------------------------------------------------------------------------------|----------------------------------------------------------|--------------------|---------|--|--|--|--|
|                                                                                | <b>Relative</b>                                          |                    |         |  |  |  |  |
| Model                                                                          | <b>Score</b>                                             | <b>Parameters</b>  |         |  |  |  |  |
| 1 - Lognormal                                                                  | 94 44                                                    | Location           | 0.00000 |  |  |  |  |
|                                                                                |                                                          | Scale              | 1 03814 |  |  |  |  |
|                                                                                |                                                          | Shape              | 0.49557 |  |  |  |  |
| 2 - Log-Logistic                                                               | 91.67                                                    | Location           | 0.00000 |  |  |  |  |
|                                                                                |                                                          | Scale              | 1 02674 |  |  |  |  |
|                                                                                |                                                          | <b>Shape</b>       | 354831  |  |  |  |  |
| 3 - Weibull(E)                                                                 | 75.00                                                    | Location           | 034969  |  |  |  |  |
|                                                                                |                                                          | <b>Scale</b>       | 0.89805 |  |  |  |  |
|                                                                                |                                                          | <b>Shape</b>       | 1.30264 |  |  |  |  |
|                                                                                | 10 models are defined with scores between 2.78 and 94.44 |                    |         |  |  |  |  |
| Absolute Evaluation of Model 1 - Lognormal                                     |                                                          |                    |         |  |  |  |  |
| <b>Evaluation: Good</b>                                                        |                                                          |                    |         |  |  |  |  |
| Suggestion: Additional evaluations using Comparisons Tab might be informative. |                                                          |                    |         |  |  |  |  |
| Additional Information about Model 1 - Lognormal                               |                                                          |                    |         |  |  |  |  |
| "Error" in the model mean                                                      |                                                          |                    |         |  |  |  |  |
| relative to the sample mean                                                    |                                                          | $0.00593 = 0.50$ X |         |  |  |  |  |

Figura 7.3, Nueva distribución Impresoras

Fuente: Elaboración propia

La nueva distribución para este modelo es la siguiente:

#### Random.Lognormal(1.08240,0.6686404)

Se realiza además un test de bondad de ajuste Kolmogorov - Smirnov, que da cuenta que la distribución empleada representa correctamente al nuevo conjunto de datos.

Figura 7.4, Test KS nueva distribución Impresoras

| Anderson-Darling Test with Model 1 - Lognormal    |        |       |                                                   |       |       |       |
|---------------------------------------------------|--------|-------|---------------------------------------------------|-------|-------|-------|
| Sample size                                       | 100    |       |                                                   |       |       |       |
| <b>Test statistic</b>                             | 051674 |       |                                                   |       |       |       |
| Note:<br>The following critical values are exact. |        |       |                                                   |       |       |       |
|                                                   |        |       | Critical Values for Level of Significance (alpha) |       |       |       |
| <b>Sample Size</b>                                | 0.250  | 0.100 | 0.050                                             | 0.025 | 0.010 | 0.005 |
| 100                                               | 0.466  | 0.626 | 0.746                                             | 0.866 | 1.027 | 1.150 |
| Reject?                                           | Yes    | No    |                                                   |       |       |       |

Fuente: Elaboración propia

Con la nueva distribución para los módulos de impresión, se procede a simular el nuevo modelo. Antes es necesario validar este último modelo. La siguiente tabla son los datos que entrega la simulación de la situación actual respecto a los que otorga la alternativa 3, enfocándose nuevamente en la principal variable en estudio que es el tiempo de espera de los estudiantes por utilizar un módulo de impresión.

| $N^{\circ}$ Réplica | Situación actual Solución 3 $N^{\circ}$ Réplica |       |                 | Situación actual | Solución 3 |
|---------------------|-------------------------------------------------|-------|-----------------|------------------|------------|
| 1                   | 0,603                                           | 0,071 | 11              |                  | 0,072      |
| $\overline{2}$      | 0,634                                           | 0,188 | 12              |                  | 0,039      |
| 3                   | 0,395                                           | 0,137 | 13              |                  | 0,043      |
| 4                   | 0,632                                           | 0,115 | 14              |                  | 0,019      |
| 5                   | 0,244                                           | 0,120 | 15              |                  | 0,178      |
| 6                   | 0,511                                           | 0,063 | 16              |                  | 0,104      |
| 7                   |                                                 |       | 0,063 Media     | 0,5031           | 0,0919     |
| 8                   |                                                 | 0,161 | D. Estándar     | 0,1565           | 0,0532     |
| 9                   |                                                 | 0,029 | <b>Varianza</b> | 0,0245           | 0,0028     |
| 10                  |                                                 | 0,070 |                 |                  |            |

Tabla 7.7, Tiempos de espera en cola de impresoras actual vs solución 3

Fuente: Elaboración propia

A través de un intervalo de confianza para la diferencia de medias, se desea saber si la alternativa 3 es más efectiva en relación al poder disminuir éste tiempo de espera.

Tabla 7.8, Intervalo de confianza para tiempos de espera en cola de impresoras actual vs solución 3

| Grados de libertad |      |
|--------------------|------|
|                    | 2,57 |
| Límite inferior    | 0,28 |
| Límite superior    | 0,62 |

Fuente: Elaboración propia

El resultado arroja que el intervalo de confianza está entre 0,28 y 0,62. Con esto la alternativa 3 presenta mejores resultados que la simulación de la situación actual. La simulación arroja que hubo un promedio de 32,28 estudiantes dentro del sistema, con un tiempo promedio de 0,35 horas por estudiante. Además, al sistema entró un promedio de 539,75 estudiantes, de los cuales salieron 505,81 en promedio.

En promedio, la utilización de los computadores fue de un 29,13%, con un tiempo total promedio de 1,75 horas de operación; mientras que, para las impresoras, el promedio de utilización fue de un 67,04%, con un tiempo total promedio de 4,02 horas de operación.

Por último, la cantidad promedio de estudiantes en cola en las impresoras fue de 0,97 usuarios, con un tiempo de espera promedio de 0,09 horas.

#### 7.5 Elección de la mejor alternativa

Obtenidos los datos de las simulaciones, la mejor alternativa de solución recae en aquella que otorgue los mejores resultados respecto a la variable tiempo de espera para utilizar un módulo de impresión, siendo el menor valor presentado por las simulaciones aquella alternativa a seleccionar.

Las alternativas 2 y 3 presentan mejores resultados que la alternativa 1, aún más, la alternativa 3 es la que muestra mejores resultados respecto al problema. No obstante, las alternativas 2 y 3 muestran factores negativos hacia los estudiantes de la universidad. La disminución de computadores conectados a los módulos de impresión o la disminución semanal de hojas para imprimir por estudiante contrastan con la idea de dar un mejor servicio a los estudiantes, ya que dificultan su estadía en el sistema al decaer las posibilidades para utilizar este mismo. Sin embargo, la alternativa 3 reduce enormemente los tiempos de espera en los módulos de impresión en un 82% aproximadamente, respecto a la situación actual. Es por ello que se seleccionará la alternativa 3, la cual consta de disminuir la cantidad de hojas semanales otorgadas a los estudiantes para imprimir.

Con esto, la alternativa seleccionada será evaluada respecto a costos, para otorgar una visión económica sobre la posible implementación de esta alternativa de solución en el servicio.

#### UNIVERSIDAD DE LAS AMERICAS

## CAPITULO VIII. COSTOS

Luego de seleccionar la mejor alternativa, se procede a calcular los costos de la misma. Se estima el total de costos que acarrearía durante un año, considerando aquellos que quedan fuera del acuerdo entre la universidad y el prestador de servicios anexo a ésta; tales como la inversión en un nuevo módulo de impresión con su respectivo gasto en electricidad y hojas.

#### 8.1 Estimación de costos

Sabiendo que la disminución de hojas semanales para imprimir es la mejor alternativa respecto a los beneficios que considera para la comunidad universitaria, entonces se da a conocer los costos que involucra esta posible solución.

Los costos presentes en este estudio son nada más que referenciales y sujetos a los contratos que posee la universidad con el prestador de los servicios.

Cabe destacar que, los costos de mantención y costos en tinta para los módulos de impresión se encuentran dentro del contrato suscrito, por lo que no se verán afectados, mientras que el gasto en papel y consumo eléctrico variarán, tal como se muestra a continuación:

|          | Situación actual     |           | Alternativa 3     |           |  |
|----------|----------------------|-----------|-------------------|-----------|--|
|          | Consumo eléctrico    | Costo     | Consumo eléctrico | Costo     |  |
| Espera   | 7,9 KWh/mes          | \$208.524 | 8,0 KWh/mes       | \$210.484 |  |
| Operando | 14,7 KWh/mes $\vert$ | \$389.295 | 14,4 KWh/mes      | \$380.671 |  |
| Total    | 22,6 KWh/mes         | \$597.819 | 22,4 KWh/mes      | \$591.155 |  |

Tabla 8.1 Consumo eléctrico de computadores

#### Fuente: Elaboración propia

La tabla muestra la disminución en costos mensuales para el consumo eléctrico de computadores al implementar la alternativa seleccionada. Se ha definido un valor referencial para el consumo eléctrico de los computadores tanto en espera (25 W) como operando (110 W).

El consumo eléctrico en la tabla es representado para un computador, respecto al producto entre el porcentaje de utilización promedio de los computadores otorgado por la simulación para ambas situaciones y el consumo medido en KWh en un mes.

El costo en electricidad es el producto entre el consumo eléctrico de la cantidad total de computadores (96) por un valor referencial en pesos por KWh (275 en \$/ KWh).

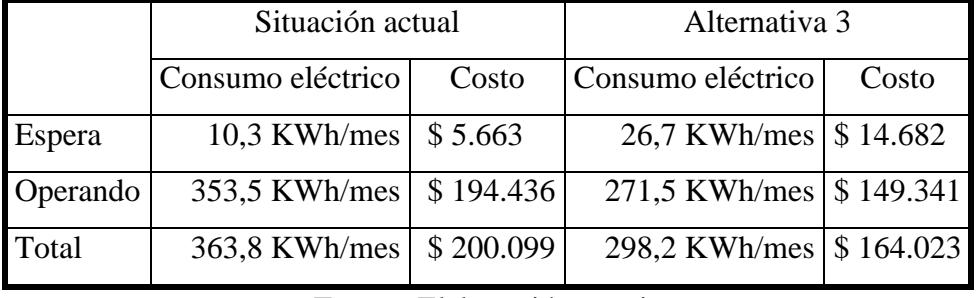

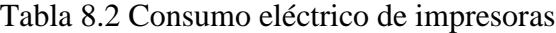

Fuente: Elaboración propia

Por otro lado, la tabla anterior muestra la disminución en costos mensuales al implementar la alternativa seleccionada para el consumo eléctrico de las impresoras. Se ha definido un valor referencial para el consumo eléctrico de las impresoras tanto en espera (180 W) como operando (900 W).

El consumo eléctrico en la tabla es representado para una impresora, respecto al producto entre el porcentaje de utilización promedio de las impresoras otorgado por la simulación para ambas situaciones y el consumo medido en KWh en un mes.

El costo en electricidad es el producto entre el consumo eléctrico de la cantidad total de impresoras (2) por un valor referencial en pesos por KWh (275 en \$/KWh).

Considerando estos puntos, la tabla que se presenta a continuación muestra a grandes rasgos los costos que estarían involucrados si es que se desea llevar a cabo esta alternativa de solución.

| Item | Designación                        |                              | Costo (Mensual) $\vert$ Costo (Anual) <sup>1</sup> |           |              |
|------|------------------------------------|------------------------------|----------------------------------------------------|-----------|--------------|
|      | Consumo en hojas   Resma tamaño A4 |                              | \$                                                 | 270.000   | \$2.700.000  |
|      | Consumo eléctrico                  | Gasto eléctrico computadores | $\mathcal{S}$                                      | 591.155   | \$5.911.547  |
|      |                                    | Gasto eléctrico impresoras   | \$                                                 | 164.023   | \$1.640.227  |
|      | Otros                              | Imprevistos                  | \$                                                 | 30.000    | \$<br>30.000 |
|      |                                    | <b>Ensayos</b>               | \$                                                 | 10.000    | \$<br>10.000 |
|      |                                    | Aseo y entrega               | \$                                                 | 10.000    | \$<br>10.000 |
| 4    | Total                              |                              | \$                                                 | 1.075.177 | \$10.301.774 |

Tabla 8.3 Costos de implementación

Fuente: Elaboración propia

Finalmente se presenta la variación de costos entre aquellos que representan la situación actual del sistema versus los costos asociados en la tabla 8.1. El consumo en hojas y consumo eléctrico disminuye claramente al implementar la alternativa de solución designada, mientras que el ítem de otros se mantiene intacta, a solicitud del Departamento de Operaciones y Soluciones tecnológicas de UDLA.

Tabla 8.4 Comparativa Costos Anuales

| Designación                  |      |           | Situación Actual   Alternativa 3 |
|------------------------------|------|-----------|----------------------------------|
| Resma tamaño A4              |      | 3.600.000 | \$2.700.000                      |
| Gasto eléctrico computadores | - \$ | 5.978.186 | \$5.911.547                      |
| Gasto eléctrico impresoras   | £.   | 2.000.989 | \$1.640.227                      |

Fuente: Elaboración propia

 $\overline{a}$ 

<sup>&</sup>lt;sup>1</sup> Se consideran los meses desde marzo a diciembre.

Acogiendo la medida señalada, los costos se reducen en aproximadamente un 11%. Las mayores disminuciones en costos se ven reflejadas en el consumo de hojas y gasto eléctrico de los módulos de impresión.

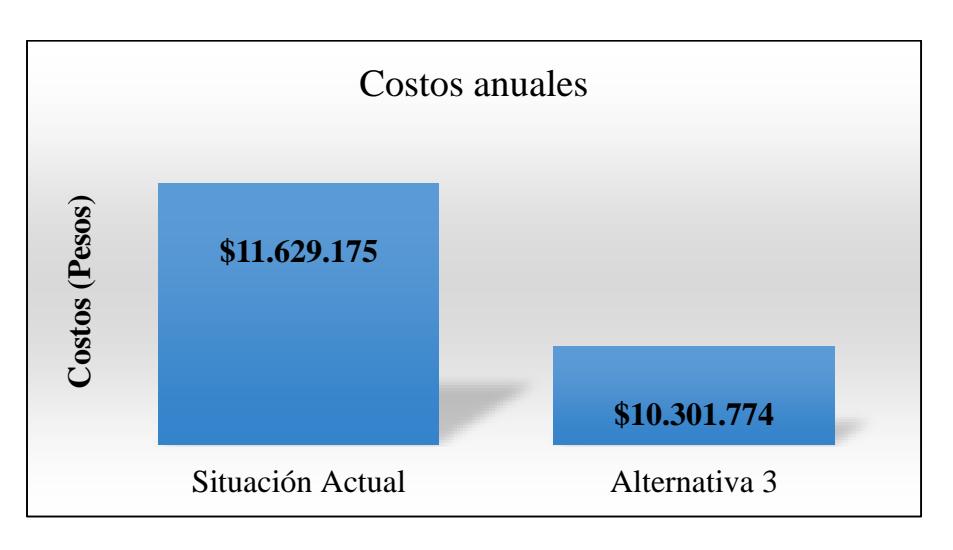

Figura 8.1 Costos Anuales (Total)

#### Fuente: Elaboración propia

El costo total es disminuido en \$1.327.401 en un año, adoptado la alternativa de solución propuesta tal de disminuir en un 25% la cantidad de hojas que se otorgan para imprimir a los estudiantes por semana.

#### UNIVERSIDAD DE LAS AMERICAS

# CAPÍTULO XI. CONCLUSIONES, COMENTARIOS Y RECOMENDACIONES

Finalmente, se expondrán las ideas principales a las cuales se han llegado por medio de la metodología de simulación para el problema u oportunidad de mejora propuesta. Se presentan algunos análisis después de ser observados los resultados de la simulación.

#### 9.1 Conclusiones

Luego de las simulaciones de la situación actual y alternativas de solución al problema planteado se percibió que cualquiera sea la solución que entregue resultados significativos, entonces el tiempo promedio en que un estudiante esperaba por utilizar un módulo de impresión disminuía. Ejemplo de esto es que en la situación actual el tiempo promedio fue de 0,5 horas y este disminuyo en un 41%, 76% y 82% en la alternativa 1, 2 y 3 respectivamente.

La cantidad promedio de estudiantes en cola para utilizar algún módulo de impresión disminuyó igualmente. Esta disminución de tiempos de espera también se ve reflejada en el porcentaje promedio de utilización de las impresoras. De acuerdo al modelo de simulación de la situación actual, existe aproximadamente un 87% de utilización de estos módulos. Si consideramos integrar una impresora más al modelo, este porcentaje disminuye a un 81%. Para las alternativas 2 y 3, el porcentaje de utilización promedio de los módulos de impresión es de un 64% y un 60% respectivamente.

Por otro lado, considerando todo el sistema, la cantidad promedio de estudiantes dentro de él desciende de igual forma. Esto se explica ya que los tiempos de espera se reducen y por lo tanto el servicio se hace más expedito.

Finalmente, la mejor alternativa influye en el mejor beneficio para la comunidad estudiantil y aquella que considere costos mucho más bajos que las otras alternativas propuestas. Hay que considerar que si bien, la opción de disminuir la cantidad de computadores en los cuales es posible el enviar a imprimir y la disminución de hojas facilitadas para impresión reducen enormemente el tiempo de espera en los módulos de impresión, éstos también otorgan menos oportunidades de utilizar el sistema que la opción de agregar una impresora al proceso. No obstante, de las alternativas propuestas, la opción de disminuir la cantidad de hojas para imprimir implica una reducción de costos para el departamento que presta estos servicios, por lo que, en esta investigación, es la mejor alternativa respecto a los beneficios que entrega y los costos asociados, pudiendo ser a futuro una solución válida para la mejora de éste servicio y la calidad de éste para la comunidad universitaria de UDLA en el campus El Boldal.

#### 9.2 Comentarios y recomendaciones

Al finalizar este estudio, es necesario destacar la importancia de la simulación en la toma de decisiones. La investigación muestra que una pequeña variación en la cantidad de hojas suministradas a los estudiantes genera una gran diferencia en los tiempos de espera para utilizar los módulos de impresión de la universidad. Esto conlleva claramente una agilización del proceso y, por consiguiente, una mejora en la calidad de servicio otorgada a la comunidad universitaria de UDLA en el campus El Boldal.

Por otra parte, se hace imprescindible la existencia de una base de datos actualizada respecto a los tiempos que otorga cada estudiante al utilizar los módulos de computación e impresión. En la actualidad, solo existen datos estadísticos acerca de la cantidad de documentos impresos por cada impresora, no así de tiempos de procesamiento.

Esta mejora aportaría significativamente a la optimización de los procesos dentro del sistema computación – impresión.

Por último, se recomienda estudiar y evaluar el modelo propuesto para una futura implementación en la sede El Boldal. Además, realizar estudios bajo la misma metodología en otras sedes de la universidad para posibles mejoras de estos servicios.

UNIVERSIDAD DE LAS AMÉRICAS

## REFERENCIAS

Artículos y documentos.

- Simio, Simio Reference Guide, Versión 8, 2015.
- Opina, Informe Satisfacción Estudiantes UDLA 2015, septiembre 2015.

Libros.

- Banks, J. et al, Discrete-Event System Simulation, 5° Edición, Pearson Prentice Hall, 2004.
- Caracheo, F., Modelo educativo (propuesta de diseño), Dirección General de Institutos Tecnológicos, México, 2002.
- Fishman, G.S., Conceptos y Métodos en la Simulación Digital de Eventos Discretos. Limusa, Mexico, 1978.

Links.

- Averill M. Law, ExpertFit Student Version 8, <http://www.simio.com/academics/ExpertFit/ExpertFitStudentVersionBrochure.pdf >, (Ref. 21 junio 2016).
- Duque Oliva, Edison J. (2005), Revisión del concepto de calidad del servicio y sus modelos de medición, < http://www.scielo.org.co/pdf/inno/v15n25/v15n25a04.pdf>, (Ref. 27 noviembre 2016).
- Félez Blasco, A. (2014), Modelización y simulación con SIMIO de procesos industriales y logísticos, <http://zaguan.unizar.es/record/13409/files/TAZ-PFC-2014-057.pdf>, (Ref. 29 noviembre 2016).
- Pedgen, C. Dennis, Sturrock, David T. (2013), Rapid Modeling Solutions: Introduction to Simulation and Simio, <http://logsis.com.ar/wpcontent/uploads/Archivos/Biblioteca\_Recursos/Simio/Simio%20Manual%20Rapid %20Modeling.pdf>, (Ref, 15 julio 2016).
- Simio, Resources, < http://www.simio.com/resources/>, (Ref. 29 abril 2016).
- UDLA, Quiénes Somos, < http://www.udla.cl/universidad/quienes-somos>, (Ref. 15 abril 2016).

UNIVERSIDAD DE LAS AMERICAS

## ANEXOS

## (A) Layout del sistema

Se presenta el layout del sistema global; así también de manera resumida por salas de computación y módulos de impresión.

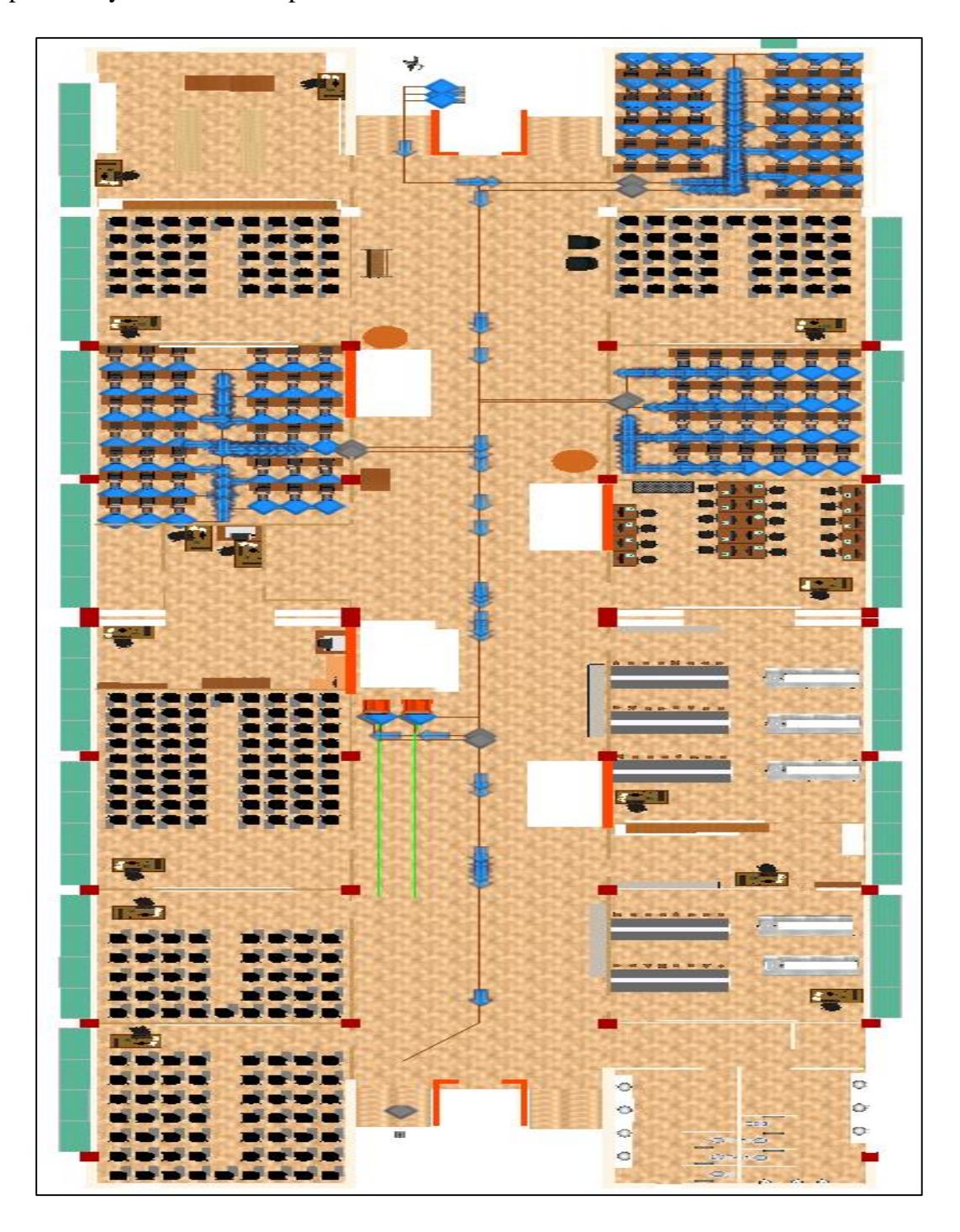

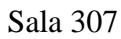

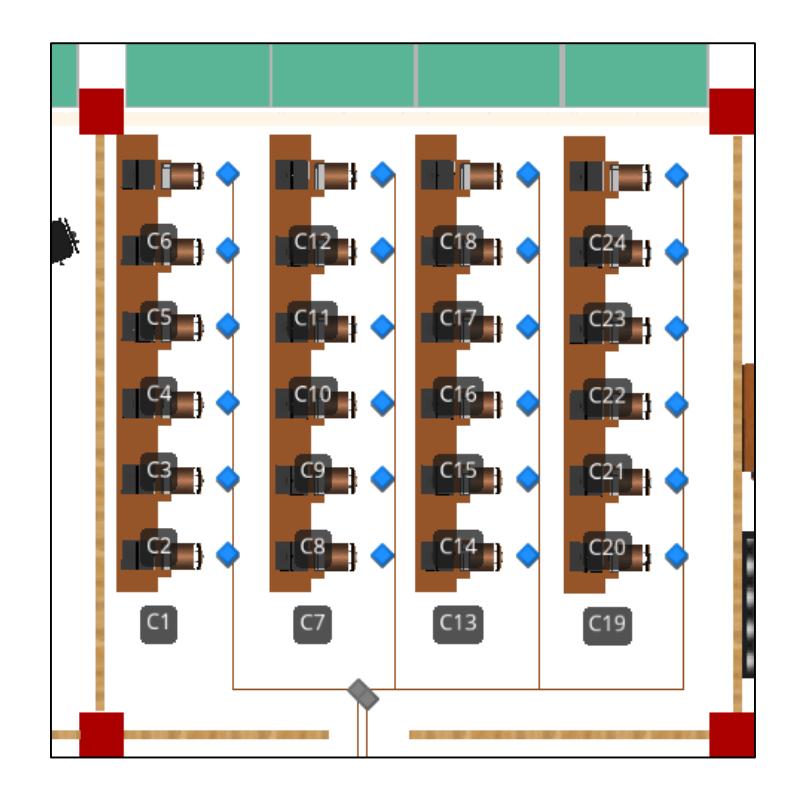

Sala 309

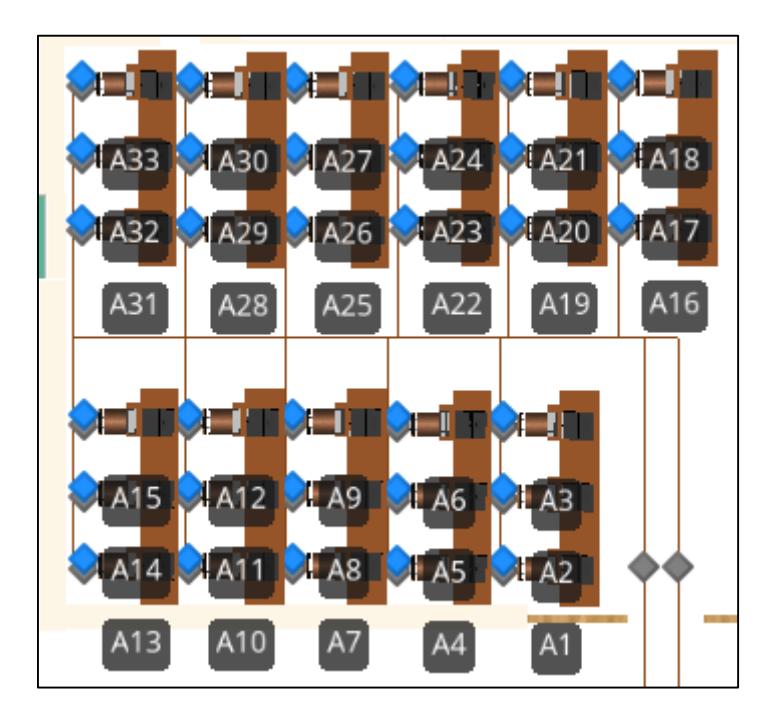

Sala 312

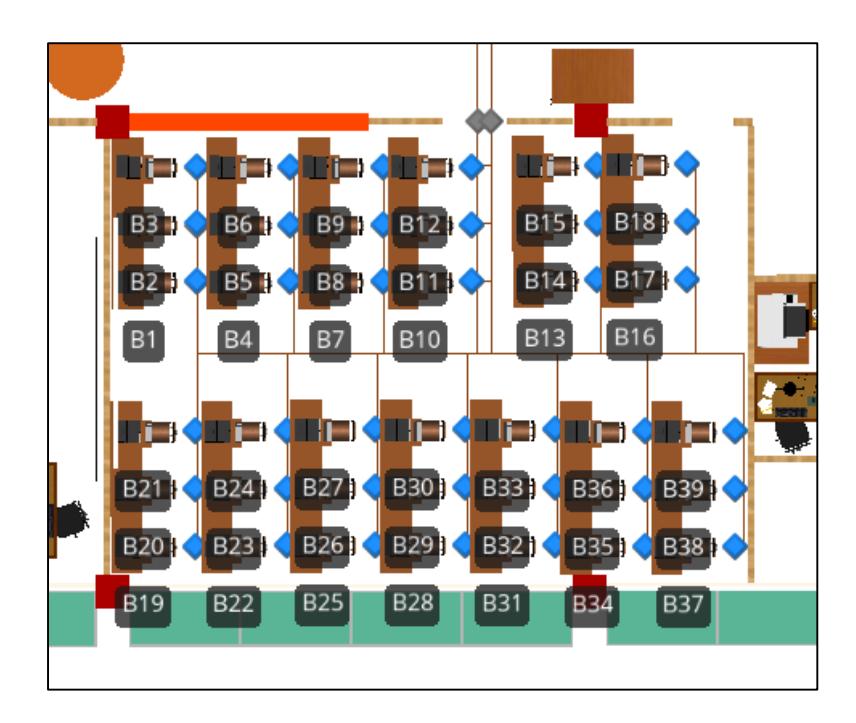

(B) Cantidad de estudiantes que ingresan al sistema

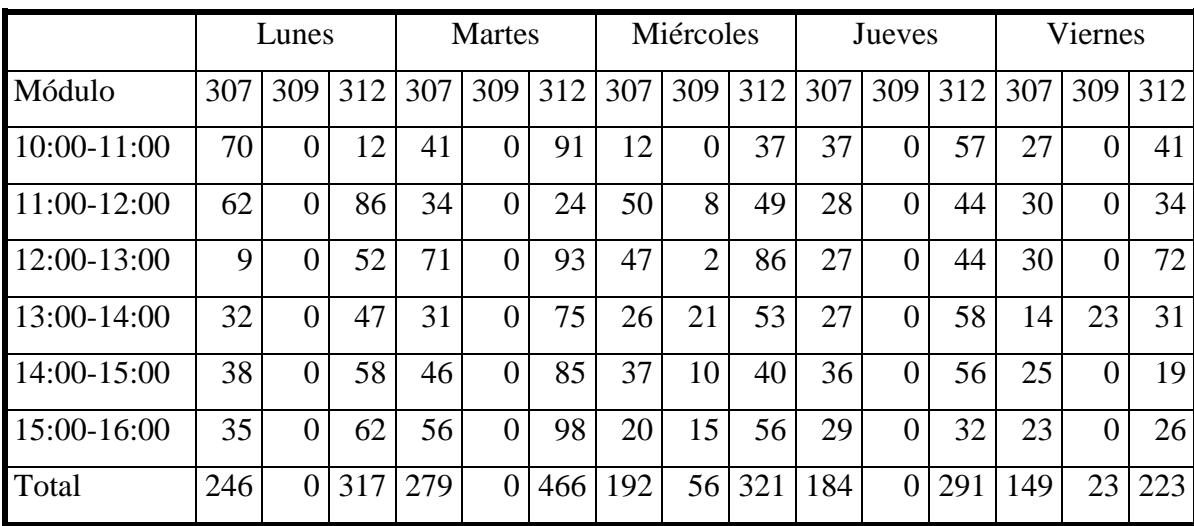

Como se ha explicado en el capítulo 5.1, el ingreso de un estudiante en el sistema se ve iniciado al momento de ingresar a alguna sala de computación.

#### (C) Uso de ExpertFit

Para iniciar el análisis de datos de un estudio en ExpertFit es necesario crear un nombre de trabajo en "New", eligiendo la opción "fit distributions to data" y luego oprimiendo "OK".

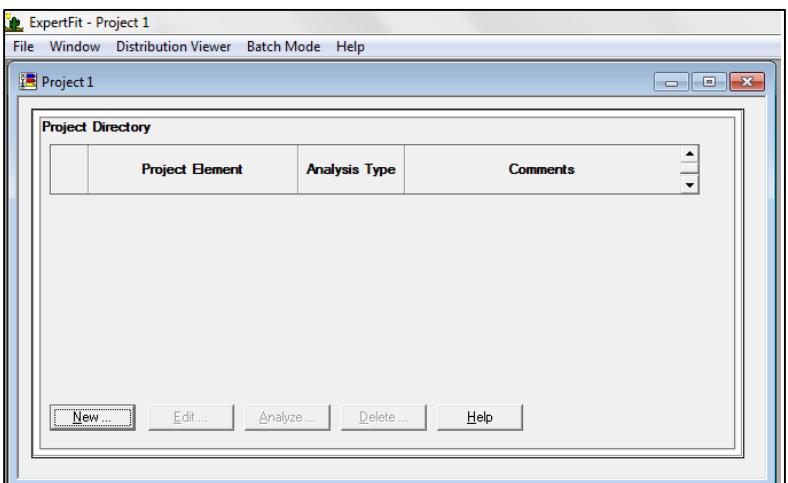

#### Interfaz inicio ExpertFit

### Element Editing ExpertFit

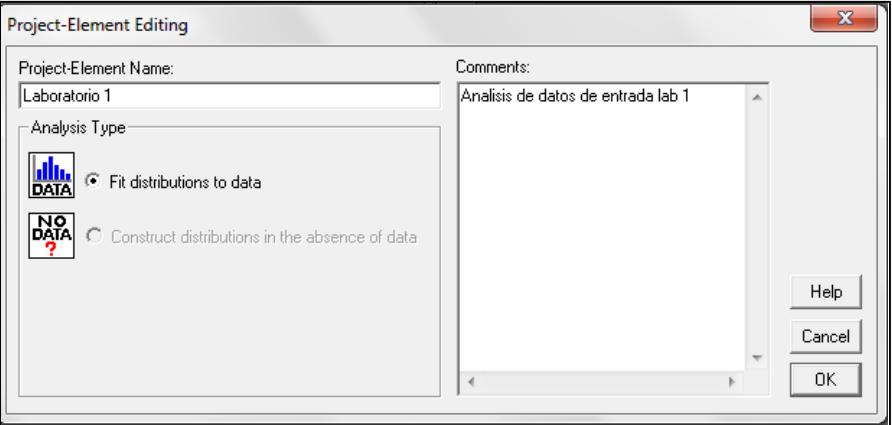

Posterior a ello, se elige la opción "Analyze", que es el módulo donde se analizan los datos. Se oprime "Enter data" donde se insertan los datos a analizar.

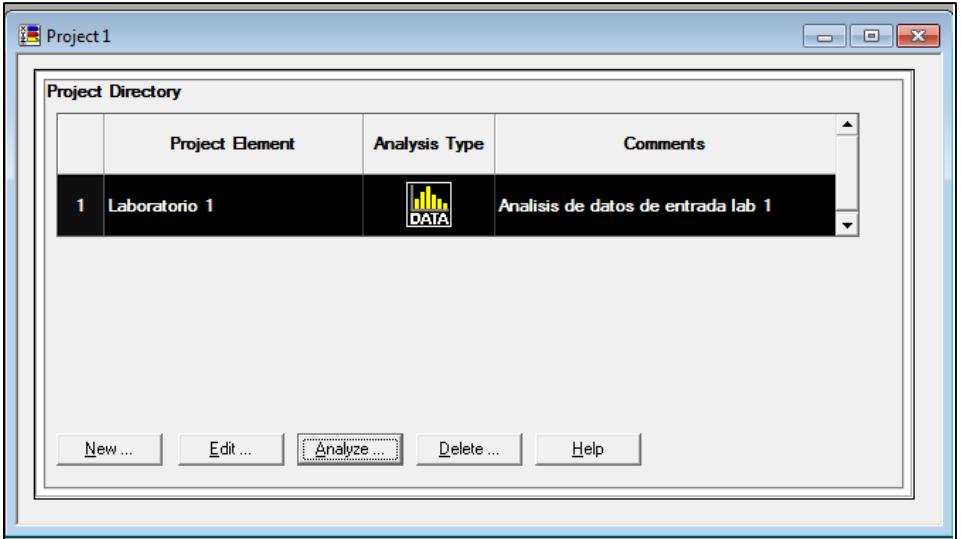

## Project Directory ExpertFit

## Data Analysis ExpertFit

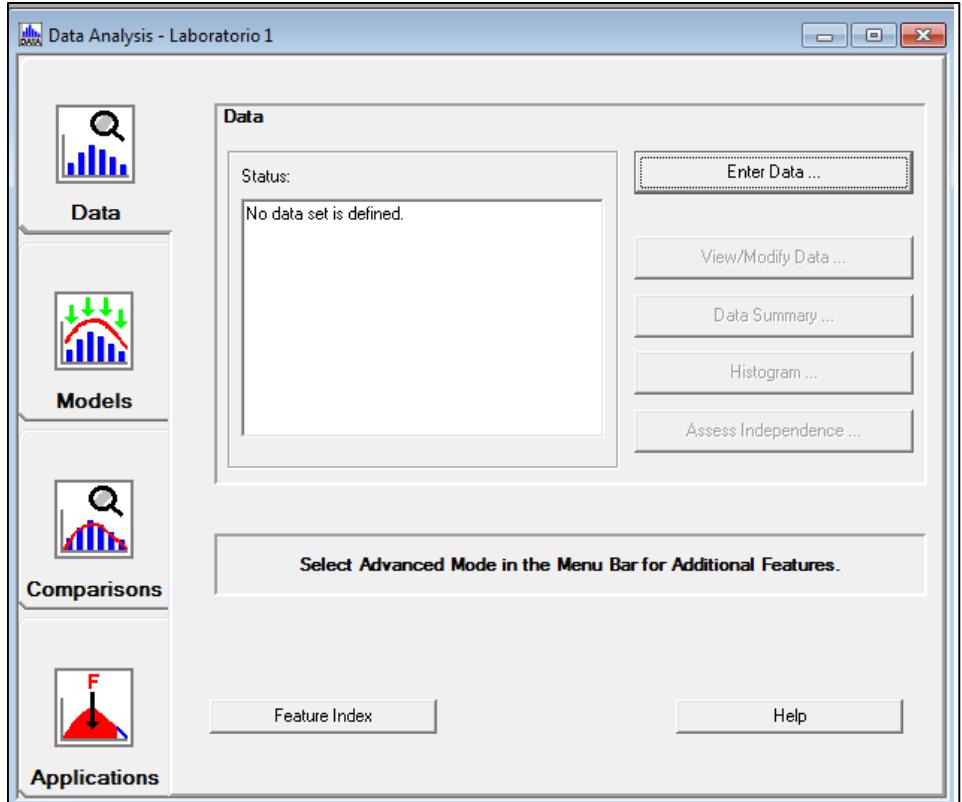

En "Enter data" se elige la opción "Enter/edit Data values" y luego "Apply".

Data Options ExpertFit

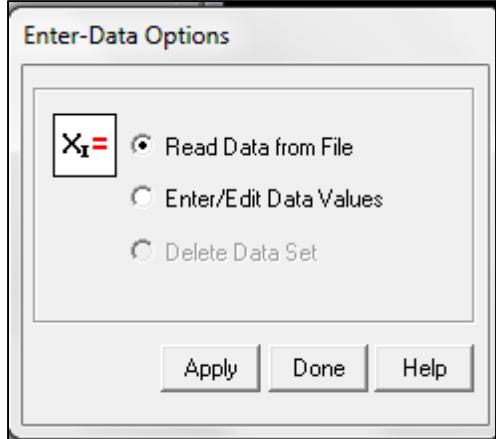

Aparecerá un cuadro más grande que es el "Data Editor". Antes de aplicar cualquier opción se debe ir a Excel y crear una columna con los datos a analizar, luego se copian a ExpertFit oprimiendo la opción "Paste at End form Clipboard" y la opción "OK".

#### Data Editor ExpertFit

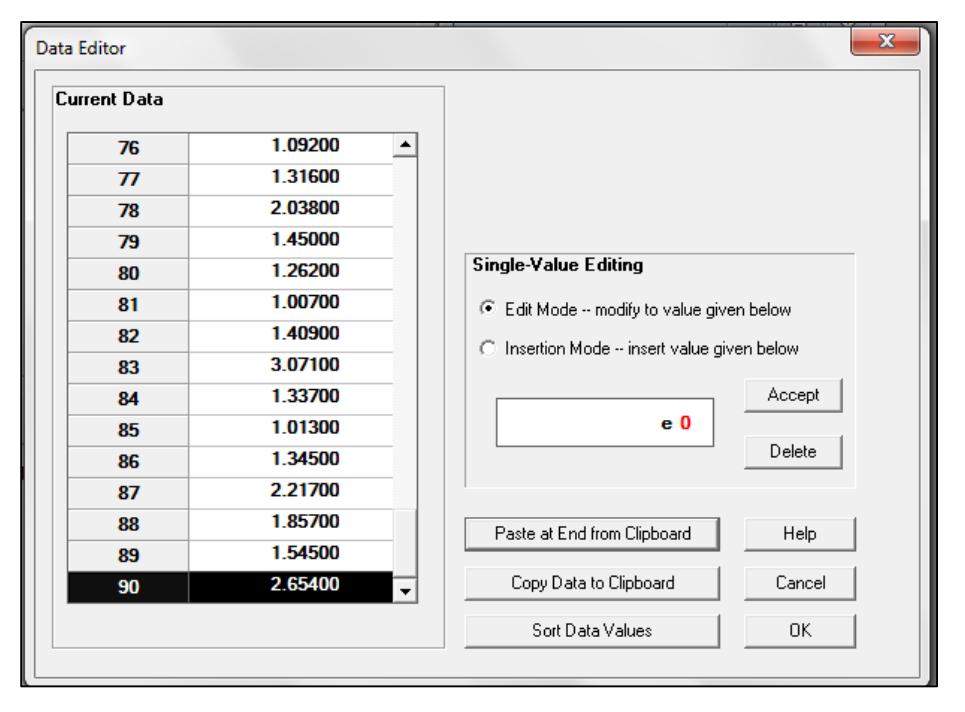

En el menú de "Data Analysis", en la opción "Data", podemos generar las características de los datos, un histograma y analizar los puntos atípicos.

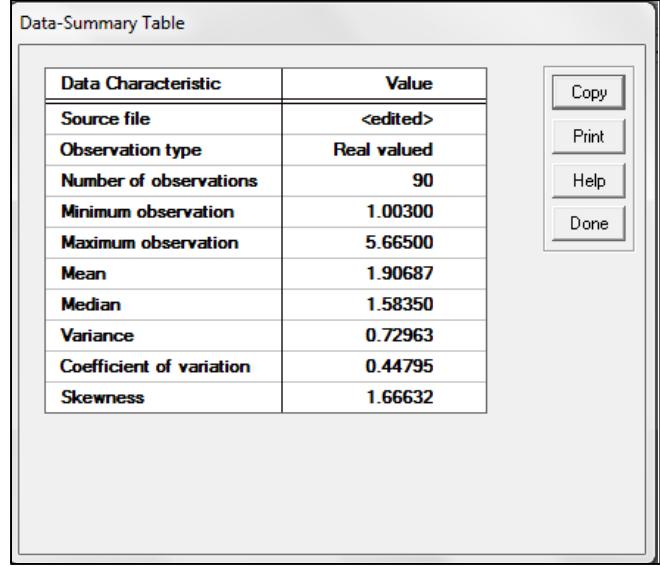

## Análisis estadístico ExpertFit

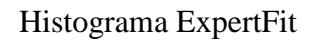

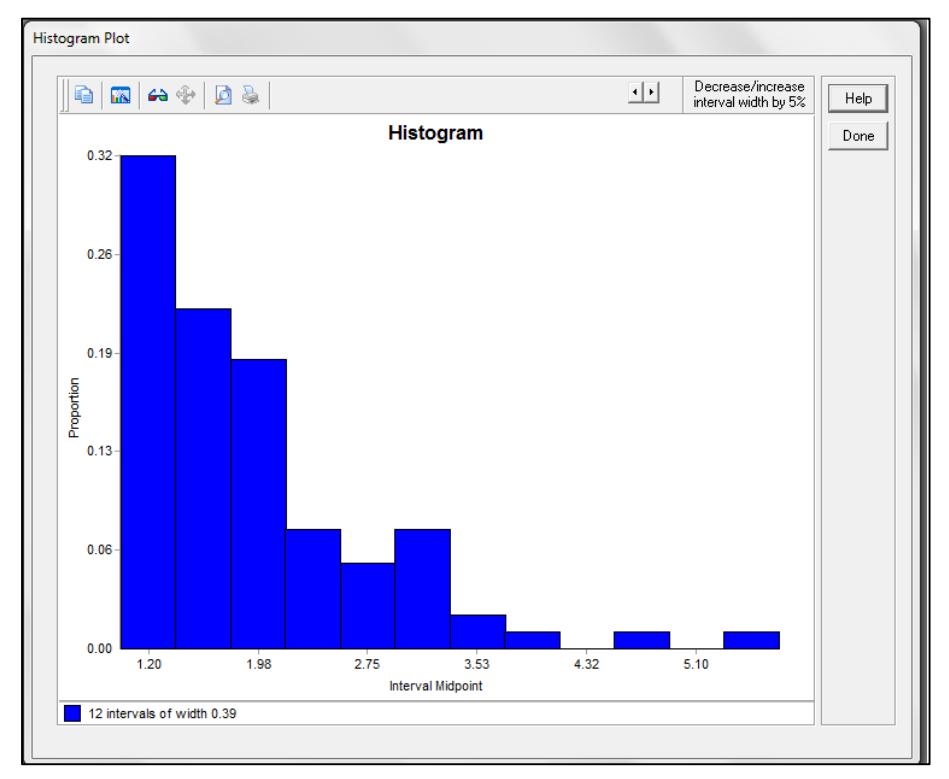

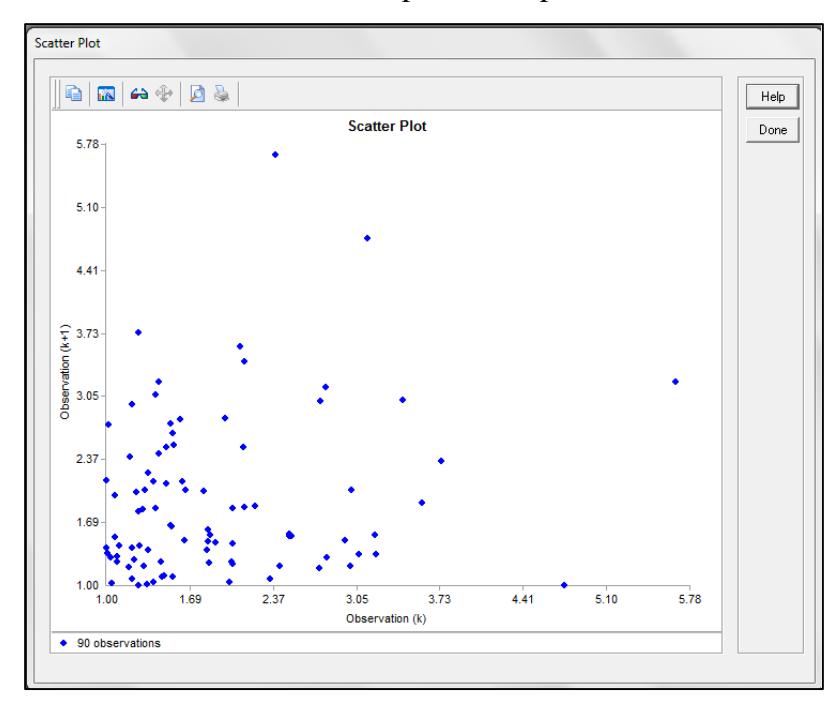

## Gráfica de dispersión ExpertFit

En el menú "Models" es posible utilizar la opción "Automated fitting" donde se generará un cuadro con las posibles distribuciones que se pueden ajustar a los datos.

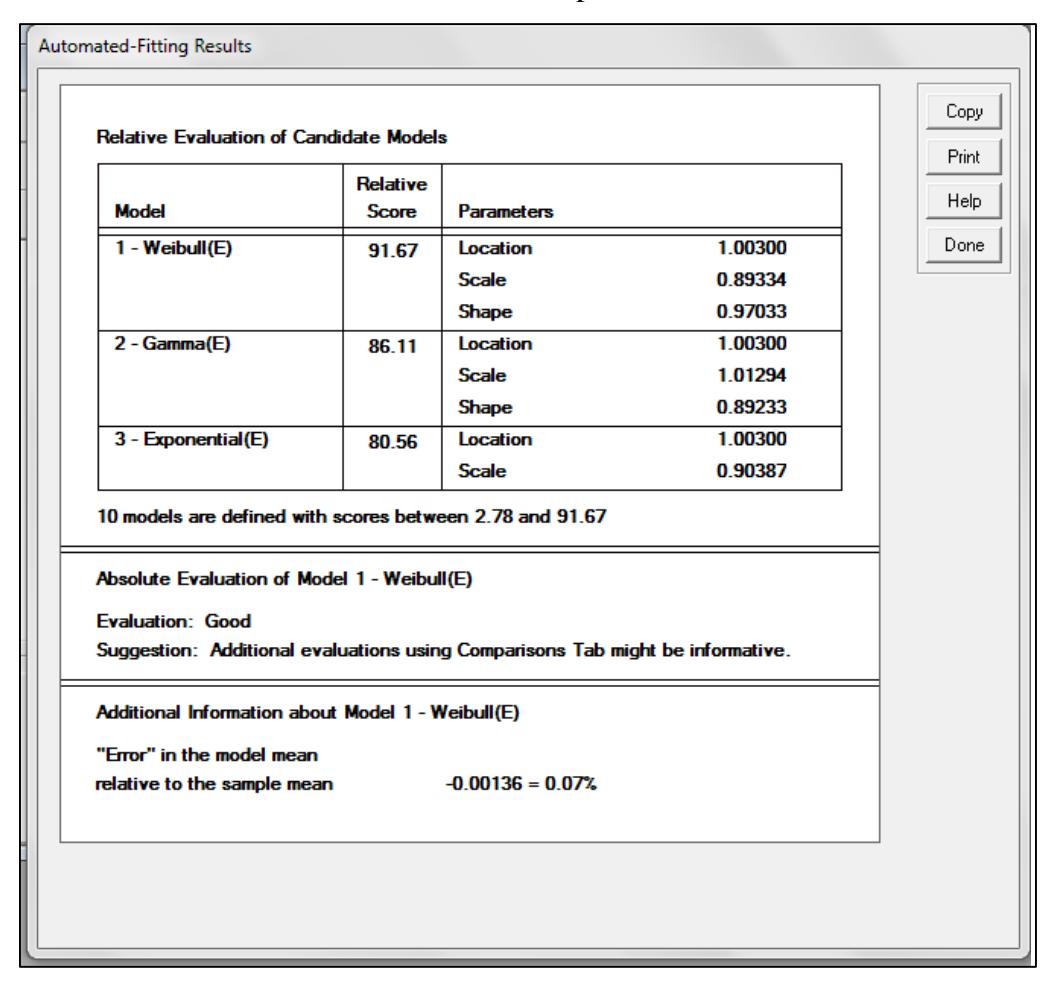

#### Resultados ExpertFit

Si el usuario desea generar un reporte comparativo de las distribuciones, es posible utilizar el menú "Comparisions", donde se encontrarán distintas opciones.

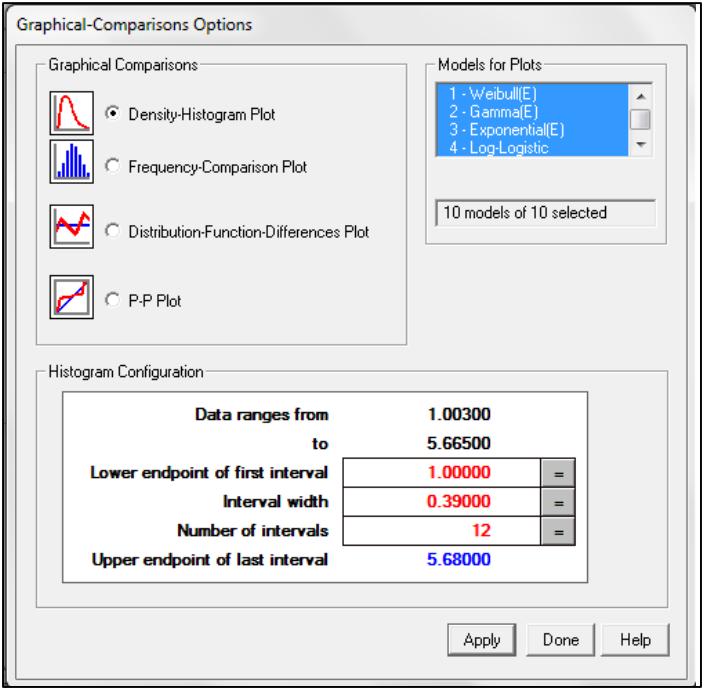

Comparación gráfica por familia de distribución ExpertFit

## Histograma y gráfica de densidad ExpertFit

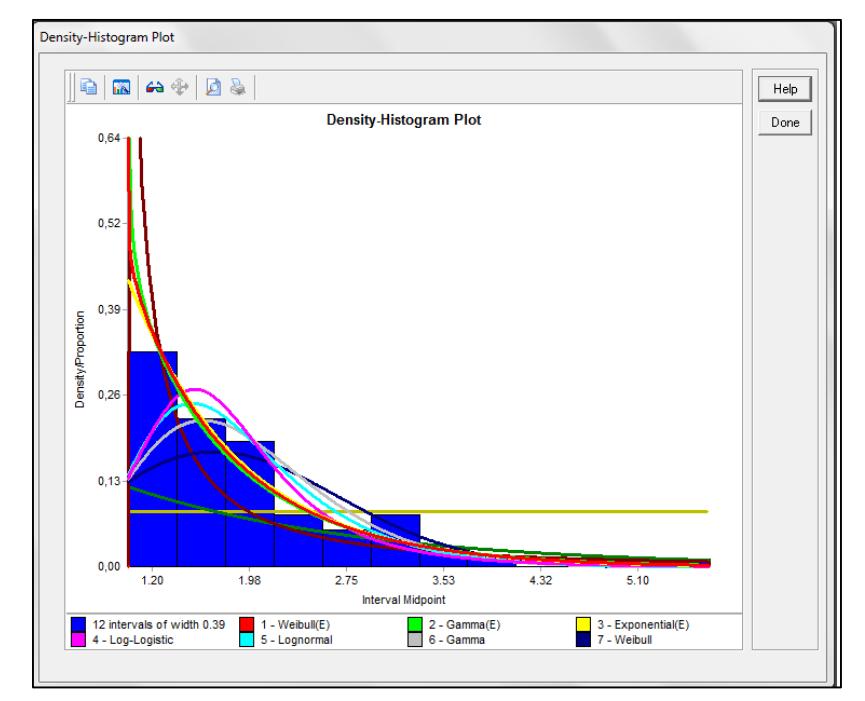
Una vez escogida la distribución, se puede realizar la evaluación de la representatividad de las distintas familias de distribución, es decir, realizar la evaluación de la hipótesis. Se pueden realizar los test Anderson-Darling, Kolmogorov-Smimov o el test Chi-Cuadrado escogiendo la opción "Goodnes of test fit".

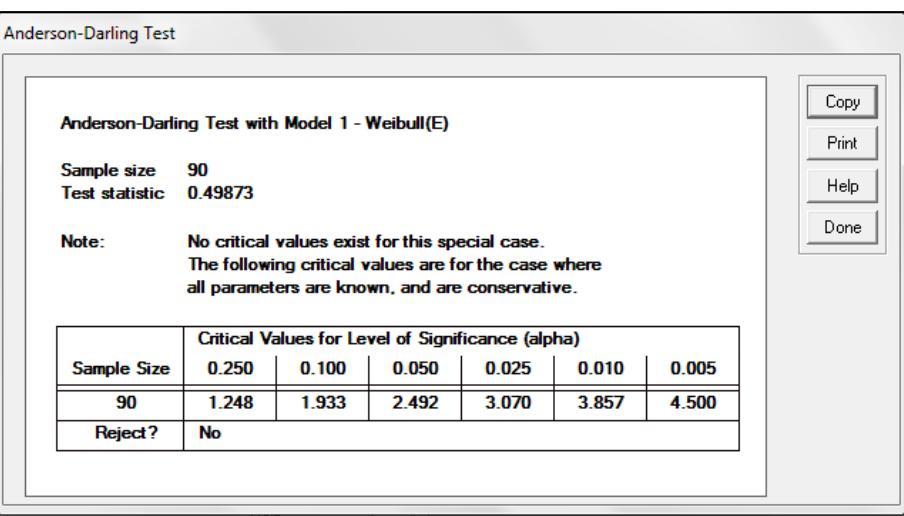

Test Anderson-Darling ExpertFit

## Test Kolmogorov-Smirnov ExpertFit

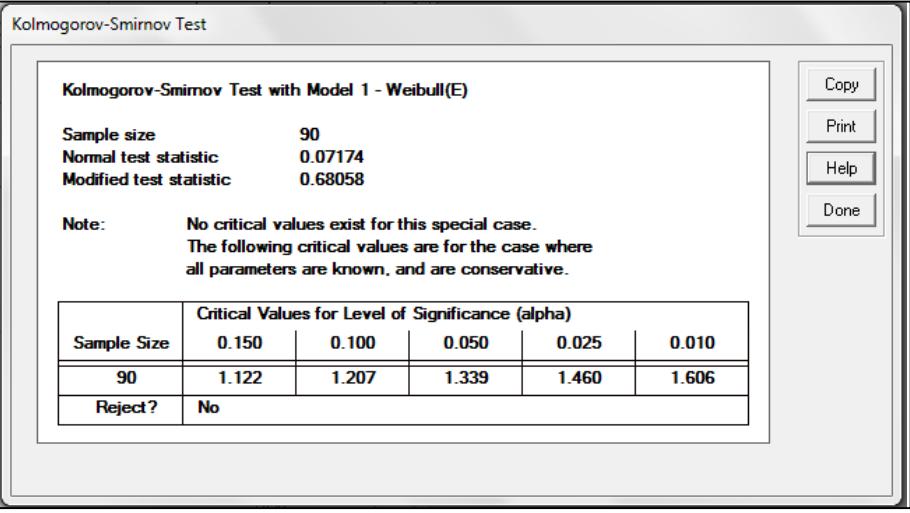

## Test Chi-Cuadrado ExpertFit

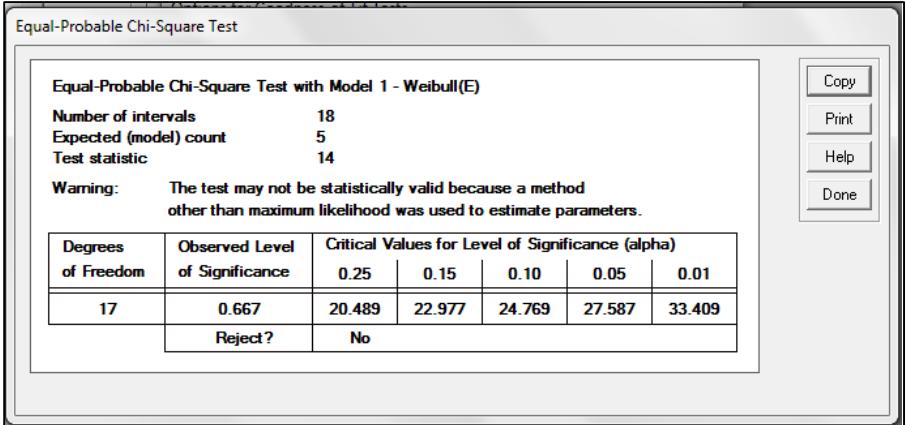

## (D) Tiempos de procesamiento

## Computadores

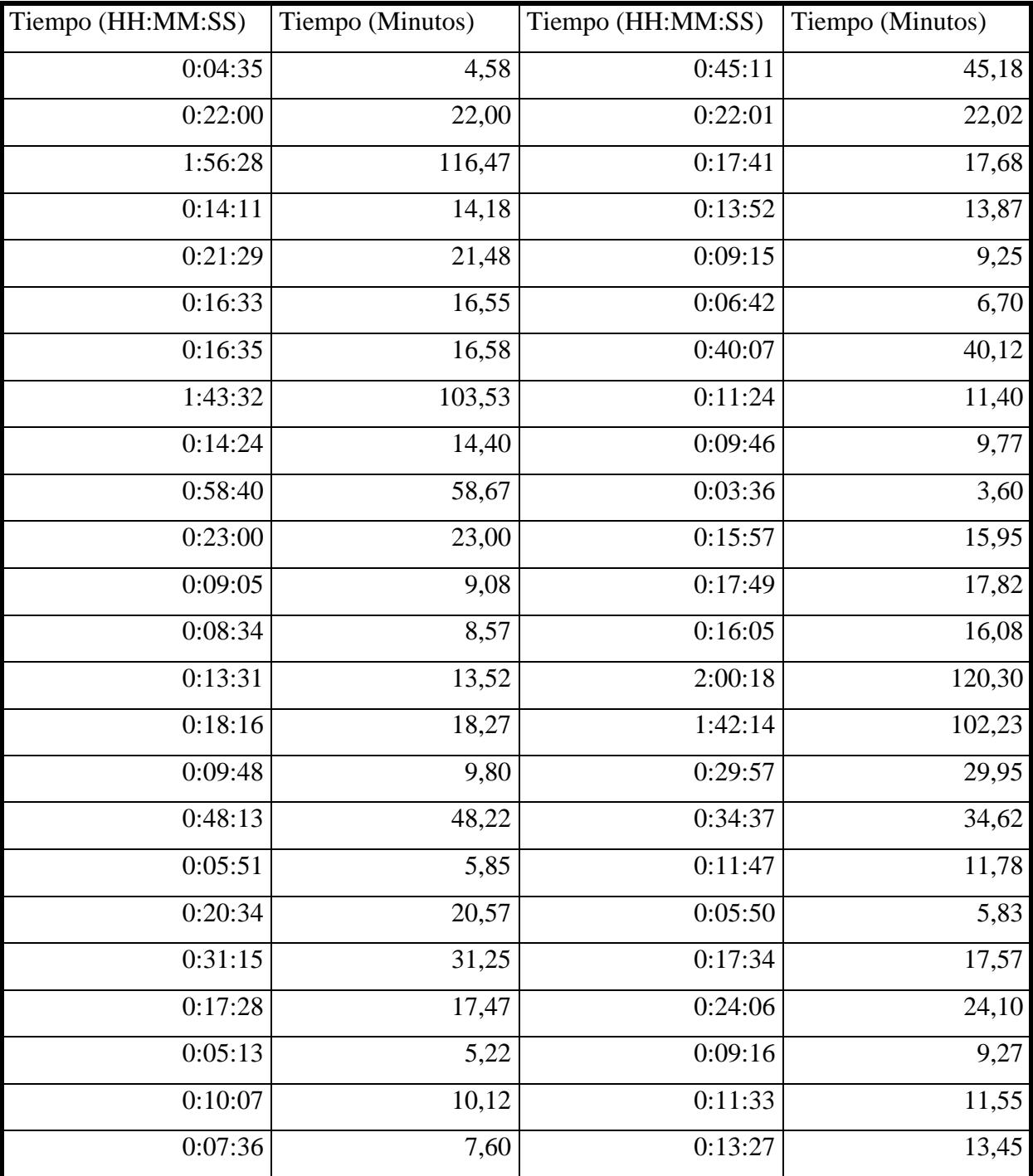

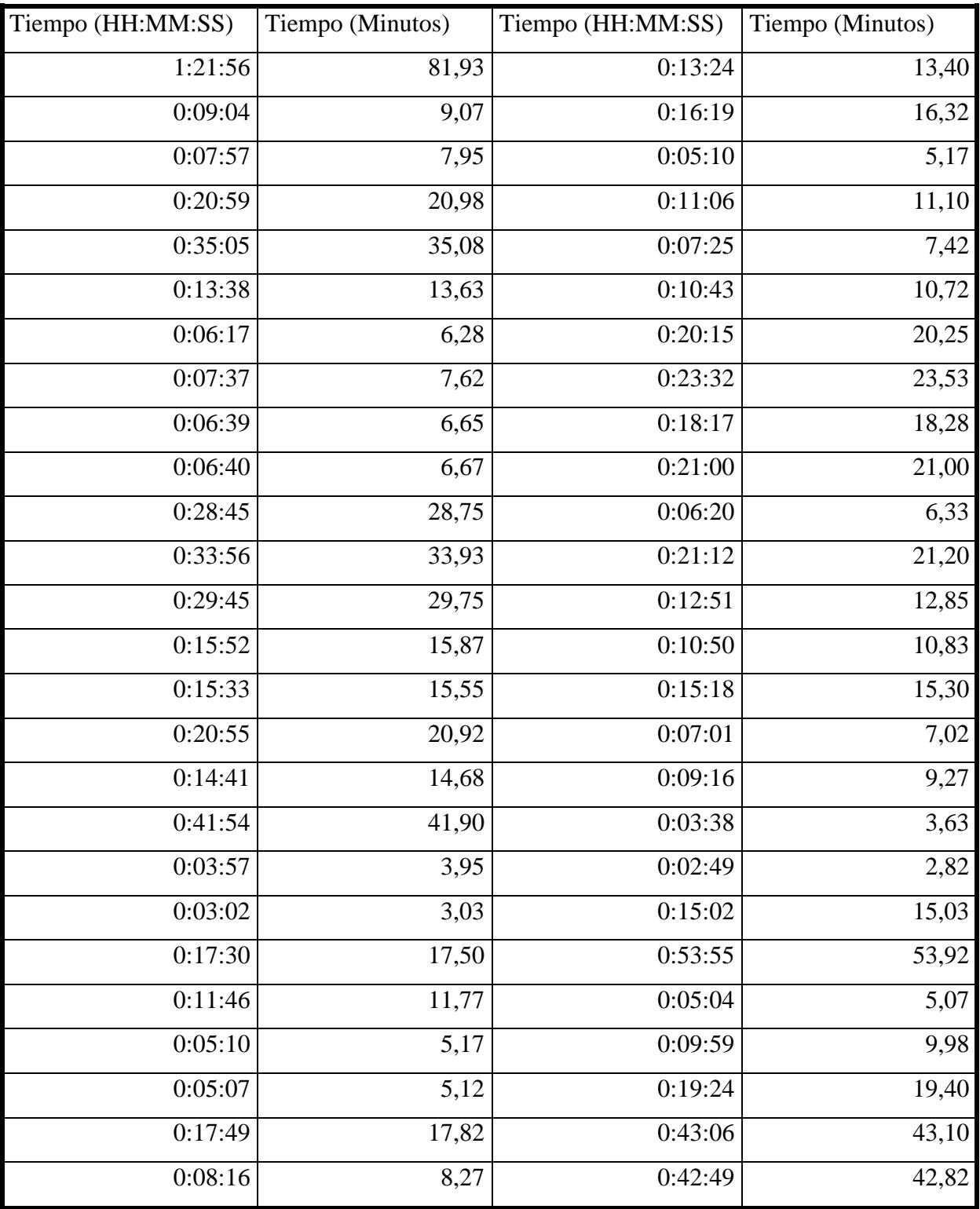

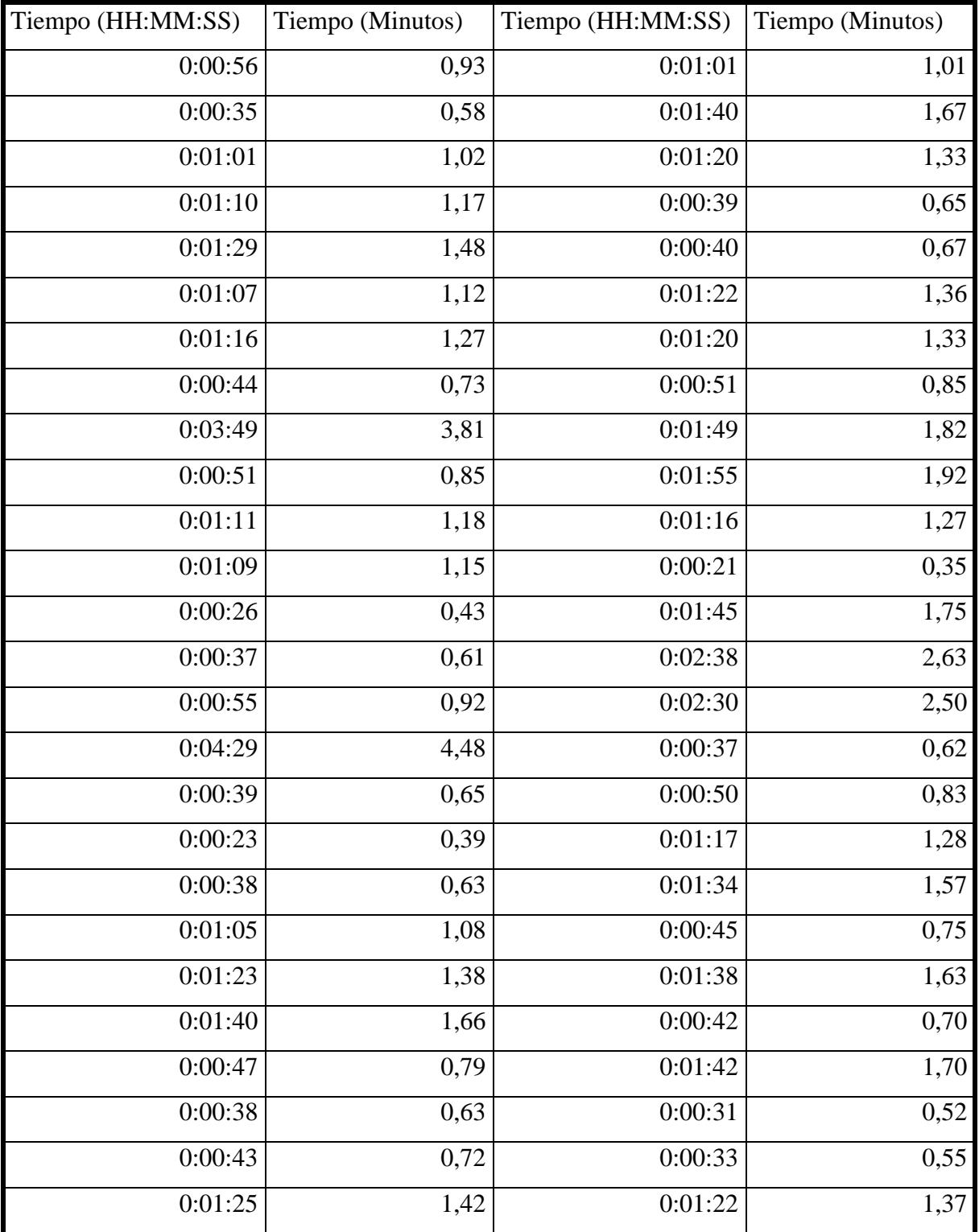

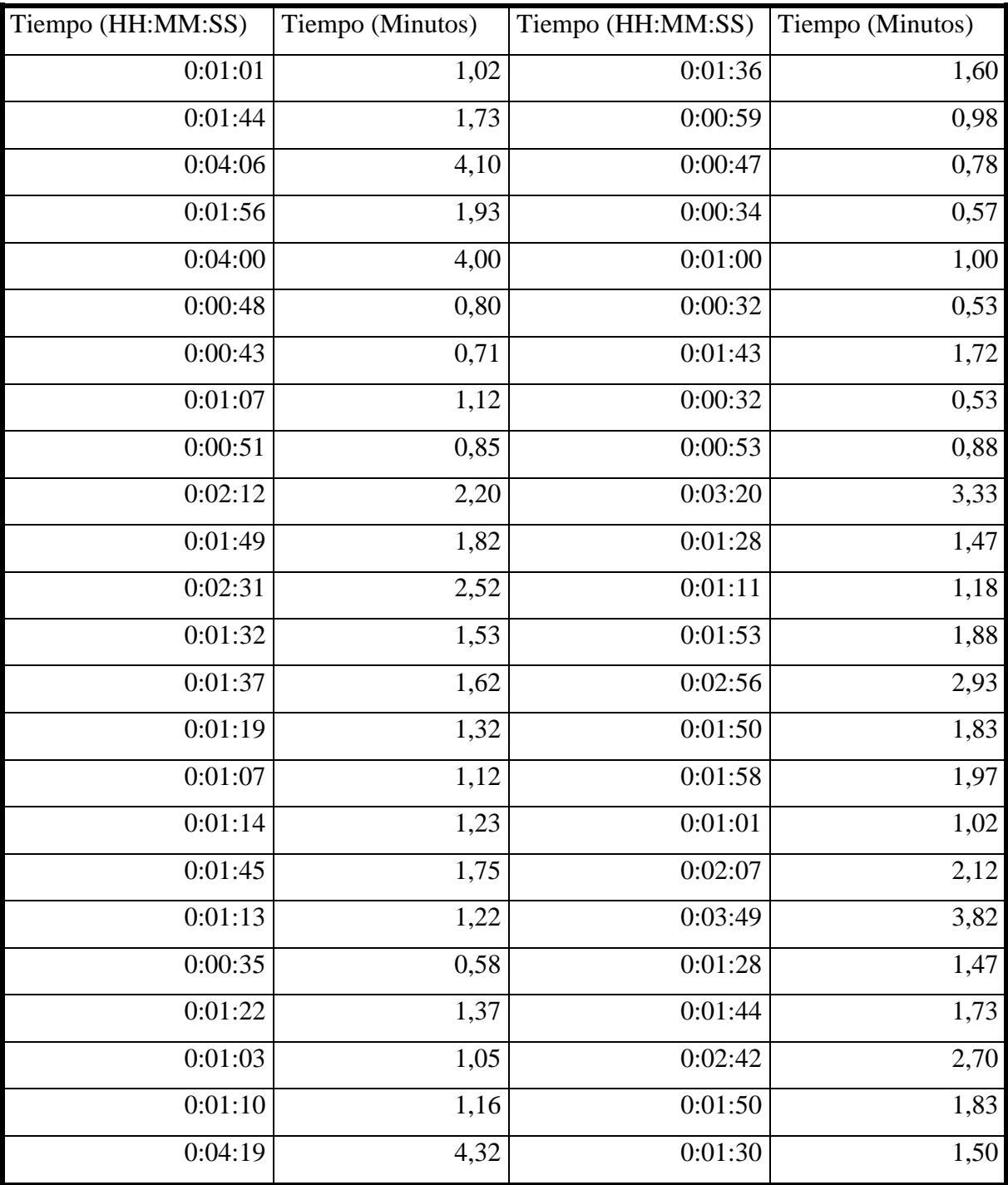

| Lunes | Martes | Miércoles | Jueves | Viernes |      | Lunes Martes | Miércoles | Jueves | Viernes |
|-------|--------|-----------|--------|---------|------|--------------|-----------|--------|---------|
| 0,54  | 0,58   | 0,41      | 0,70   | 0,02    | 0,30 | 0,40         | 0,29      | 0,38   | 0,29    |
| 0,25  | 0,94   | 0,81      | 0,41   | 0,18    | 0,10 | 0,76         | 0,75      | 0,96   | 0,84    |
| 0,51  | 0,88   | 0,78      | 0,71   | 0,76    | 0,26 | 0,14         | 0,95      | 0,16   | 0,72    |
| 0,38  | 0,74   | 0,47      | 0,90   | 0,50    | 0,10 | 0,52         | 0,31      | 0,55   | 0,61    |
| 0,60  | 0,45   | 0,31      | 0,73   | 0,35    | 0,64 | 0,04         | 0,91      | 0,53   | 0,14    |
| 0,05  | 0,89   | 0,48      | 0,79   | 0,84    | 0,79 | 0,35         | 0,12      | 0,80   | 0,46    |
| 0,88  | 0,74   | 0,73      | 0,90   | 0,43    | 0,45 | 0,58         | 0,55      | 0,66   | 0,35    |
| 0,46  | 0,58   | 0,89      | 0,96   | 0,04    | 0,92 | 0,43         | 1,00      | 0,99   | 0,92    |
| 0,11  | 0,62   | 0,89      | 0,49   | 0,91    | 0,61 | 0,68         | 0,71      | 0,53   | 0,46    |
| 0,82  | 0,15   | 0,89      | 0,48   | 0,98    | 0,78 | 0,24         | 0,54      | 0,40   | 0,73    |
| 0,67  | 0,34   | 0,36      | 0,87   | 0,18    | 0,96 | 0,72         | 0,73      | 0,60   | 0,50    |
| 0,45  | 0,79   | 0,26      | 0,99   | 0,78    | 0,69 | 0,27         | 0,69      | 0,76   | 0,33    |
| 0,74  | 0,28   | 0,69      | 0,38   | 0,88    | 0,14 | 0,41         | 0,66      | 0,74   | 0,06    |
| 0,07  | 0,97   | 0,10      | 0,49   | 0,14    | 0,73 | 0,56         | 0,43      | 0,68   | 0,42    |
| 0,27  | 0,51   | 0,61      | 0,03   | 0,46    | 0,12 | 0,44         | 0,71      | 0,17   | 0,88    |
| 0,12  | 0,10   | 0,86      | 0,50   | 0,87    | 0,08 | 0,69         | 0,14      | 0,67   | 0,21    |
| 0,82  | 0,23   | 0,34      | 0,48   | 0,67    | 0,16 | 0,80         | 0,91      | 0,37   | 0,57    |
| 0,18  | 0,20   | 0,28      | 0,11   | 0,36    | 0,74 | 0,30         | 0,08      | 0,76   | 0,34    |
| 0,32  | 1,00   | 0,66      | 0,78   | 0,07    | 0,74 | 0,75         | 0,88      | 0,40   | 0,21    |
| 0,77  | 0,40   | 0,72      | 0,72   | 0,82    | 0,50 | 0,42         | 0,71      | 0,20   | 0,27    |
| 0,10  | 0,54   | 0,13      | 0,19   | 0,57    | 0,79 | 0,55         | 0,50      | 0,44   | 0,42    |
| 0,46  | 0,77   | 0,17      | 0,85   | 0,78    | 0,10 | 0,10         | 0,89      | 0,23   | 0,65    |
| 0,47  | 0,89   | 0,15      | 0,54   | 0,10    | 0,95 | 0,48         | 0,66      | 0,11   | 0,67    |
| 0,03  | 0,27   | 0,90      | 0,45   | 0,62    | 0,92 | 0,30         | 0,18      | 0,38   | 0,64    |
| 0,59  | 0,24   | 0,14      | 0,15   | 0,24    | 0,64 | 0,77         | 0,60      | 0,36   | 0,99    |
| 0,84  | 0,83   | 0,73      | 0,07   | 0,83    | 0,68 | 0,35         | 0,49      | 0,59   | 0,29    |
| 0,21  | 0,65   | 0,90      | 0,86   | 0,31    | 0,79 | 0,11         | 0,35      | 0,35   | 0,69    |

(E) Tiempos de espera en módulos de impresión

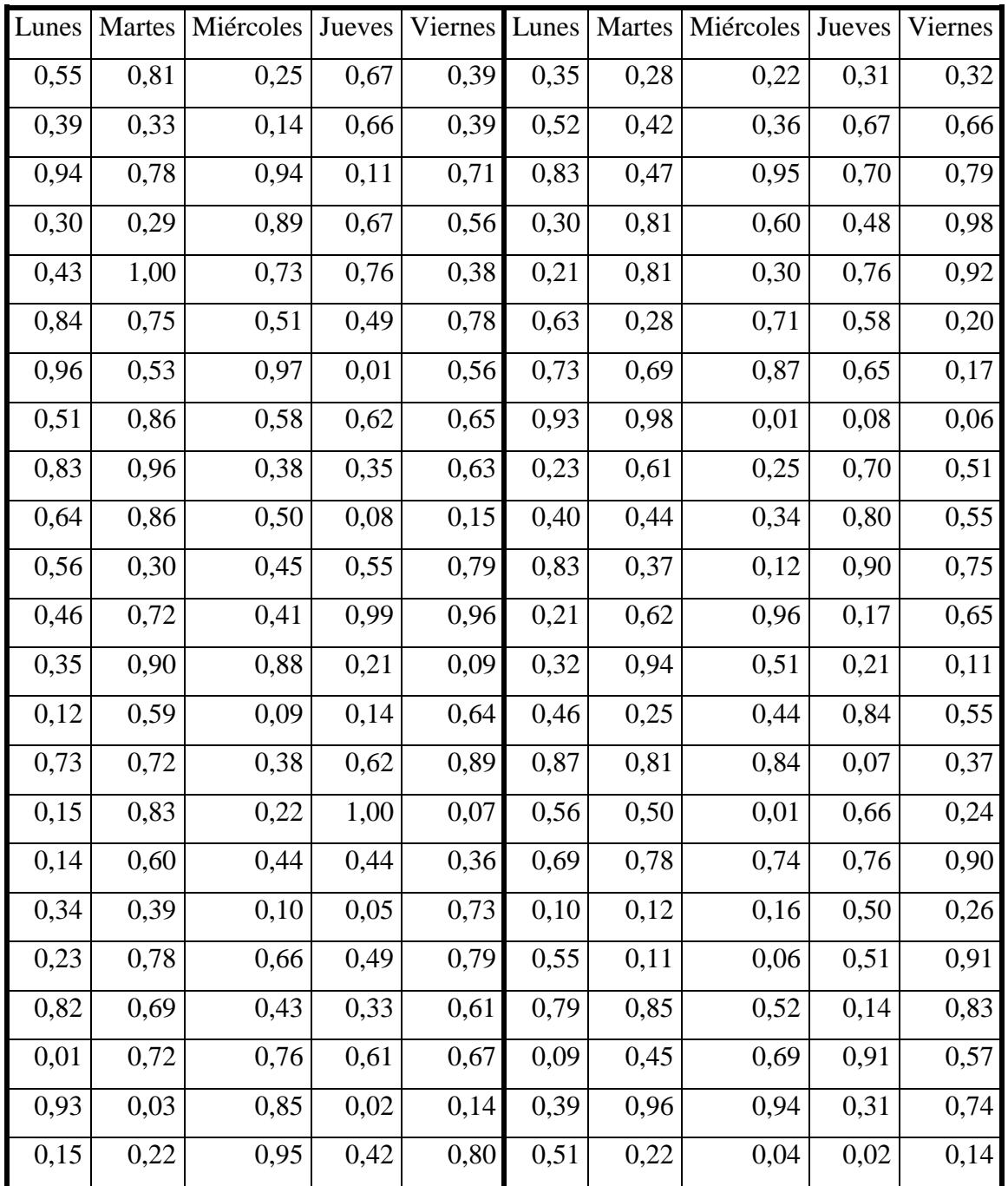

Se ha tomado 100 muestras por cada día. Los valores presentes en la tabla corresponden a cuánto tiempo espera cada estudiante en la cola de las impresoras. La variable tiempo se expresa en minutos.

(F) Histogramas de densidad para distribuciones estadísticas

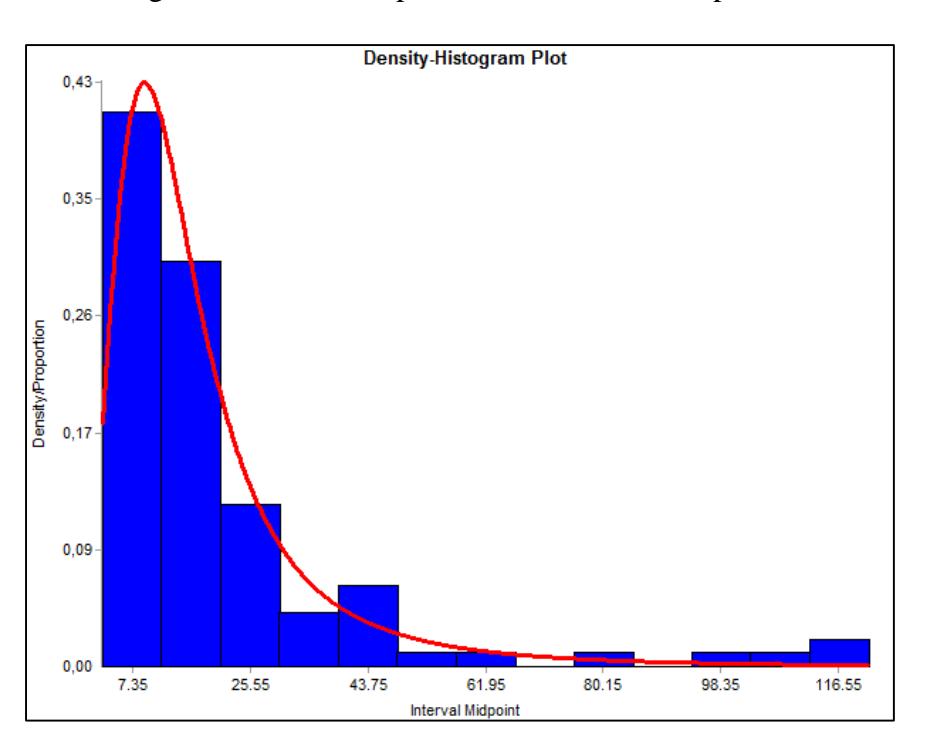

Histograma de densidad para distribución de computadores

La figura muestra la distribución de tiempos de procesamiento para computadores otorgada por el software ExpertFit. La muestra de datos es representada por una distribución Loglogistic con parámetros Scale: 14.41339, y Shape: 2.21835. El promedio de los datos obtenidos es de 21,23 minutos, con un máximo de 120,3 minutos y un mínimo de 2,8 minutos. Presenta una desviación estándar de 22,7 minutos.

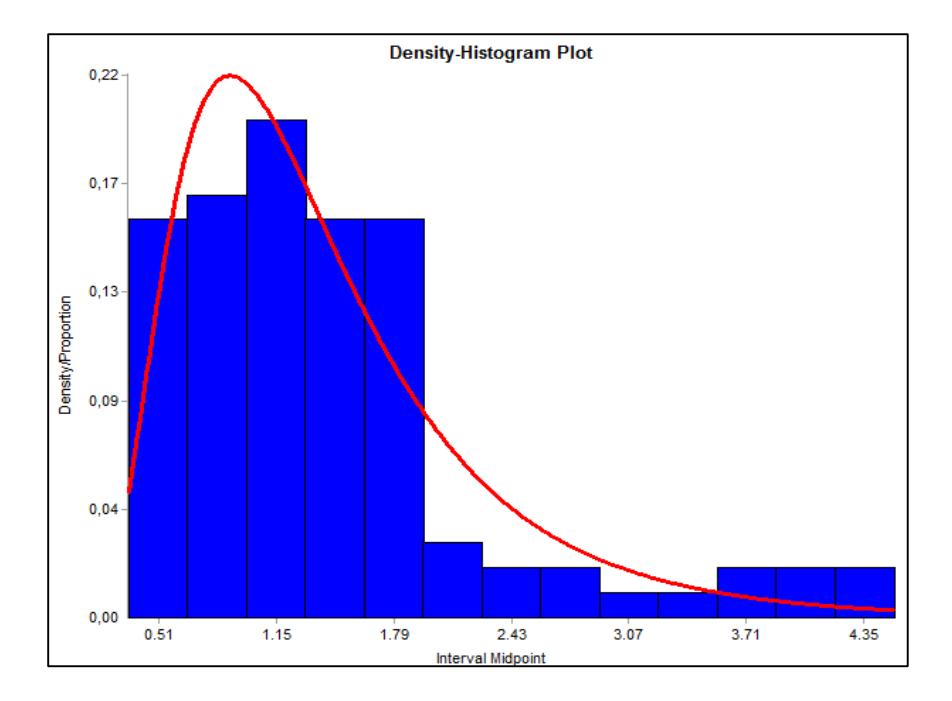

Histograma de densidad para distribución de impresoras

La figura muestra la distribución de tiempos de procesamiento para impresoras otorgada por el software ExpertFit. La muestra de datos es representada por una distribución Lognormal con parámetros normalMean (Promedio): 1.4415, y normalStdDev (Desviación estándar): 0.89, ambos en minutos. El máximo fue de 4,48 minutos y un mínimo de 0,35 minutos en la utilización de los módulos de impresión.

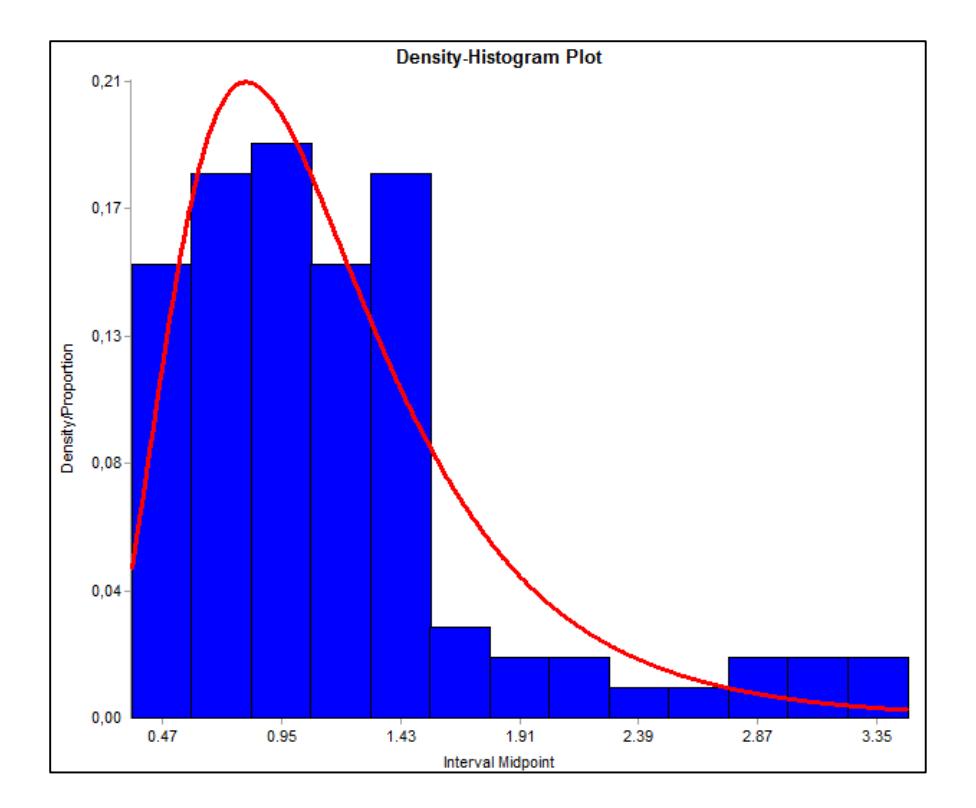

Histograma de densidad para impresoras, de acuerdo a propuesta de solución 3.

La figura muestra la distribución de tiempos de procesamiento para impresoras otorgada por el software ExpertFit para la alternativa de solución seleccionada. La muestra de datos es representada por una distribución Lognormal con parámetros normalMean (Promedio): 1.18, y normalStdDev (Desviación estándar): 0.656, ambos en minutos. El máximo fue de 3,35 minutos y un mínimo de 0,35 minutos en la utilización de los módulos de impresión.